МІНІСТЕРСТВО ОСВІТИ І НАУКИ УКРАЇНИ Тернопільський національний економічний університет Факультет комп'ютерних інформаційних технологій Кафедра комп'ютерних наук

## ТЕПЛЮК Михайло Сергійович

## Веб-орієнтована програмна система державного підприємства "Клеванське лісове господарство"/ Web-based software system of state enterprise "Klevanske forestry"

напрям підготовки: 6.050103 - Програмна інженерія фахове спрямування - Програмне забезпечення систем

Бакалаврська дипломна робота

Виконав студент групи ПЗС-42 М. С. Теплюк

Науковий керівник: викладач КРЕПИЧ С.Я.

Бакалаврську дипломну роботу допущено до захисту:

 $\frac{1}{20}$  20\_\_\_ p.

Завідувач кафедри **ДА. В. Пукас** 

ТЕРНОПІЛЬ - 2016

#### РЕЗЮМЕ

Дипломна робота містить 89 сторінки, 15 таблиць, 33 рисунків, список використаних джерел із 20 найменувань та 3 додатка.

Метою дипломної роботи є дослідження потенціалу та певних виробничих характеристик державного підприємства «Клеванське лісове господарство», ринку збуту та розробка, на основі отриманих даних, програмної системи реалізації продукції підприємства.

Об'єктом дослідження процеси є роботи державного підприємства «Клеванське лісове господарство».

Предметом дослідження є застосування сучасних технологій для розробки веб-орієнтованої програмної системи державного підприємства «Клеванське лісове господарство».

Методи розробки базуються на мові програмування PHP , бази даних MySQL.

Одержані результати полягають в розробці веб-орієнтованої програмної системи «Клеванське лісове господарство».

Ключові слова: замовлення, товар, продукція, база даних, діаграма класів, реляційна модель бази даних, тестування.

#### SUMMARY

Thesis contains 89 pages, 15 tables, 33 figures, list of sources with 20 titles and 3 application.

The aim of the thesis is the study of certain production capacity and characteristics of the state enterprise "Klevanske forestry", the market and development on the basis of the data software system product sales company.

The object of research is the process of registration and conduct of the case of patients in the dental office.

The subject of research is the use of modern technology for developing webbased software system state enterprise "Klevanske forestry."

The methods of development are basing on based on in PHP, database MySQL.

The results are in development of a web-based software system "Klevanske forestry."

Keywords: order, product, products, database, diagram classes relational model database testing.

# ЗМІСТ

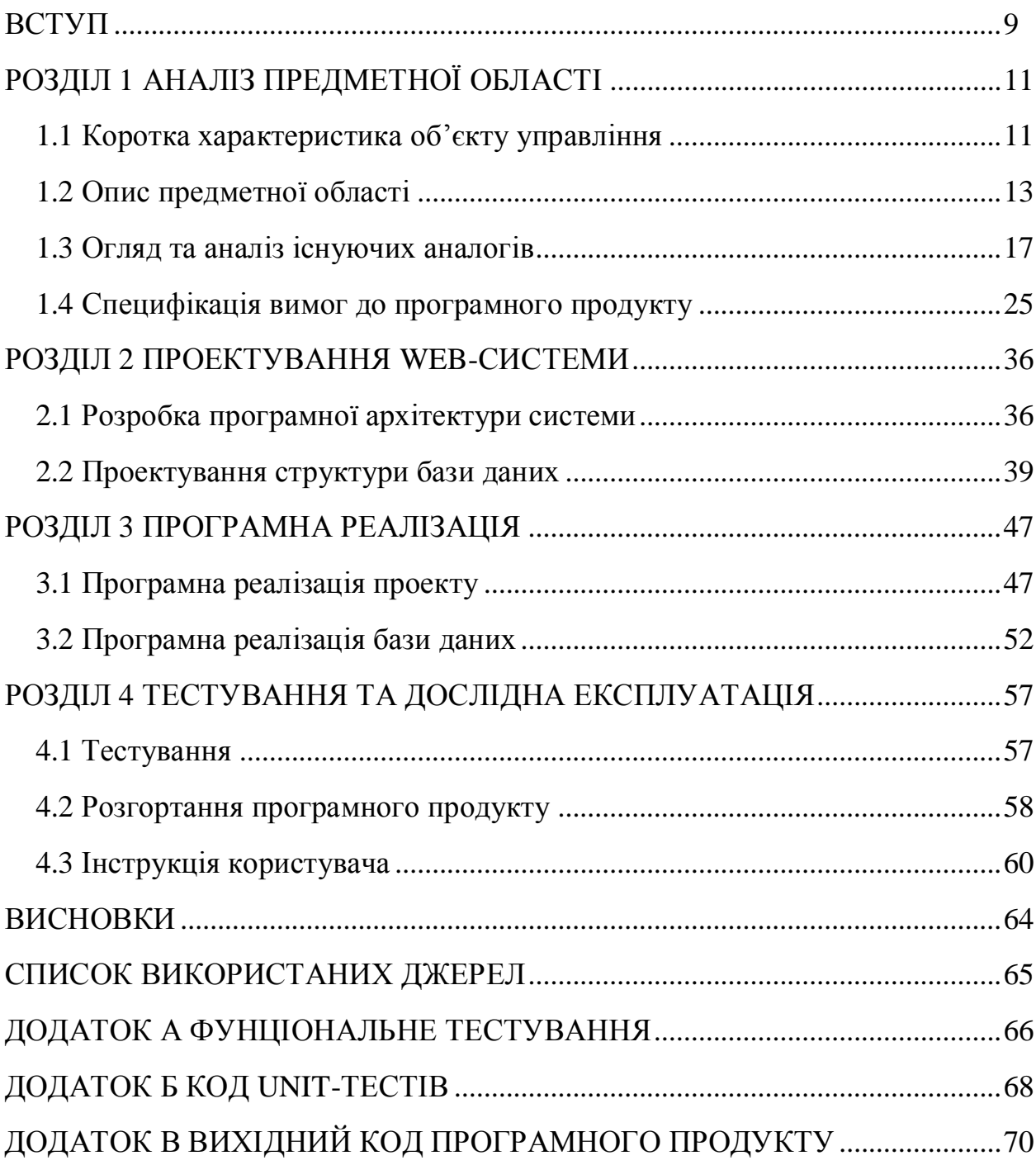

#### **ВСТУП**

На державному підприємстві «Клеванське лісове господарство» основними напрямками розвитку лісового господарства визначено зокрема підвищення продуктивності, поліпшення якісного складу лісових насаджень, розширення застосування методів раціонального використання лісових ресурсів. Від того, як організована система реалізації продукції, залежить безперервність виробничого процесу. Від того, як продається продукція, залежить обсяг виробництва і попит на ринку. Несвоєчасна реалізація негативно впливає на роботу споживачів продукції і, як результат, погіршення партнерських стосунків. Тому актуальним для підприємства є розробка програмного продукту, який надасть змогу створити зв'язок між виробником і споживачами, що, в свою чергу, призведе до збільшення обсягів виробництва та потенціалу підприємства.

Метою роботи є дослідження потенціалу та певних виробничих характеристик державного підприємства «Клеванське лісове господарство», ринку збуту, розробка на основі отриманих даних, програмної системи реалізації продукції підприємства.

Для дослідження мети необхідно:

- 1. Проаналізувати роботу державного підприємства «Клеванське лісове господарство», а також, схожі аналоги. Виділити переваги та недоліки програмного продукту
- 2. Розробити вимоги до системи на основі проведеного аналізу.
- 3. Спроектувати базу даних підприємства.
- 4. Розробити програмну систему.

Розробку веб-орієнтованої програмної системи планую розділити на декілька етапів:

- 1. Розробка інтерфейсу головної сторінки та меню сайту
- 2. Розробка модуля функцій користувача (авторизація, реєстрація та перегляд інформації на сайті).
- 3. Розробка модуля функцій адмінстратора (додавання товару, видалення товару, оновлення товару, формування звітності).
- 4. Розробка модуля функцій авторизованного користувача (замовлення товару).

Об'єктом дослідження є процеси роботи державного підприємства «Клеванське лісове господарство» .

Предметом дослідження є застосування сучасних технологій для розробки веб-орієнтованої програмної системи державного підприємства «Клеванське лісове господарство».

Під час створення системи використовуватиму наступні технології:

1. PHP – гіпертекстовий препроцесор.

2. MySQL – реляційна система управління базами даних

Практична цінність розробки веб-орієнтованої програмної системи державного підприємства «Клеванське лісове господарство» полягає у покращені діяльності підприємства шляхом залучення нових споживачів продукції та розширення ринку збуту продукції.

#### РОЗДІЛ І

### АНАЛІЗ ПРЕДМЕТНОЇ ОБЛАСТІ ТА СПЕЦИФІКАЦІЇ ВИМОГ

1.1 Коротка характеристика об'єкту управління

Вирішення кожної проблеми завжди полягає в усвідомленні та визначенні труднощів або наявних можливостей. Виявлення таких ознак допомагає визначити проблему загалом. Щоб з'ясувати причини виникнення проблеми потрібно зібрати та здійснити аналіз необхідної внутрішньої та зовнішньої інформації. Рівень розвитку підприємств визначається в першу чергу трьома, однаково важливими показниками їхньої діяльності [1]:

- · продуктивністю праці;
- · конкурентоспроможністю продукції;
- · якістю росту і розвитку, визначеними ступенем інноваційної технічної бази.

Збір вхідного та вихідного матеріалу проводилось на основі аналізу предметної області, використовування даних певної ланки діяльності підприємства та вивченням необхідної інформації про продукцію ДП «Клеванське лісове господарство». При визначенні форми і змісту вихідної інформації потрібно забезпечити більш коректне та швидке сприйняття як графічної, так і цифрової інформації. Спосіб представлення інформації істотно впливає на доречність її інтерпретації. Невдало подана на екрані дисплея або роздрукована на принтері інформація може призвести до помилкових висновків про можливий отриманий результат. Аналіз організації документообігу передбачає раціональний рух документів, включаючи переміщення в апараті управління документів, їх отримання, оформлення, відправку, розгляд та операції з ними. Структурне вивчення виробництва в апаратах управління різних рівнів в значній частині було присвячено проблемам організації руху документів.

#### Організація підприємства представлена на рисунку 1.1.

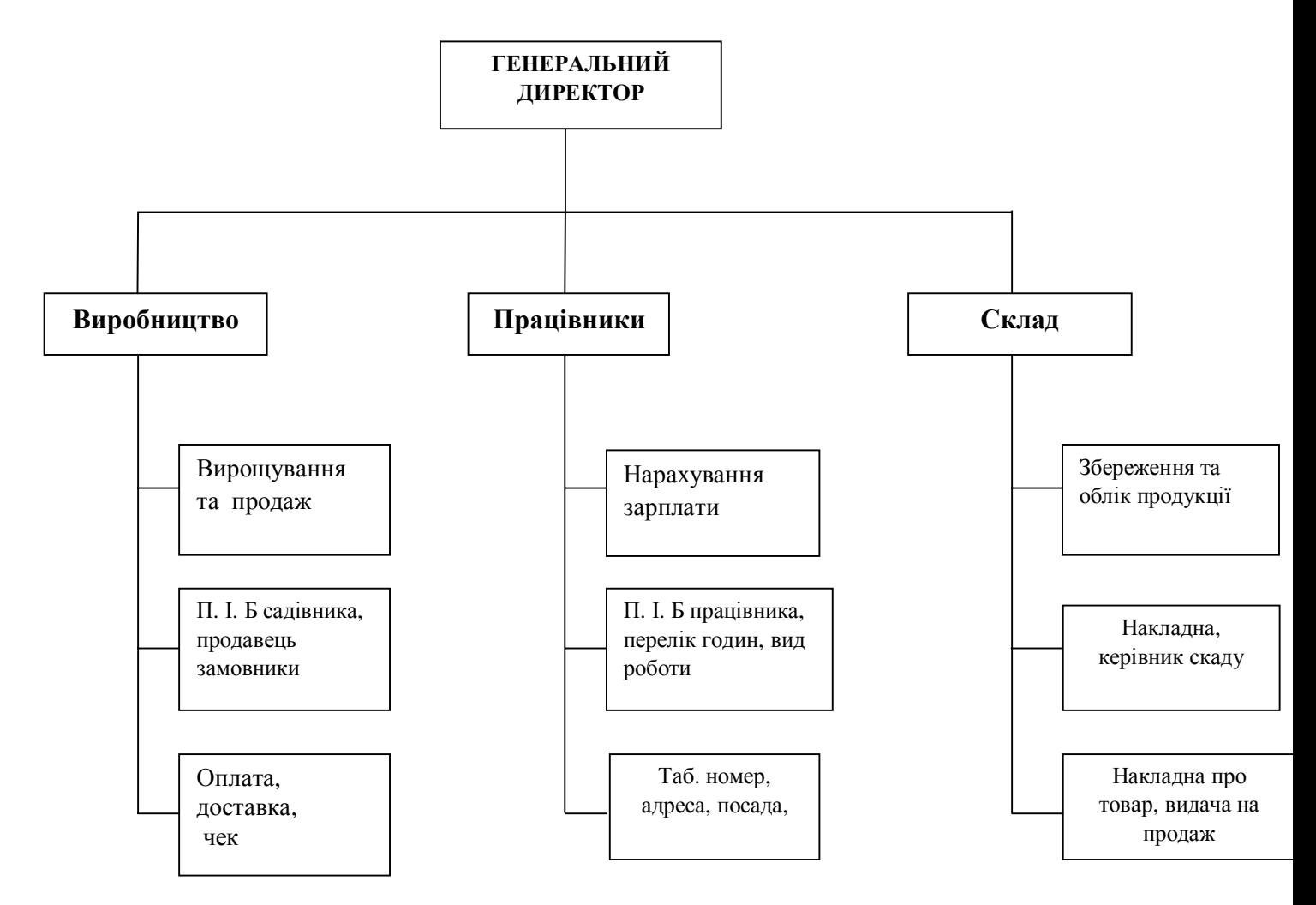

Рисунок 1.1 – Організація підприємства

Документообіг на складському відділі налічує журнал, в якому записується назва товару, кількість, прізвище отримувача, ціна. У відділі заготівлі товару формується документ, в якому вказується кількість і що буде направлено на склад підприємства. У відділі вирощування деревини відбувається аналіз необхідності продукції і, на основі цього, відбувається насадження нових посадок. Звітною документацію підрозділу є накладна про товар, де вказано його вид, ціну та кількість. Певні документи завжди зберігаються у захищеній базі даних підприємства [2]. Відбувається моніторинг документування та збереження архівних копій на певних засобах збереження інформації. На основі цих вихідних даних формується статистика виробленої продукції на підприємстві, в результаті чого стають зрозумілі досягнення підприємства та в якому напрямку слід працювати, визначення альтернатив. На цьому етапі бажано виявити всі можливі дії, які б усунули причини і проблеми, а отже, дати змогу підприємству досягти своїх цілей.

1.2 Опис предметної області

Основними напрямками розвитку ДП «Клеванське лісове господарство» визначено

- · підвищення продуктивності,
- · поліпшення якісного складу лісових насаджень,
- · розширення застосування методів раціонального використання лісових ресурсів.

Подальший розвиток галузей лісової промисловості потребує повного радикального реформування, що включає в себе заміну фізично та морально застарілого обладнання, розробку ефективних раціональних технологій [3].

На рисунку 1.2. представлено головну діаграму процесів системи.

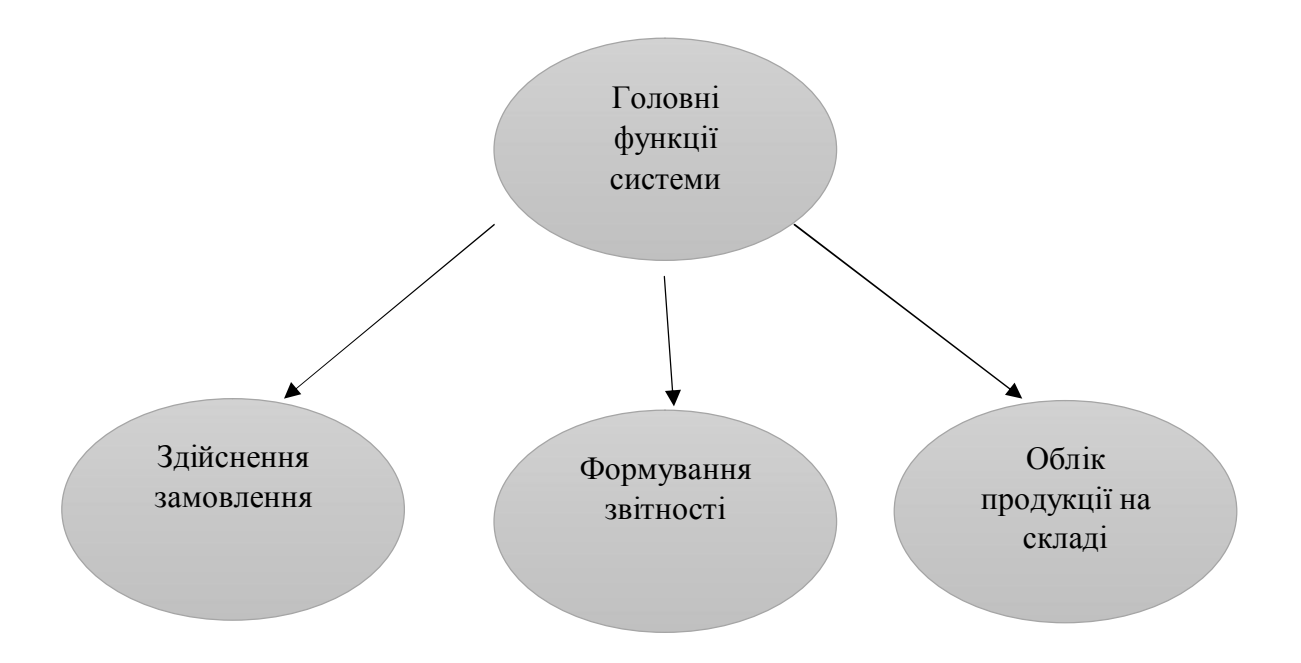

Рисунок 1.2 – Головні функції системи

Процес здійснення замовлення є найголовнішим процесом функціонування підприємства і, відповідно, основною функцією розроблюваного веб-сайту.

На рисунку 1.2 зображено процес реалізації здійснення замовлення.

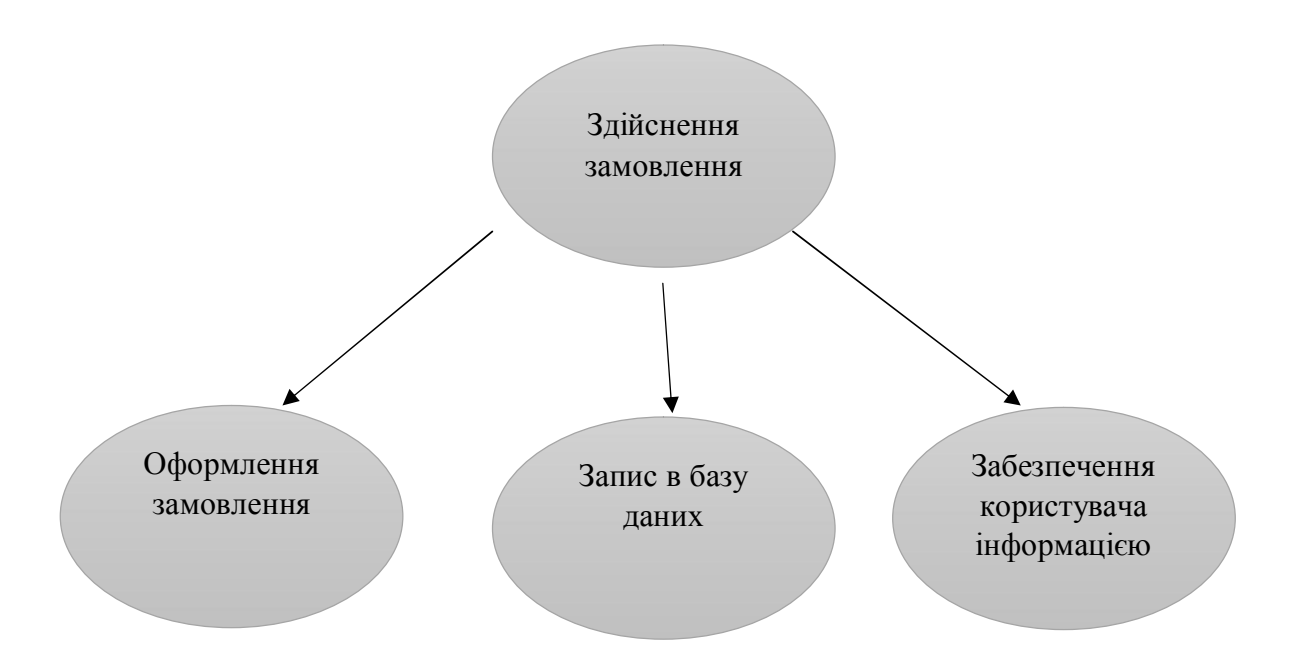

Рисунок 1.2 – Процес реалізації здійснення замовлення

Щоб здійснити замовлення у системі потрібно виконати наступне:

- · проаналізувати кількість матеріалу на складі;
- · проаналізувати оплати клієнтів за реалізовану продукцію;
- · зазвітувати дані по продукції;
- · оформити замовлення товару;
- · підготувати дані для виписки чеку.

Характеристику здійснення замовлення наведено в таблиці 1.1.

Таблиця 1.1

## Характеристика бізнес-процесу здійснення замовлення

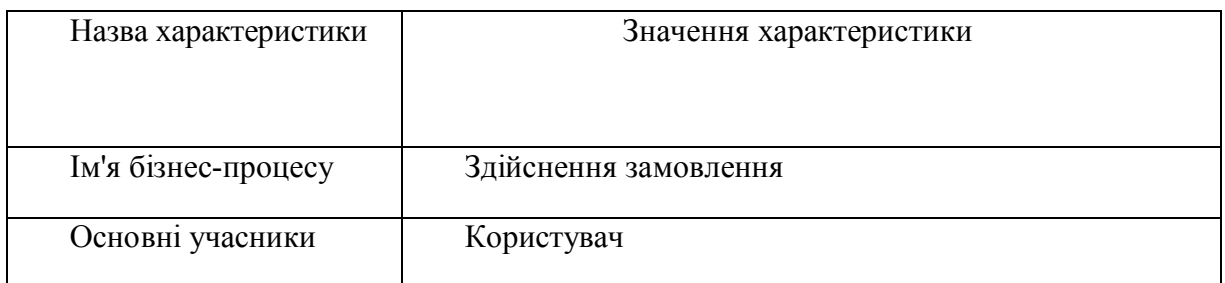

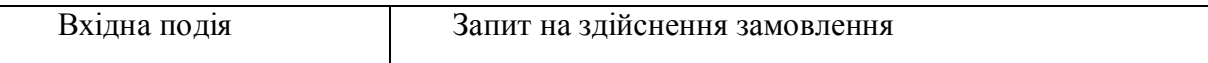

Продовження таблиці 1.1

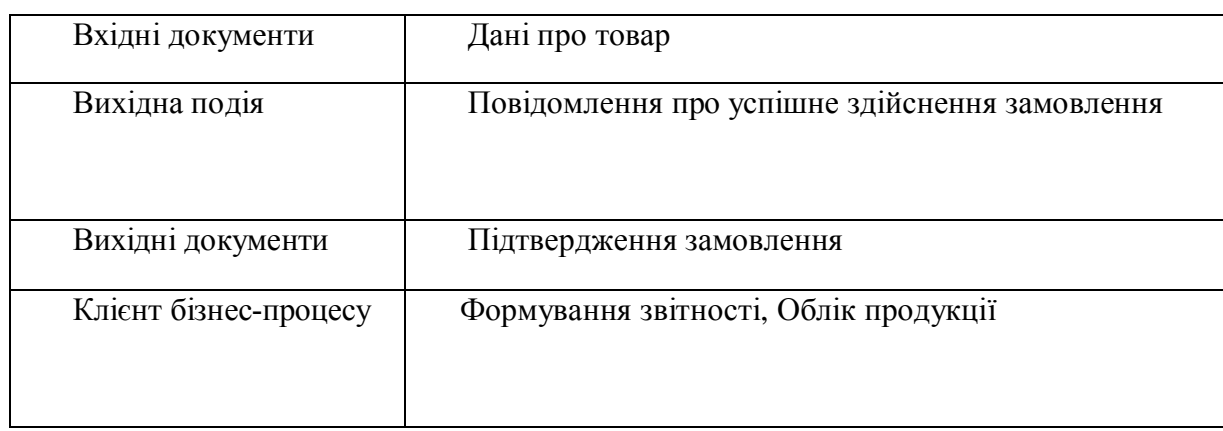

Не менш важливим завданням підприємства є формування звітності системи . На рисунку 1.3 зображено діаграму формування звітності системи

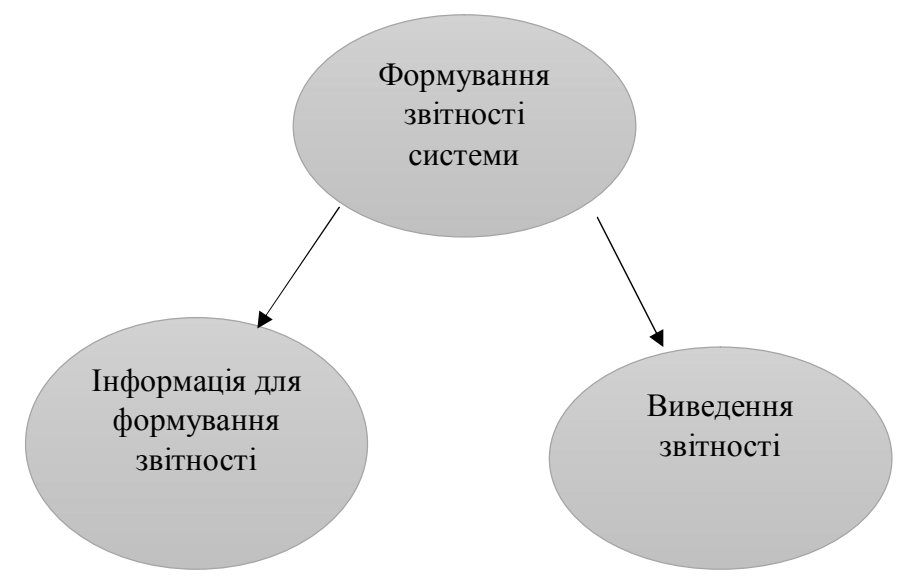

Рисунок 1.3 – Формування звітності системи

Для формування звітності системи на підприємстві обирається інформація для звітності та виведення.

Характеристика оформлення звітності наведено в таблиці 1.2.

Таблиця 1.2

Характеристика бізнес-процесу формування звітності

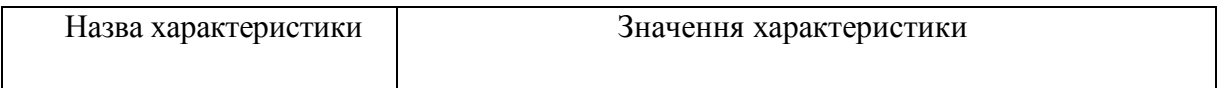

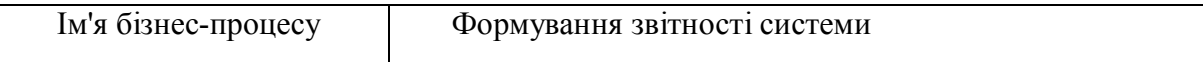

### Продовження таблиці 1.2

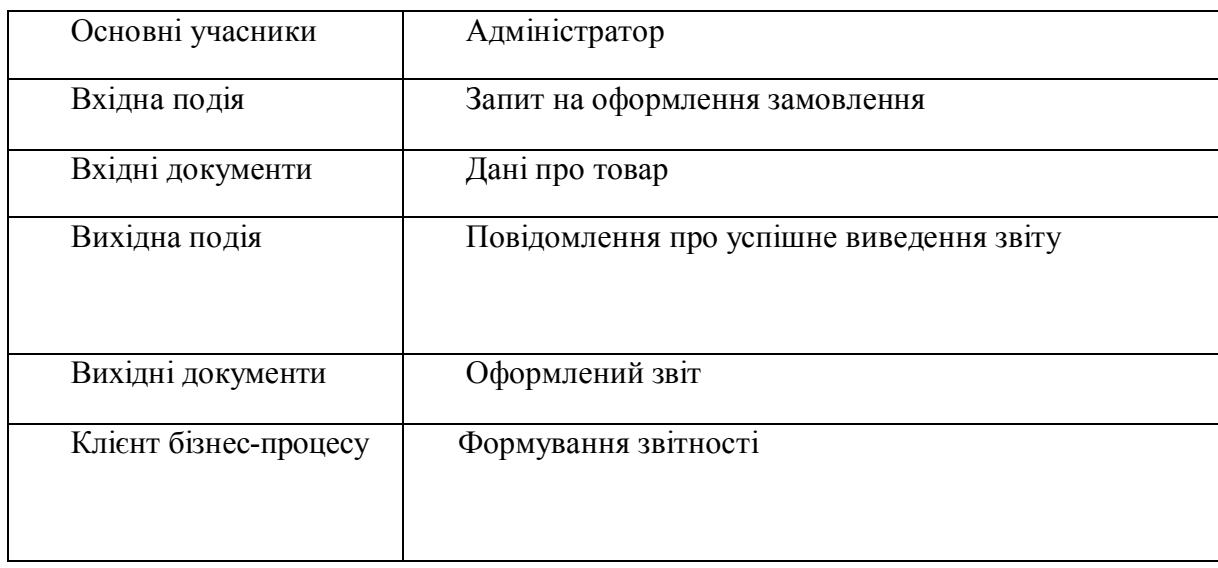

Також функцією системи є облік продукції, що зберігається на складі. На рисунку 1.4 зображено діаграму обліку товару на складі

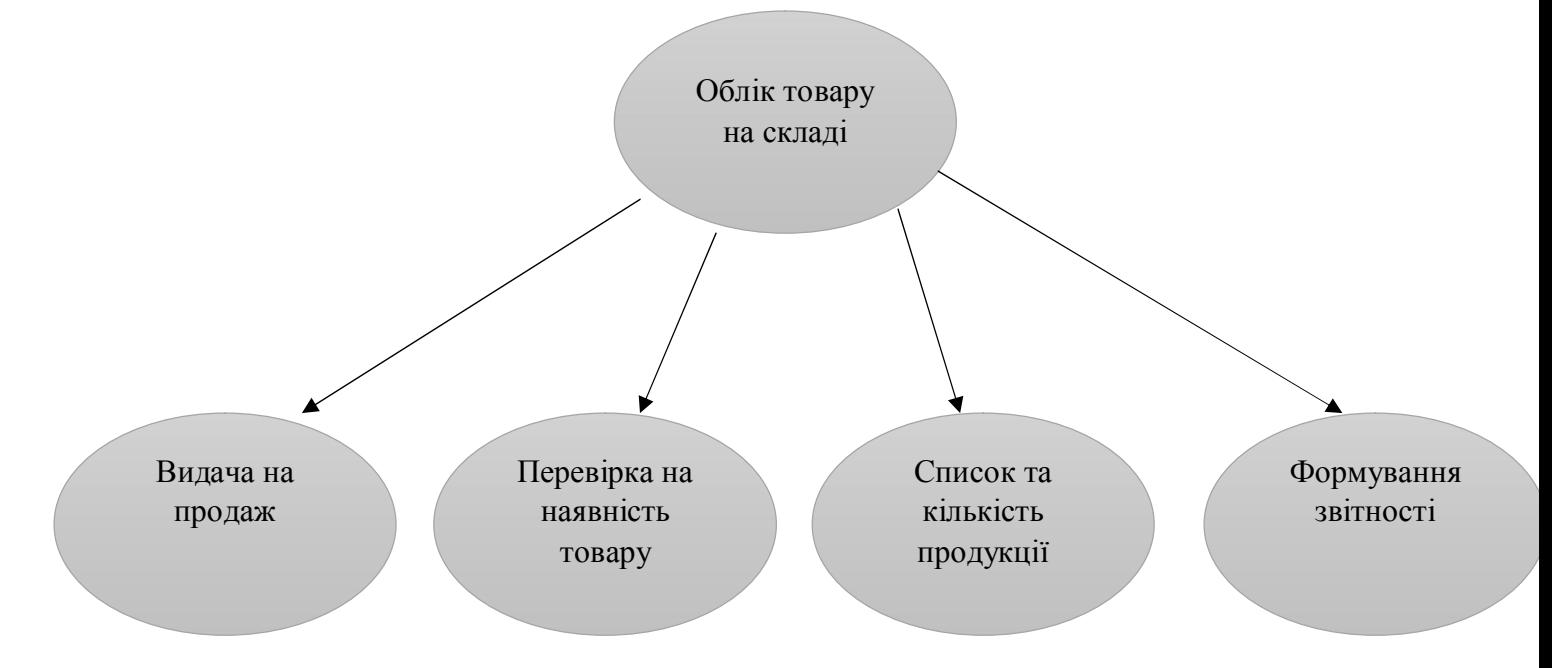

## Рисунок 1.4 – Облік товару на складі

Складський підрозділ займається зберіганням продукції, а також організацією її транспортування, обліком отриманої на склад продукції та забезпеченням просування товару на продаж, організація конкурентноспроможності, реклама, замовлення продукції [4].

Облік товару на складі поділяється на такі частини:

- · Видача на продаж;
- · перевірка на наявність товару ;
- · список та кількість продукції;
- · формування звітності.

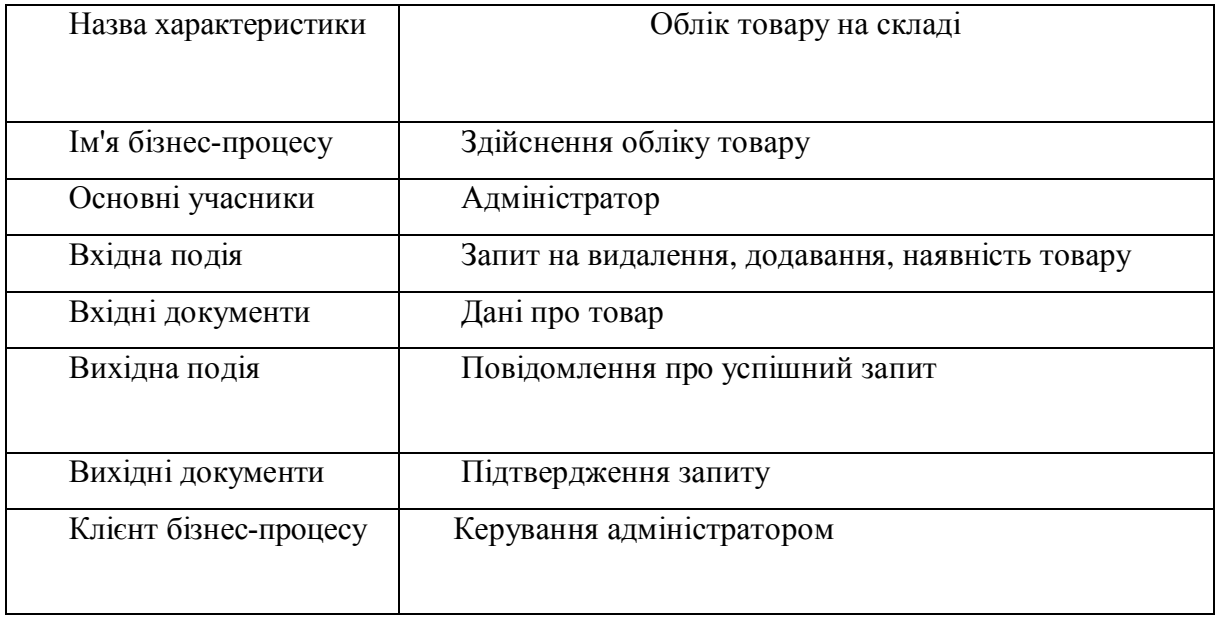

### 1.3. Огляд і аналіз існуючих аналогів

Результативність роботи будь-якого підприємства в наш час багато в чому залежить від вибору програмного забезпечення. З розвитком новітніх технологій на підприємствах виникла конкурентість не лише у якості виготовлення товарів, але, як не дивно, в розробці привабливого програмного забезпечення. Зручне програмне забезпечення надає можливість привабити більшу клієнтську аудиторію і, як результат, збільшити продуктивність підприємства[5].

Перед початком розробки нового програмного продукту доцільним і необхідним є огляд вже існуючих аналогів [6]. Порівняльний аналіз проведемо на приклалі веб-сайтів Хмельницького, Чернівецького і Івано-Франківського обласних управлінь лісового та мисливського господарства.

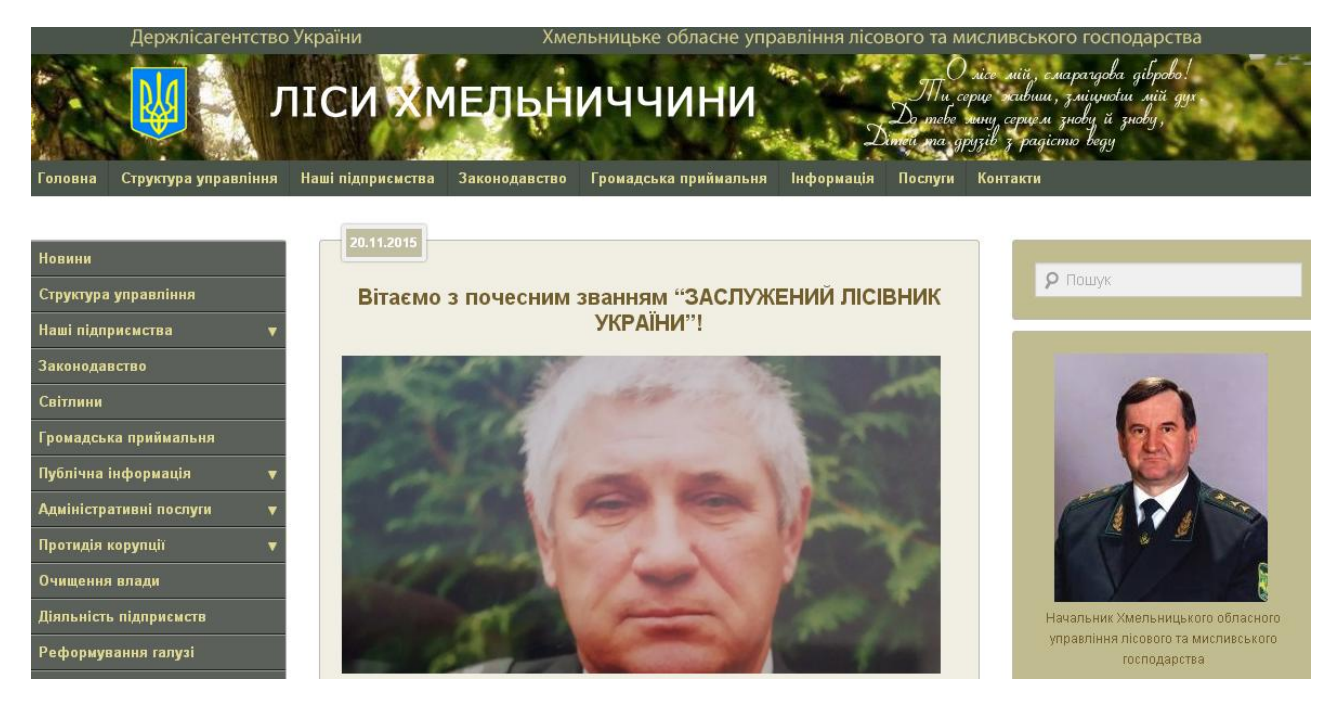

Рисунок 1.5. – Веб-сайт «Ліси Хмельниччини»

На рисунку 1.5 представлена головна сторінка веб-сайту Хмельницького обласного управління лісового та мисливського господарства. Інтерфейс сайту приємний у виваженних зелено-сірих тонах, що якнайкраще підкреслює тематику сайту. Меню продубльовано, що є недоречним та надлишковим, адже ці частини не унікальні.

На рисунку 1.6 зображено веб-сторiнку «Структура управління», на якій текстом описується організація підприємства, керівники, відділи тощо, а також передбачена можливість залишити коментар. Iнформацiя на вебсторiнцi надана вичерпно, однак невдало підібраний колір тексту.

|  | Держлісагентство України                                                | Хмельницьке обласне управління лісового та мисливського господарства                                                                                                    |                                                                                                    |
|--|-------------------------------------------------------------------------|----------------------------------------------------------------------------------------------------|----------------------------------------------------------------------------------------------------|
|  | Структура управління<br>Головна                                         | <b>ЛІСИ ХМЕЛЬНИЧЧИНИ</b><br>Наші підприємства<br>Законодавство<br>Громадська приймальня<br>Інформація<br>Послуги                                                                                                    | мій, смаратдова діврово!<br>Пи серце живши, зміцнювш мій дух<br>ebe мину серцем знову й знову,<br>па друзів з радістю веду<br>Контакти |
|  | <b>Новини</b><br>Структура управління                                   | 9.09.2014<br>Структура управління                                                                                                    | <b>9</b> ПОШУК                                                                                                    |
|  | Наші підприємства<br>Законодавство<br>Світлини                          | Обласне управління лісового та мисливського господарства підпорядковується Державному<br>агентству лісових ресурсів України та є його територіальним органом.<br>Основним завданням Управління є участь у сприянні формування та реалізації державної по-<br>літики в сфері лісових відносин та ведення лісового і мисливського господарства та полюван-                                              |                                                                                                    |
|  | Громадська приймальня<br>Публічна інформація<br>Адміністративні послуги | ня на території області.<br>У своїй діяльності управління керується Конституцією України, Лісовим Кодексом України, за-<br>конами України, постановами Верховної Ради України, актами Президента України і Кабінету<br>Міністрів України, наказами Міністерства охорони навколишнього природного середовища,<br>Положенням про державну лісову охорону, нормативно-правовими актами Держлісагентства, |                                                                                                    |
|  | Протидія корупції<br>Очищення влади                                     | а також Положенням про його територіальний орган.<br>Діяльність обласного управління лісового та мисливського господарства<br>та його підвідомчих підприємств спрямовується на зберігання лісів, нарощування їх ресур-                                                                                                    |                                                                                                    |
|  | Діяльність підприємств<br>Реформування галузі                           | сного потенціалу, посилення ролі державної лісової охорони, недопущення розвитку процесів<br>споживацького ставлення до лісів. Лісові підприємства і їх структурні підрозділи, як правило,<br>розташовані у селах та селищах і є основними роботодавцями у місцях, де людям важко                                                                                                    | Начальник Хмельницького обласного<br>управління лісового та мисливського                                                               |
|  | Контакти                                                                | знайти роботу.                                                                                                    | господарства<br>Лісовий                                                                                                    |

Рисунок 1.6. — Веб-сторiнка «Структура підприємства»

На рисунку 1.7 зображена веб-сторінка «Громадської приймальні» на якій представлений графік особистого прийому громадян керівництвом підприємства. Як ми бачимо користувачу, який потребуватиме вирішення певних питань, доведеться декілька разів приїздити на підприємство, адже кожний з керівників приймає лише в окремі дні, а можливості онлайн запису на прийом не передбачено.

| Структура управління<br>Головна                            | Наші підприємства<br>Законодавство                                                        | Громадська приймальня                                                                                                | Інформація<br>Послуги                                                   | Контакти                                                                 |
|------------------------------------------------------------|-------------------------------------------------------------------------------------------|----------------------------------------------------------------------------------------------------|-------------------------------------------------------------------------|--------------------------------------------------------------------------|
| <b>Новини</b><br>Структура управління<br>Наші підприємства | 0.09.2014                                                                                 | Громадська приймальня<br><b>ГРАФІК</b>                                                                               |                                                                         | <b>9</b> Пошук                                                           |
| Законодавство<br>Світлини                                  |                                                                                           | особистого прийому громадян керівництвом<br>Хмельницького обласного управління лісового та мисливського господарства |                                                                         |                                                                          |
| Громадська приймальня<br>Публічна інформація               | <b>НАЧАЛЬНИК</b><br><b>УПРАВЛІННЯ</b><br><b>ПЕРШИЙ ЗАСТУПНИК</b><br>НАЧАЛЬНИКА УПРАВЛІННЯ | ЛІСОВИЙ<br><b>ВІТАЛІЙ МИТРОФАНОВИЧ</b><br><b>ХОПТИНЕЦЬ</b><br>ВОЛОДИМИР МИХАЙЛОВИЧ                                   | понеділок<br>з 14.00 до 17.00 год.<br>вівторок<br>з 10.00 до 17.00 год. |                                                                          |
| Адміністративні послуги<br>Протидія корупції               | ЗАСТУПНИК НАЧАЛЬНИКА                                                                      | <b>КОЛЕСНИК</b><br>ВОЛОДИМИР ГРИГОРОВИЧ                                                                              | середа<br>з 10.00 до 17.00 год.                                         |                                                                          |
| Очищення влади<br>Діяльність підприємств                   | ЗАСТУПНИК НАЧАЛЬНИКА<br><b>ЗАВІДУВАЧ СЕКТОРА</b>                                          | <b>СЕМЕНЕЦЬ</b><br>ОЛЕКСАНДР ПЕТРОВИЧ<br><b>ВТЕРКОВСЬКИЙ</b>                                                         | четвер<br>з 10.00 до 17.00 год.<br>п'ятниця                             | Начальник Хмельницького обласного<br>управління лісового та мисливського |
| Реформування галузі<br>Контакти                            | КАДРІВ ТА ЮРИДИЧНОГО<br><b>ЗАБЕЗПЕЧЕННЯ</b>                                               | ЯРОСЛАВ ЮРІЙОВИЧ                                                                                                    | з 10.00 до 16.00 год.                                                   | господарства<br>Пісовий<br>Віталій Митрофанович                          |
| ТЕЛЕФОН ГОРЯЧОЇ ЛІНІЇ (0382) 78<br>81 55                   | Громадська приймальня   Додати коментар                                                   | Шановні відвідувачі!                                                                                                 |                                                                         |                                                                          |

Рисунок —1.7. Веб-сторiнка «Громадська приймальна»

На головній сторінці сайту Чернівецького обласного управління лісового та мисливського господарства одразу пропонується переглянути Положення про управління, що не надто цікаво для користувача і, тим більше, для потенційного клієнта. Варто було б все ж таки розмістити цікаві новини та пропозиції. Інтерфейс веб-сайту темний та непривітний.

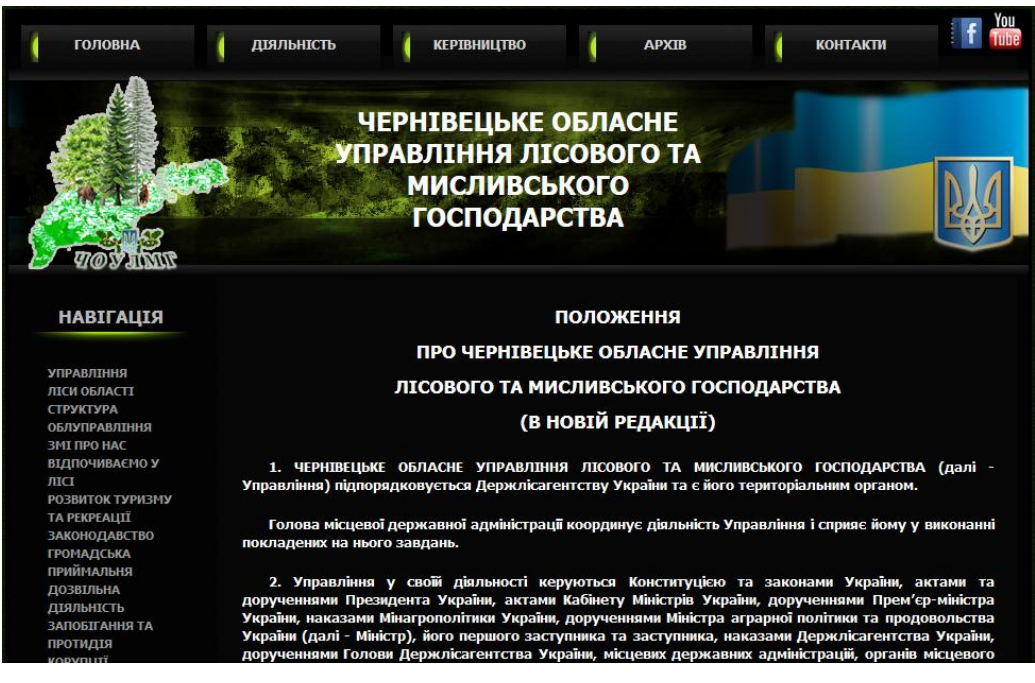

Рисунок 1.8. – Головна сторінка веб-сайту «Чернівецьке обласне управління

лісового та мисливського господарства»

| <b>ГОЛОВНА</b>                                                |                | ДІЯЛЬНІСТЬ | <b>КЕРІВНИЦТВО</b>                                                                                 | <b>APXIB</b>                                                                                                    | <b>КОНТАКТИ</b> |                |
|---------------------------------------------------------------|----------------|------------|----------------------------------------------------------------------------------------------------|----------------------------------------------------------------------------------------------------|-----------------|----------------|
|                                                               |                |            | <b>ЧЕРНІВЕЦЬКЕ ОБЛАСНЕ</b><br>УПРАВЛІННЯ ЛІСОВОГО ТА<br><b>МИСЛИВСЬКОГО</b><br><b>ГОСПОДАРСТВА</b> |                                                                                                    |                 |                |
| <b>НАВІГАЦІЯ</b>                                              | N <sup>o</sup> |            | Посада                                                                                             | <b>П.І.Б.</b><br>Чернівецьке обласне управління лісового та мисливського господарства<br>58023. Чернівецька обл. м.Чернівці вул.Руська 203a cvoulmg@i.ua, press_choulmg@ukr.net fax 550769, 553963 | Код             | Тел. Роб.      |
|                                                               | 1              |            | Начальник управління                                                                               |                                                                                                    |                 | $54 - 08 - 27$ |
| <b>УПРАВЛІННЯ</b><br>ЛІСИ ОБЛАСТІ<br><b>СТРУКТУРА</b>         | $\overline{2}$ |            | Перший заступник начальника<br>управління<br>Головний лісничий                                     | Череватий Роман Іванович                                                                                                    |                 | $54 - 07 - 80$ |
| <b>ОБЛУПРАВЛІННЯ</b><br>ЗМІ ПРО НАС<br>ВІДПОЧИВАЄМО У<br>ЛІСІ | 3              |            | Заступник начальника з технічної<br>політики та використання лісових<br>pecypcis                   |                                                                                                    |                 | $54 - 08 - 14$ |
| <b>РОЗВИТОК ТУРИЗМУ</b><br><b>ТА РЕКРЕАЦІЇ</b>                | 4              |            | Головний бухгалтер                                                                                 | Казаку Вікторія<br>Володимирівна                                                                                                    |                 | $54 - 08 - 16$ |
| <b>ЗАКОНОДАВСТВО</b><br><b>ГРОМАДСЬКА</b>                     | 5              |            | Начальник відділу лісового<br>господарства та мисливства                                           | Пилип'юк Володимир<br>Миколайович                                                                                                    |                 | $54 - 08 - 06$ |
| <b>ПРИЙМАЛЬНЯ</b><br><b>ДОЗВІЛЬНА</b>                         | 6              |            | Заступник начальника відділу лісового<br>господарства та мисливства                                | Гав'юк Василь Васильович                                                                                                    | 0372            | $55 - 28 - 66$ |
| <b>ДІЯЛЬНІСТЬ</b><br>ЗАПОБІГАННЯ ТА                           | $\overline{7}$ |            | Завідувач сектором ТП та ВЛР                                                                       | Москалюк Олександр<br><b>Миколайович</b>                                                                                                    |                 | $55 - 39 - 63$ |
| ПРОТИДІЯ<br><b>VODVELLITT</b>                                 | 8              |            | Завідувач сектором кадрів та<br><u>surununca aahaanannun</u>                                       | Столяр Оксана Мирославівна                                                                                                    |                 | $55 - 26 - 19$ |

Рисунок 1.9. — Контакти працівників лісового господарства

На рисунку 1.9 представлена сторінка веб-сайту з контактами працівників управління. Контактна інформація подана у вигляді таблиці з зазначенням посади, П.I.П, кодом міста та робочим телефоном працівника. Інформацією поданою у такому вигляді дуже зручно користуватись і це є позитивним моментом сайту.

На рисунку 1.10 представлена веб-сторінка «Діяльність», на якій розміщена інформація про загальну характеристику лісового фонду Чернівецької області. Інформація надана по пунктах «Заповідний фонд», «Лісовідновлення», «Охорона i захист лісів» тощо. Інформації по кожному пункту наведено в достатній мірі, однак читати її важко через дрібний шрифт, темний фон і відсутність фото та відеоматеріалів.

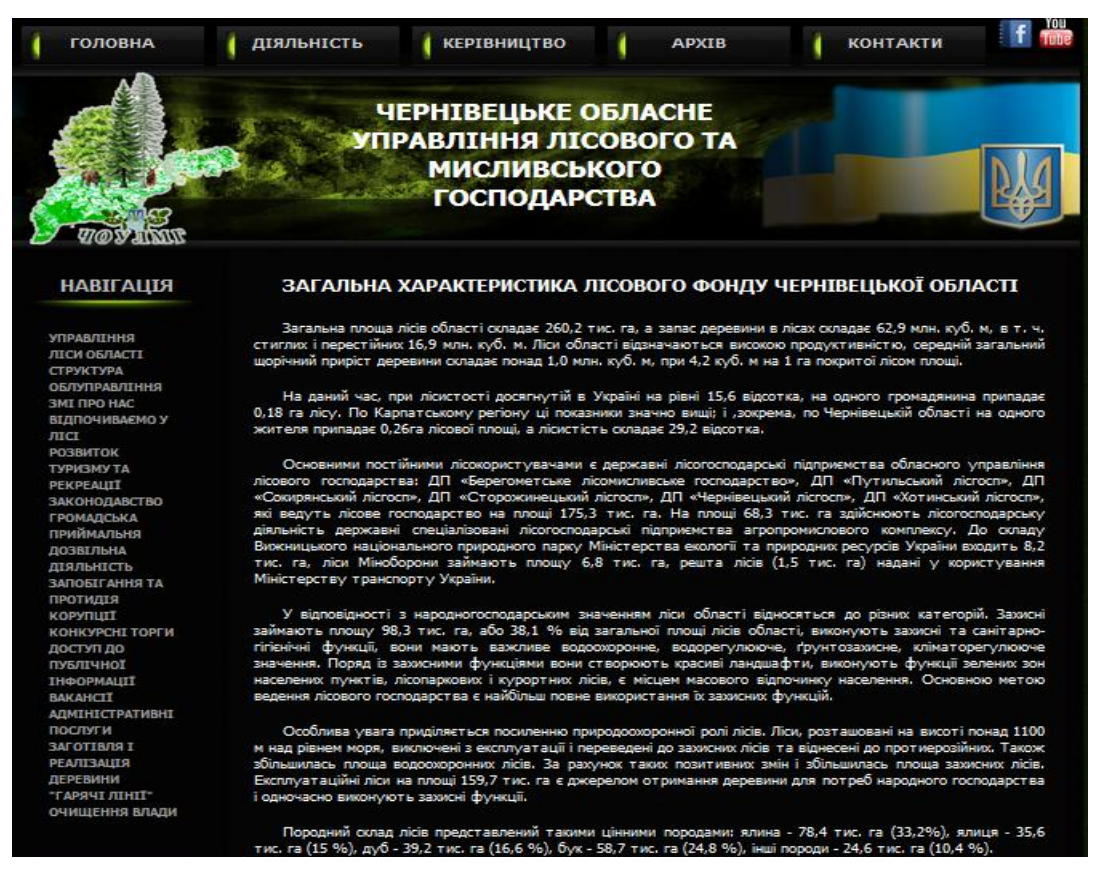

Рисунок 1.10. — Веб-сторінка «Діяльність»

На головній сторінці веб-сайту Івано-Франківського обласного управління лісового та мисливського господарства (див. рис. 1.11.) надається інформація про діяльність підприємства загалом, телефон гарячої лінії для запитань та є можливість замовлення посадкового матеріалу. Інтерфейс

користувача цікавий, адже спочатку інформація представляється на блакитному тлі та при наведені на неї – тло стає брудно зеленим. Такий задум не зручний при користуванні.

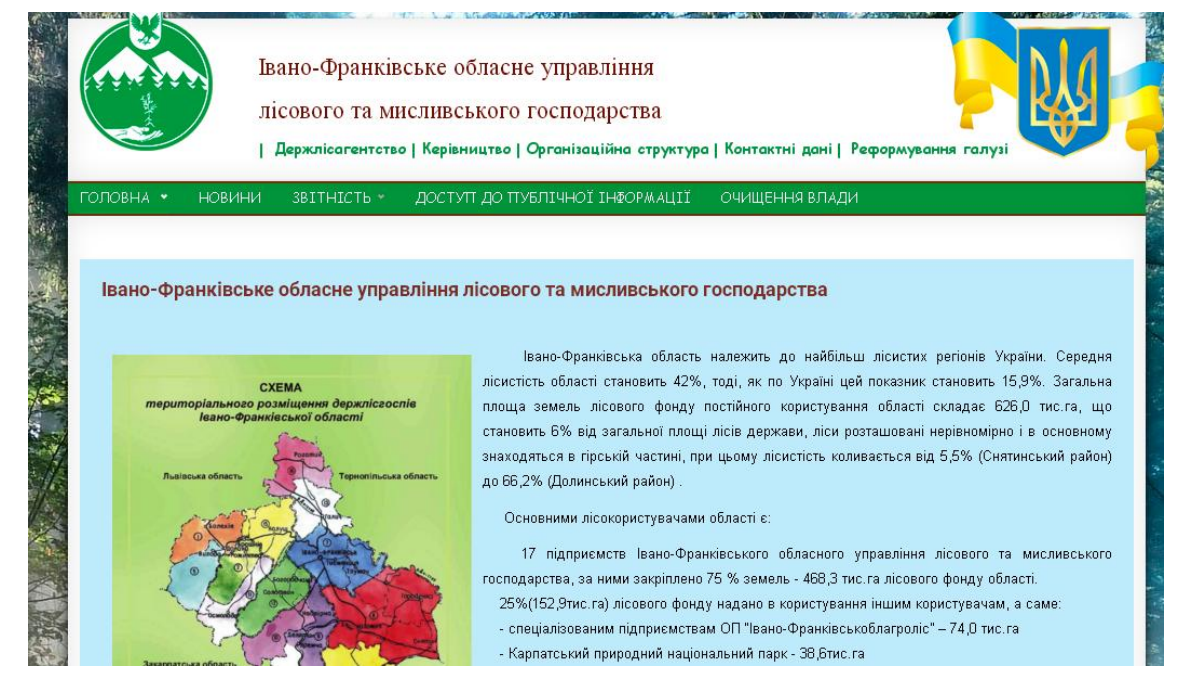

Рисунок1.11. — Веб-сайт «Івано-Франківське обласне управління лісового та мисливського господарства»

На рисунку 1.12 представлена сторінка звітності підприємства, яка відсортована по роках і до кожного року організоване посилання на певну форму звітності, що є цікавим для користувача. Однак і тут виникає недолік, тобто звітності лише по балансах, а про реалізацію, вирубку, посадку лісових насаджень немає нічого.

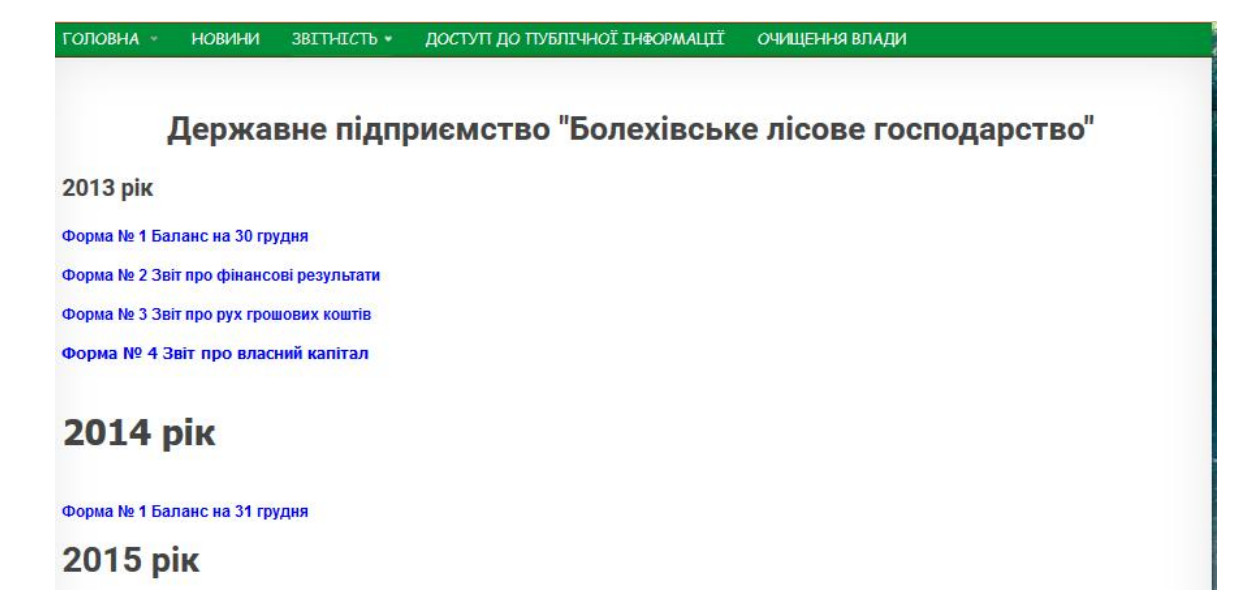

Рисунок 1.12. — Сторінка звітності підприємства

На рисунку 1.13 представлена сторінка з контактними даними працівників підприємства та відділень. Інформація надана в алфавітному порядку відділень, дрібним шрифтом та з великим відступом, що є незручно та нечитабельною.

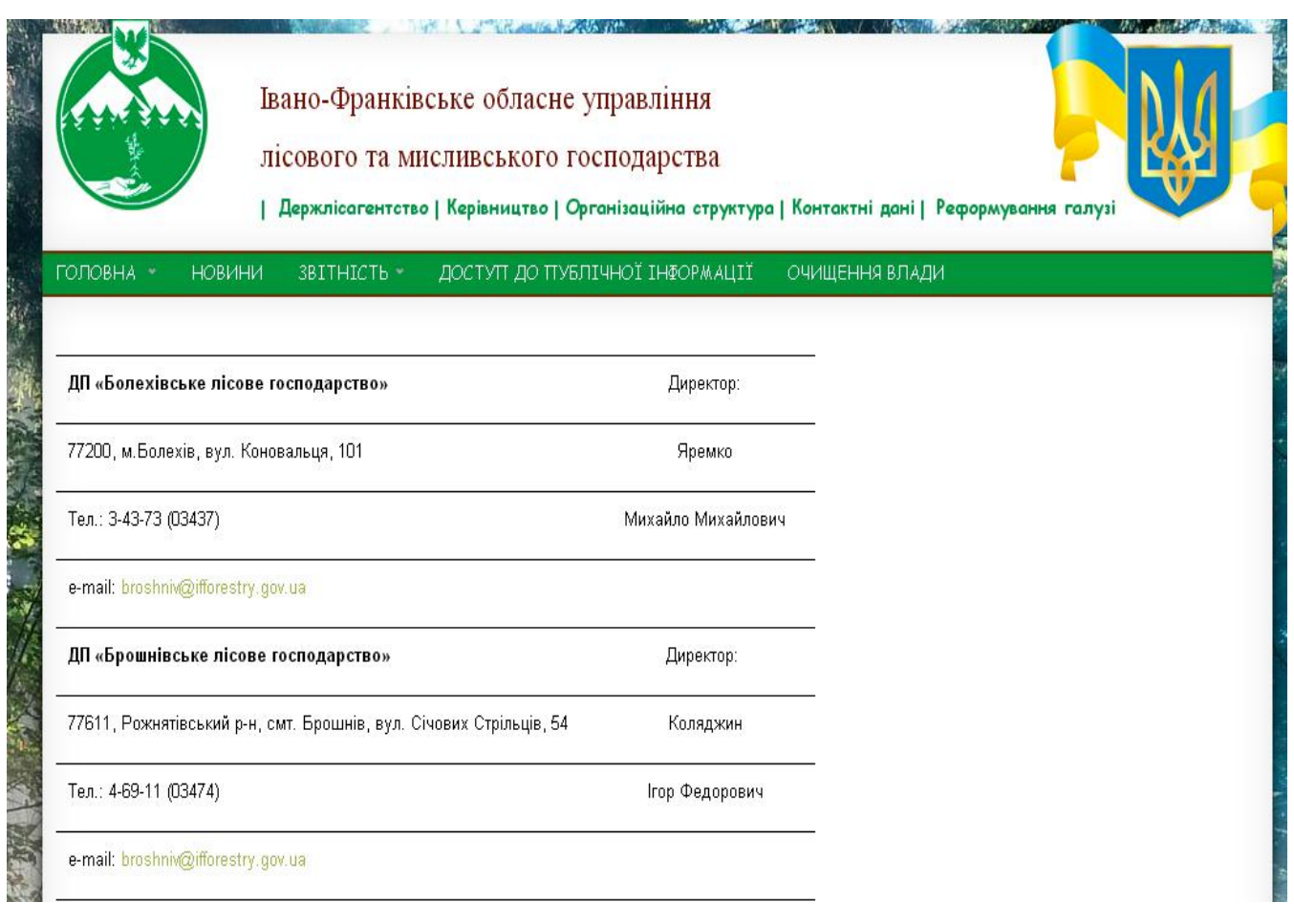

Рисунок 1.13. — Сторінка контактних даних

Схожість та не оригінальність цих трьох веб-сайтiв певний плюс, тому що користувачеві не потрібно до кожного сайту знаходити інший підхід роботи. З описаного вище можна зробити висновок, що за основу інтерфейсу можна взяти інтерфейс Хмельницького управління лісовим та мисливським господарством, а оформлення контактних даних зручно представлена на сайті Чернівецького управління.

В таблиці 1.2 зведені результати проведеного порівняльного аналізу.

## Таблиця 1.2

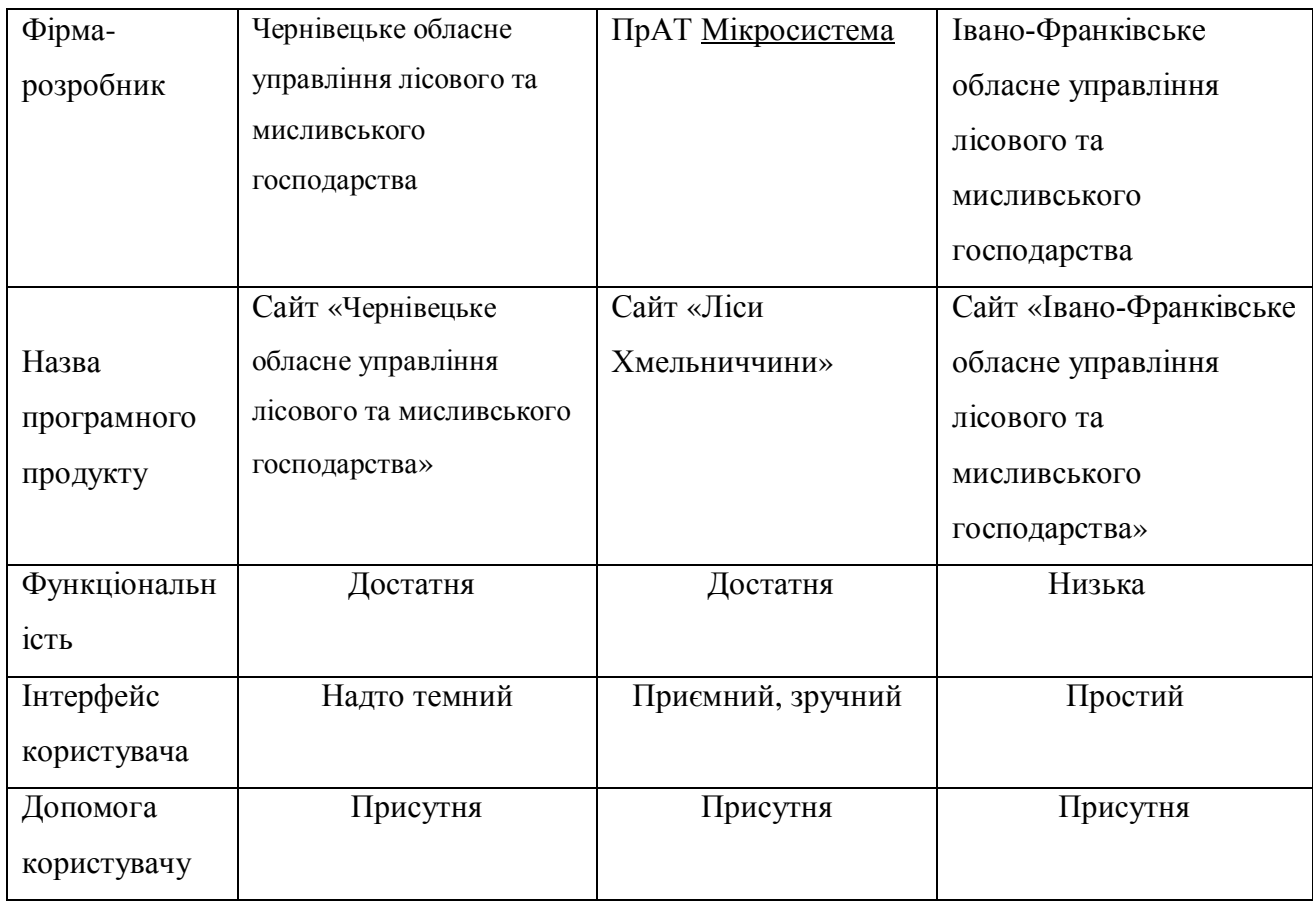

Порівняльний аналіз розглянутих аналогів програмних продуктів

Розроблюючи програмний продукт та, проаналiзувавши всi плюси і мiнуси вище розглянутих веб-сайтiв, були сформульовані основнi вимоги до проектованого веб-сайту:

дружній користувацький інтерфейс, витриманий в однаковому стилі на всіх сторінках сайту;

· стисле представлення основної контактної інформації, виключення надлишкових нюансів;

· можливість зв'язку з керівництвом не лише по телефону, але й запису на прийом по конкретних питаннях;

· надання графічної та відеоінформації про планові заходи тощо.

## 1.4 Специфікація вимог до системи

Специфікація вимог для програмної системи - це повний опис поведінки системи що розробляється. Вона включає множину прецедентів які описують всі взаємодії, які користувачі мають з програмним забезпеченням [7]. Функціональні вимоги до системи також зручно описати діаграмою варіантів використання. Нефункціональні вимоги є вимогами, які накладають обмеження на проект чи реалізацію (такі як вимоги інженерії продуктивності, стандарти якості, чи обмеження проектування).

Таблицею 1.3 представлений глосарій розроблюваного програмного продукту

Таблиця 1.3

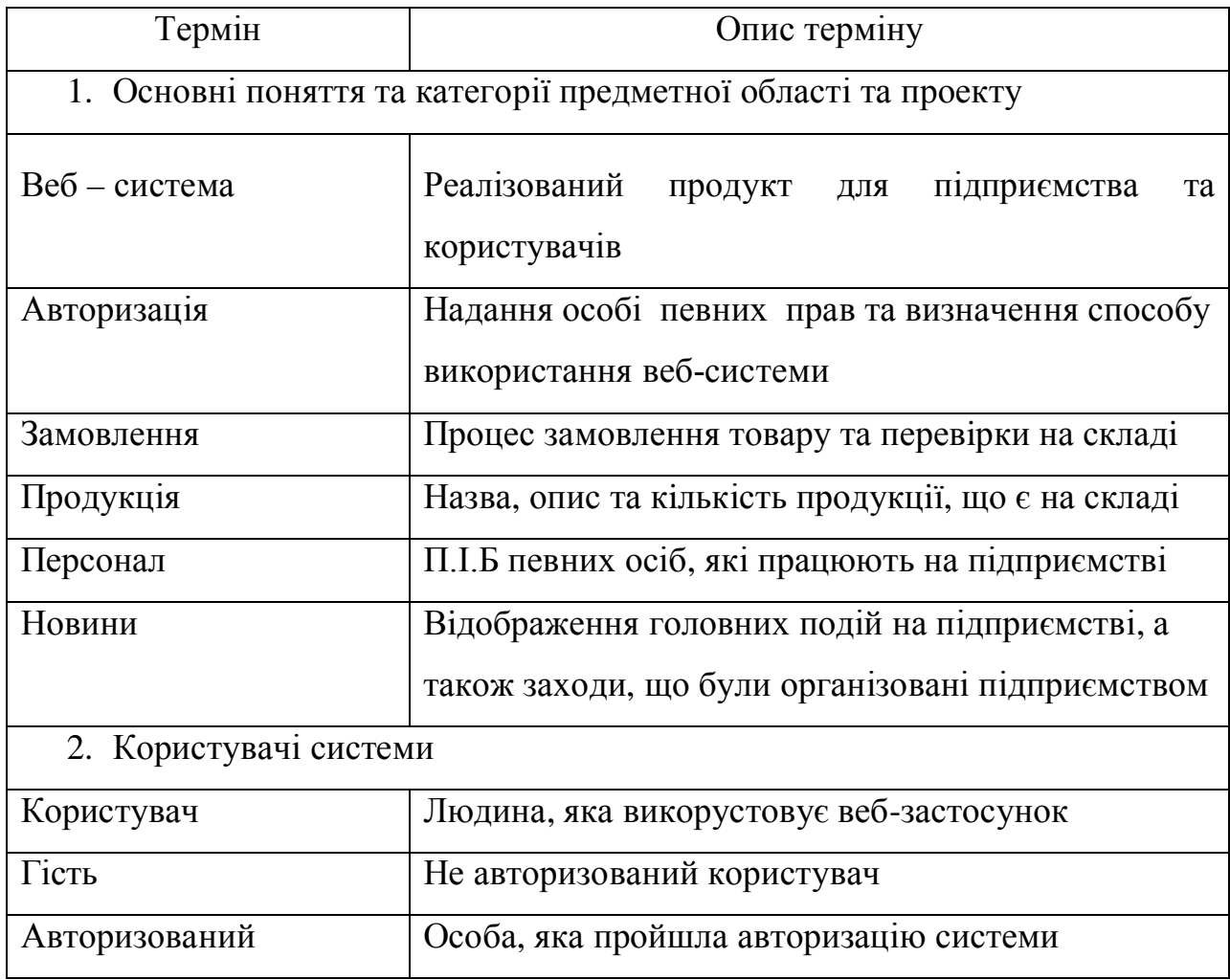

Глосарій основних термінів

Продовження таблиці 1.3

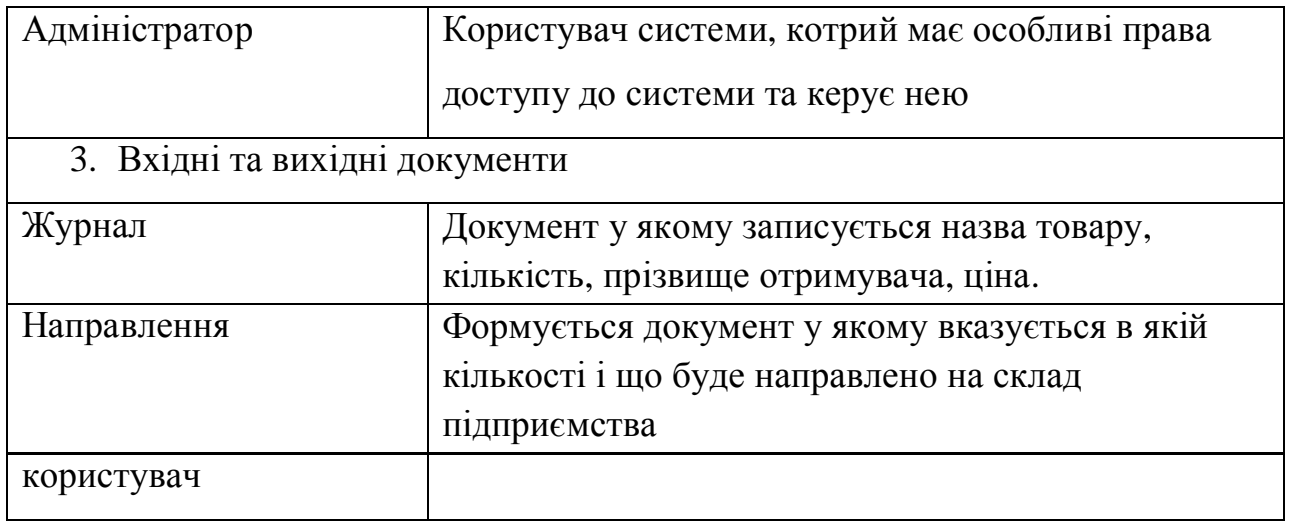

### Розкадровка варіантів використання

Щоб чітко визначити дії системи та роль користувачів у ній слід використати діаграму варіантів використання [8]. Діаграма варіантів використання проілюстрована на рисунку 1.14

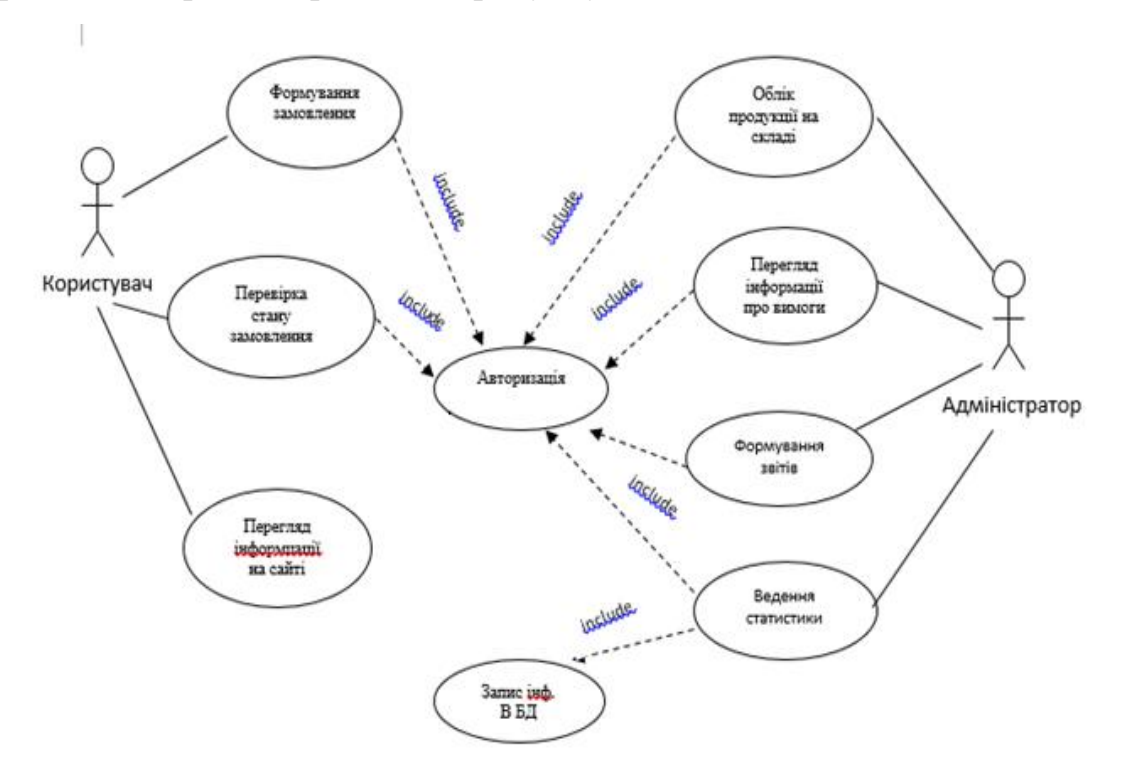

Рисунок 1.14. — Діаграма варіантів використання Прототип функції для авторизованого користувача

Функція використовується тільки для авторизованого користувача, що дозволяє увiйти в систему. Необхідно ввести логін користувача та пароль, що були вказані у реєстраціі. Авторизація зображена на рисунку — 1.15

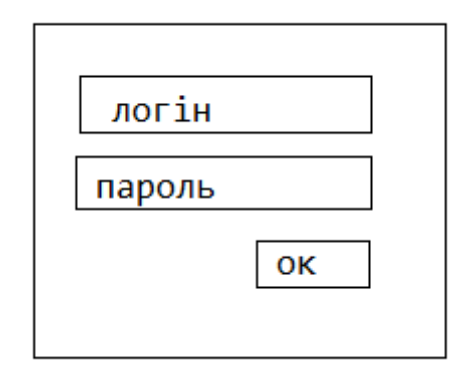

Рисунок1.15 — Авторизація користувача

Варіант використання «Авторизація» подано у таблиці 1.4.

Таблиця 1.4

### Авторизація

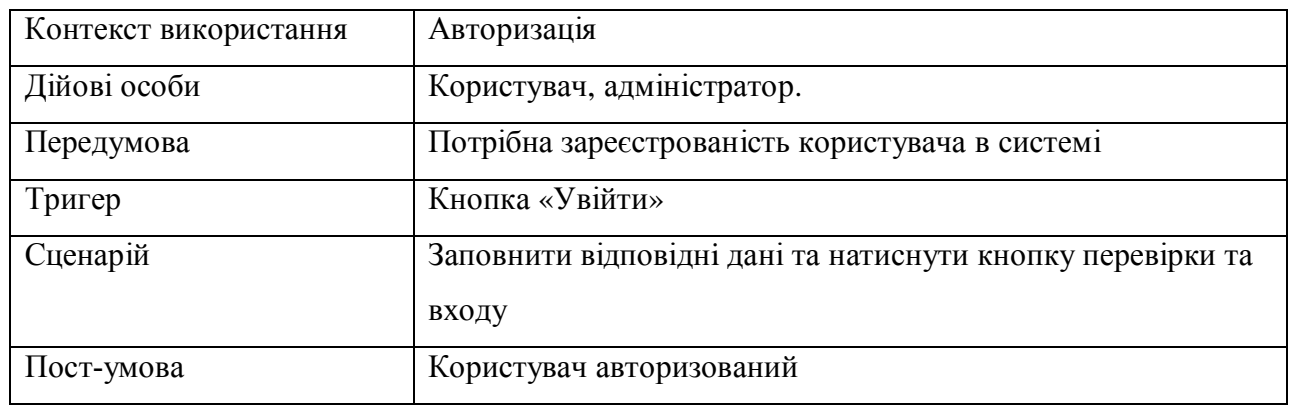

Прототип функції «Реєстрація» зображено на рисунку 1.16. Ця функція дозволяє новим користувачам зареєструватися в системі. Для цього необхідно ввести свій email , ім'я, прізвище, логін та пароль.

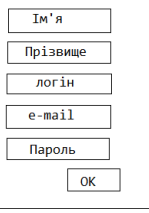

Рисунок 1.16 — Прототип функції «Реєстрація» Варіант використання «Реєстрація» подано у таблиці 1.5

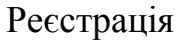

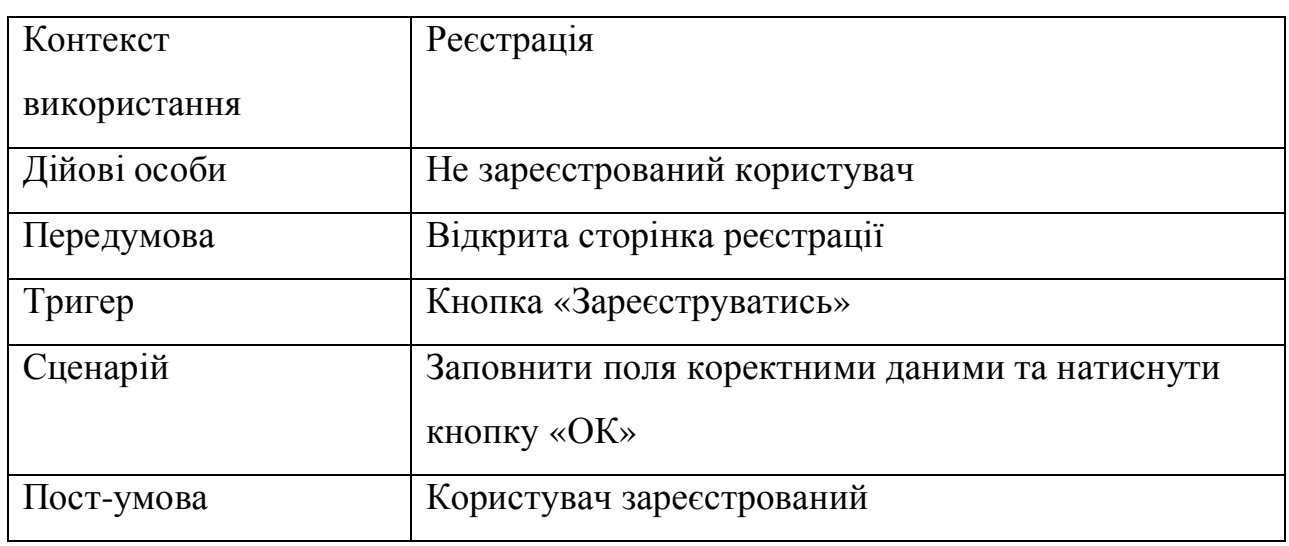

Для виконання замовлення користувачу потрібно натиснути кнопку «Замовлення» та обрати певний товар, його кiлькість, вказати адресу доставки та номер телефону.

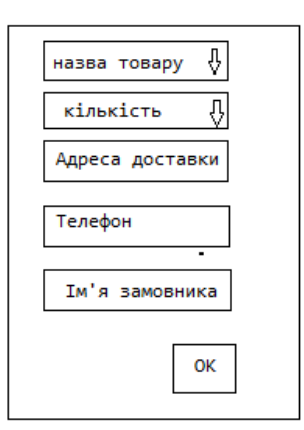

Рисунок 1.17 — Функцiя замовлення товару

Варіант використання «Замовлення товару» подано у таблиці 1.6.

Таблиця 1.6.

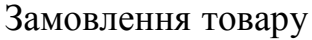

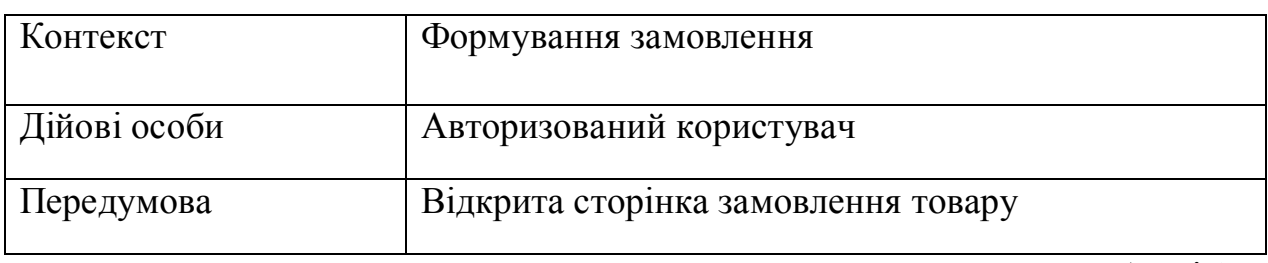

Продовження таблиці 1.6.

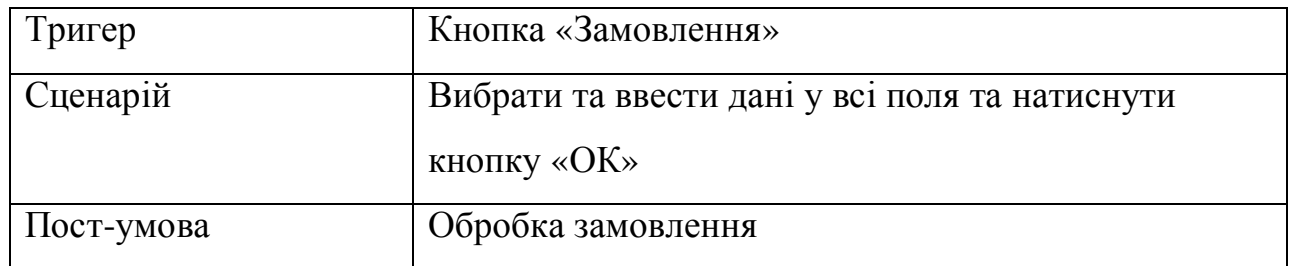

Користувач має можливість переглянути інформацію про певний товар: процес виробництва, персонал, кількість на складі і т. д..

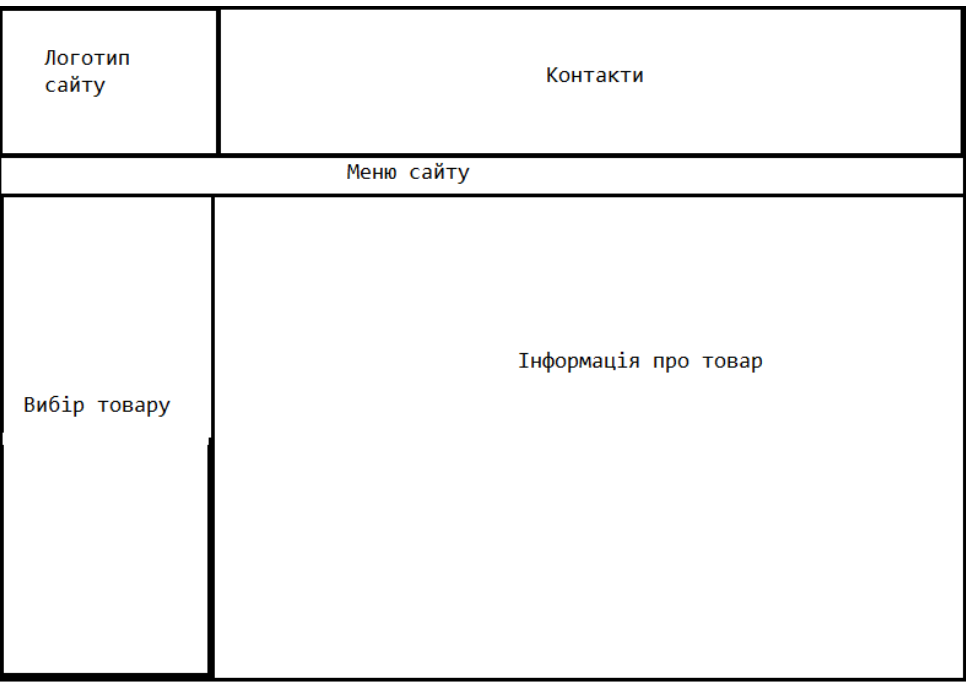

Рисунок 1.18 — Прототип функції «Інформація про товар»

Варіант використання «Інформація про товар» подано у таблиці 1.7. Де забражено фугкції, що дають змогу користувачу (обрати певний товар, вибрати та натиснути назву товару, переглянути інформацію)

Таблиця 1.7.

Інформація про товар

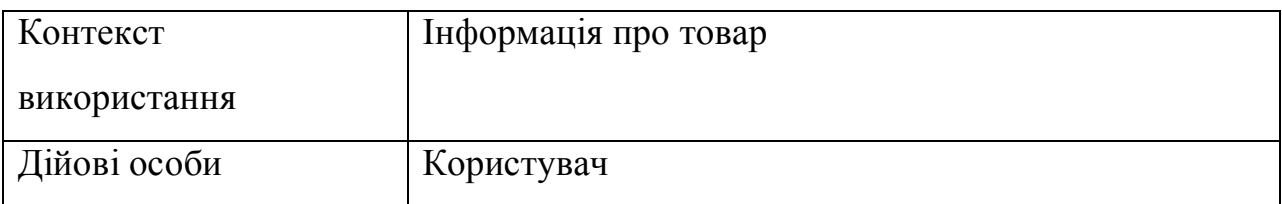

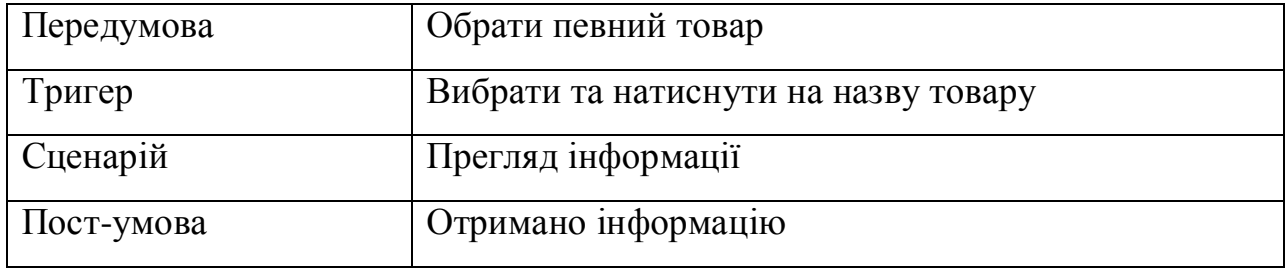

Користувач системи може перейти на головну сторінку на якій зображено основну інформацію про підприємство. Прототип функції «Перегляд головної сторінки» зображено на рисунку 1.19

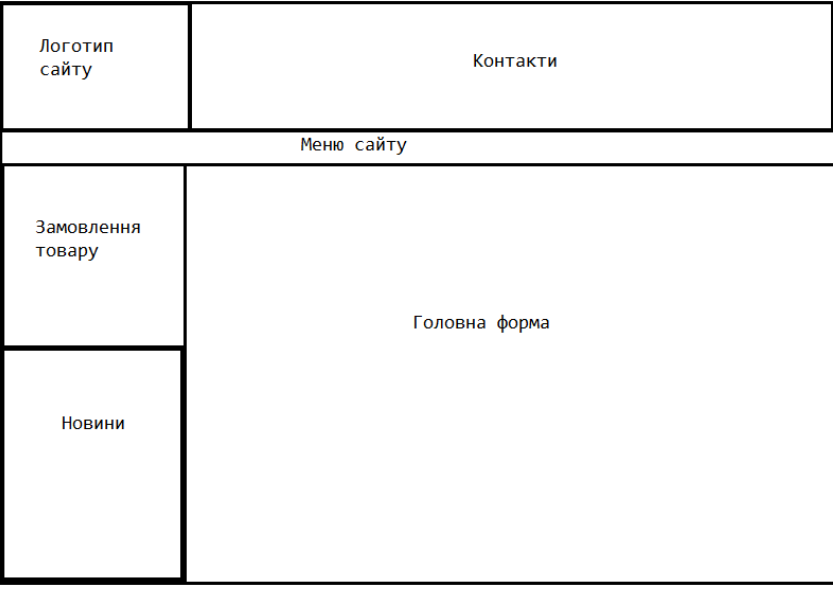

Рисунок 1.19 — Прототип функції «Перегляд головної сторінки»

Варіант використання «Перегляд головної сторінки» подано у таблиці 1.8.

Таблиця 1.8.

## Перегляд головної сторінки

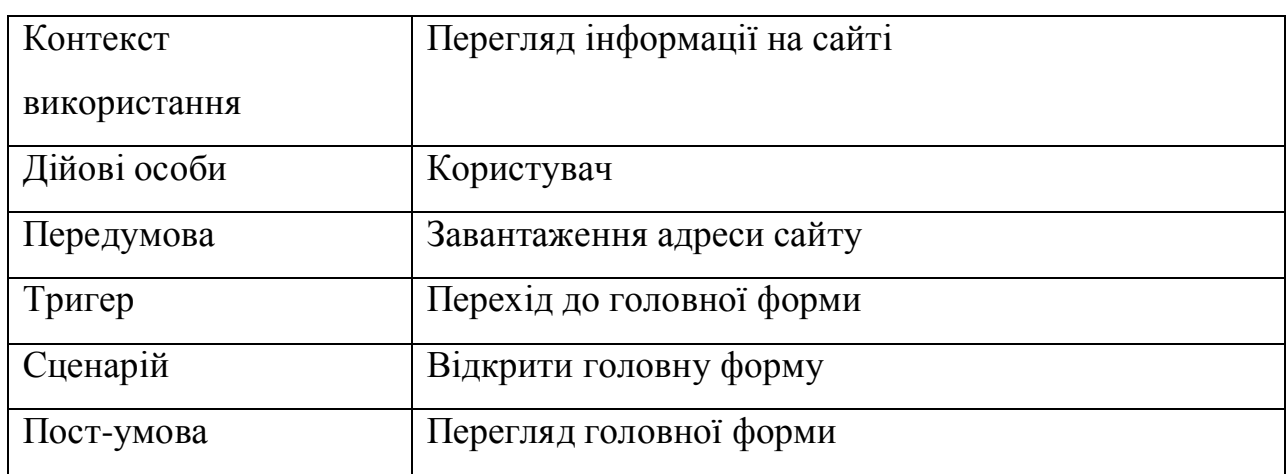

Прототипи функцій та варіанти використання для адміністратора:

Адміністратор системи може додавати новий товар на замовлення та оновлювати дані про нього (кількість, ціна, можливість доставки).

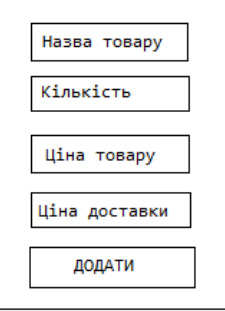

Рисунок 1.20 — Прототип функції «Додавання товару»

Варіант використання «Додавання товару» подано у таблиці 1.9.

Таблиця 1.9.

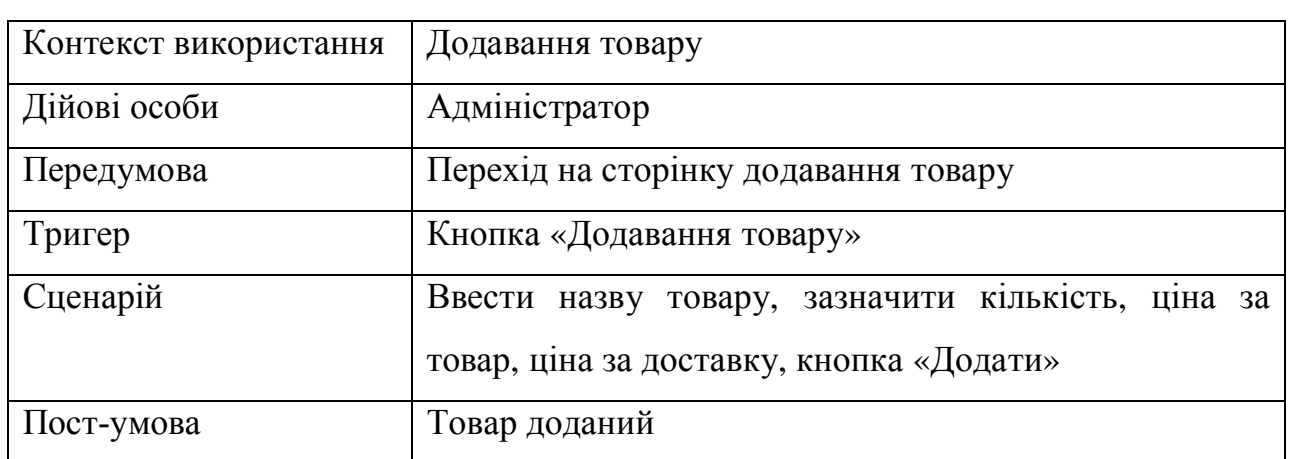

Додавання товару

Щоб здійнити оновлення товару необхідно обрати його з існуючого списку та внести нову інформацію про товар.

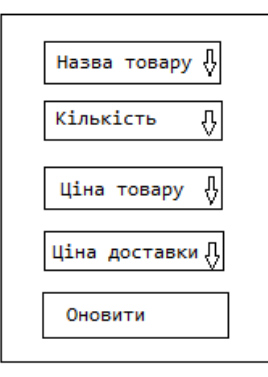

Рисунок 1.21 — Прототип функції «Оновлення товару»

Варіант використання «Оновити товар» подано у таблиці 1.10.

Таблиця 1.10

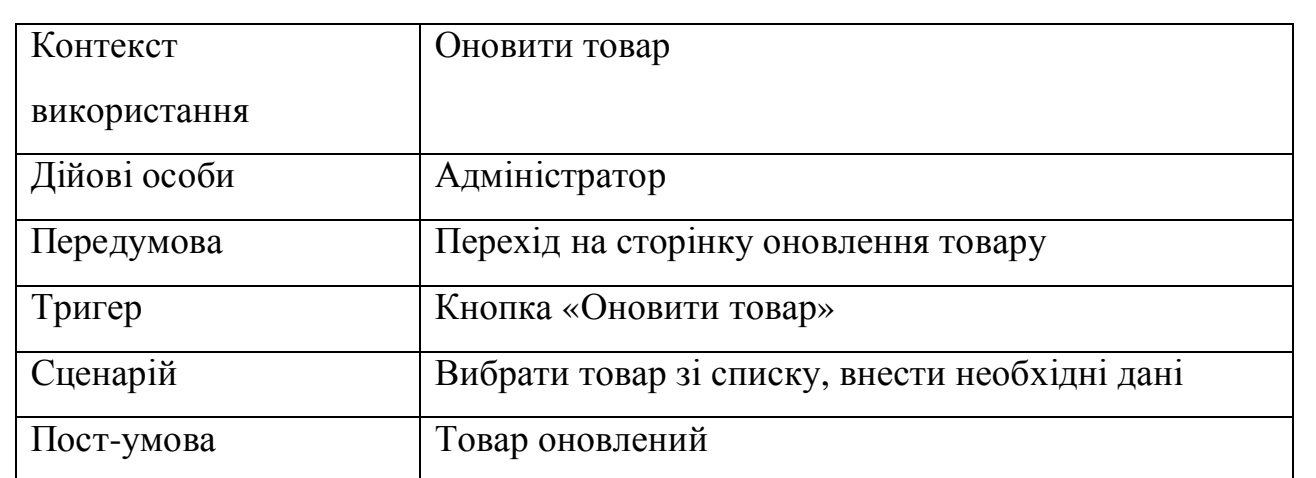

Оновити товар

Для видалення товару необхідно обрати його зі списку. Видалення товару зображено на рисуноку 1.22

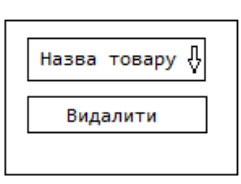

Рисунок 1.22 – Прототип функції «Видалення товару»

Варіант використання «Видалити товар» подано у таблиці 1.11.

Таблиця 1.11

Видалити товар

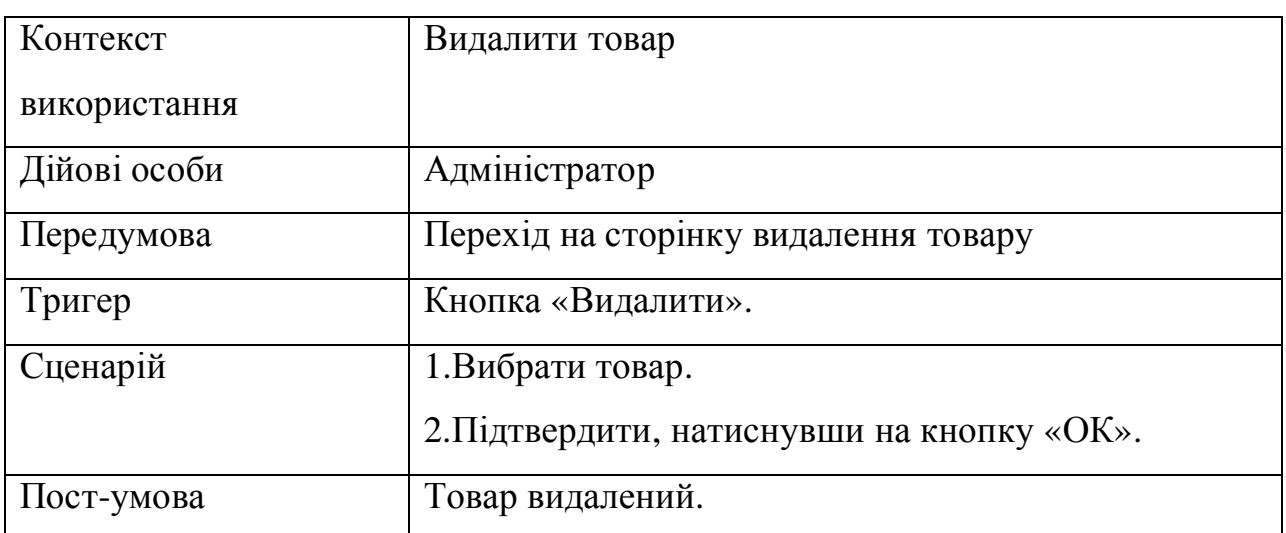

Специфікацію функціональних та не функціональних вимог наведено у таблицях 1.12 та 1.13.

## Таблиця 1.12

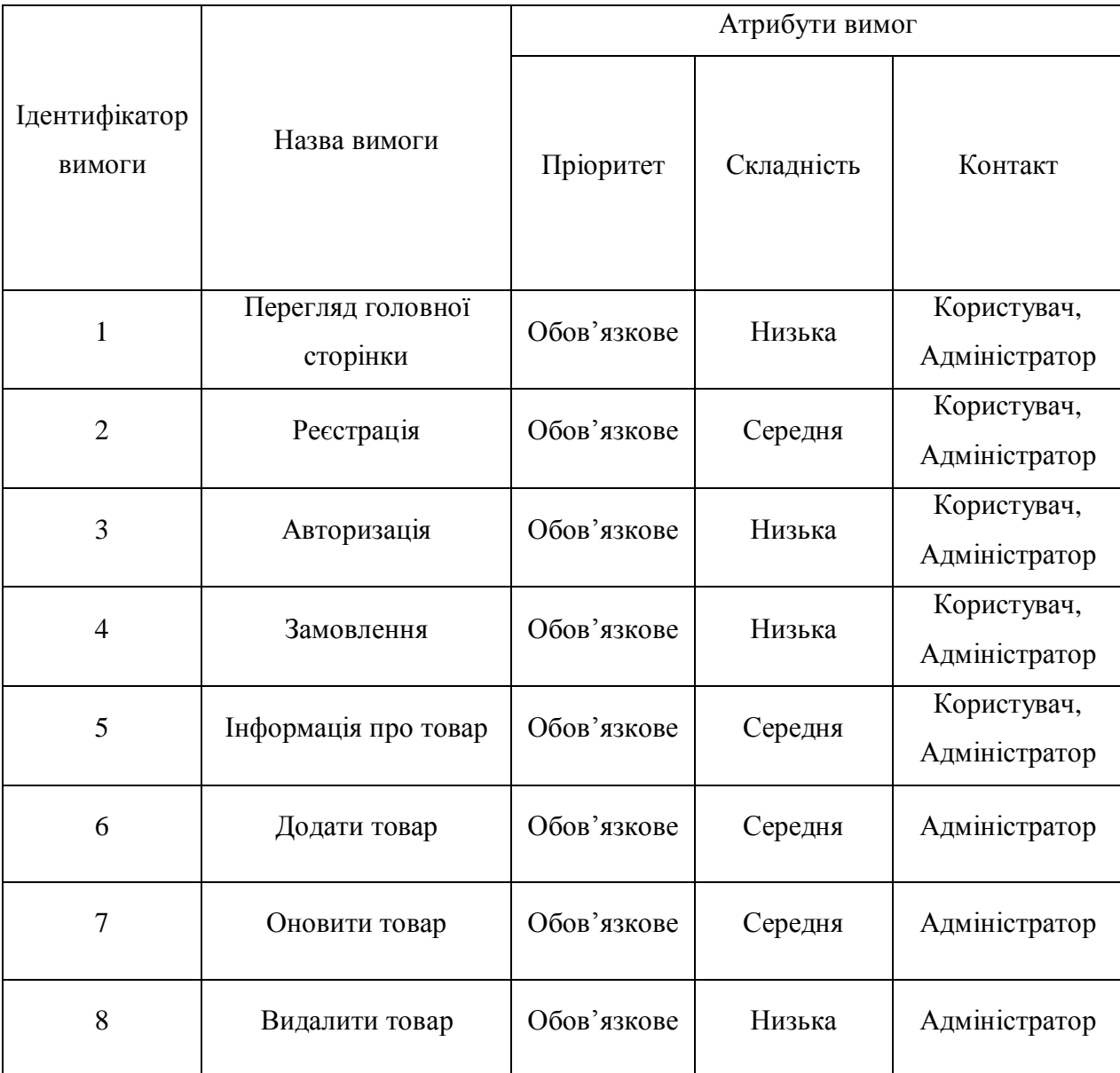

# Специфікація функціональних вимог

Таблиця 1.13

# Специфікація не функціональних вимог

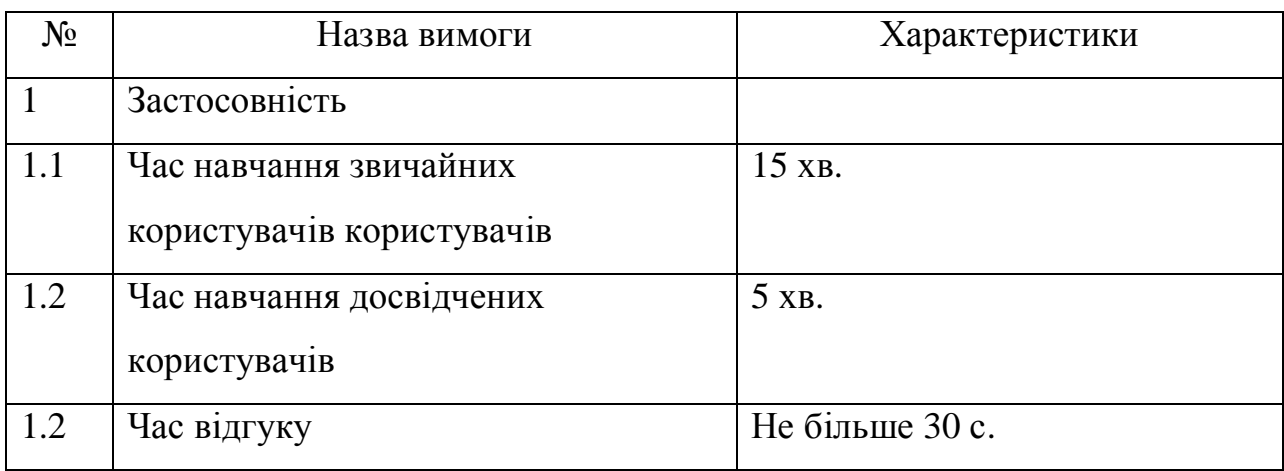

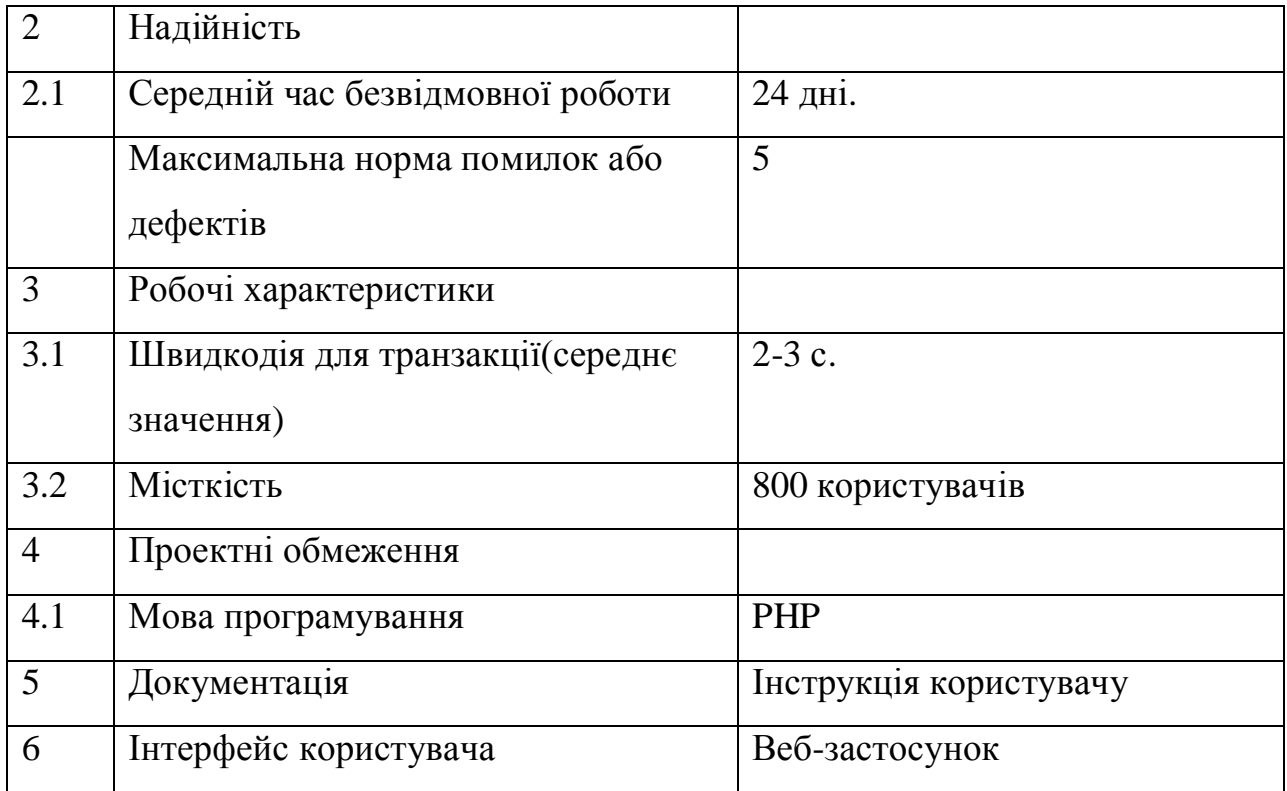

### Висновки до першого розділу

 Виконавши перший розділ було проаналізовано предметну область та здійснено опис специфікації вимог. Також проведено огляд існуючих аналогів, де було визначено всі характеристики систем та на основі аналізу переваг і недоліків було спроектовано власну веб-систему. Наведено діаграми використання для акторів системи та здійснено їх розкадровку. Визначено всі функціональні та не функціональні вимоги до системи.

# РОЗДІЛ 2 ПРОЕКТУВАННЯ

2.1 Розроблення архітектури програмної системи

Для розробки програмної системи було обрано трирівневу архітектуру.

У комп'ютерних технологіях трирівнева архітектура передбачає наявність таких компонентів програми: клієнтську програму, підключений до серверу додаток, який в свою чергу підключений до сервера бази даних [8].

Структурну схему програмної системи зображено на рисунку 2.1.

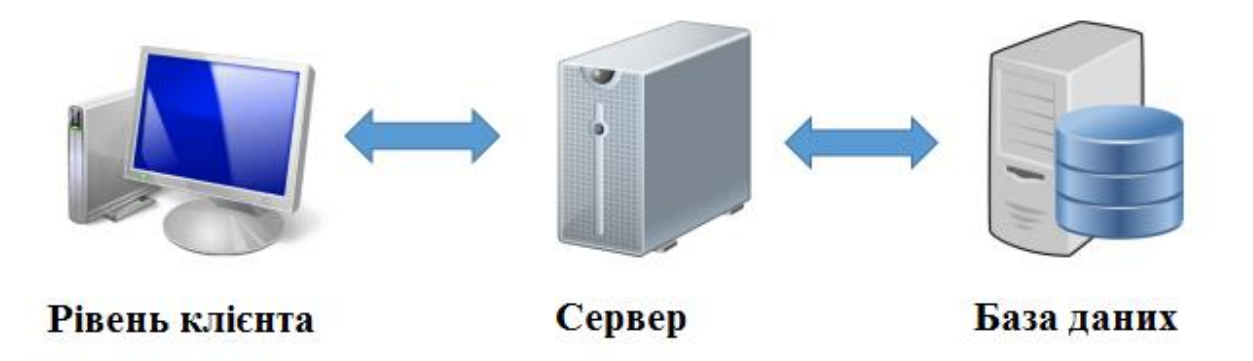

Рисунок 2.1 – Структурна схема програмної системи

Клієнт - це компонет графічного типу,на якому формується перший рівень, по суті, програмний продукт для користувача. На перший рівень може висувається і як правило виноситься:алгоритми шифрування, перевірка введених значень на відповідність і допустимість формату, примітивні операцїї (угруповання, сортування, підрахунок значень) з даними, інтерфейс користувача. На першому рівні не потрібно мати фактичних звязків з базою даних [9].

Сервер розташовується на другому рівні. На другому рівні зосереджена більша частина бізнес-логіки. Поза ним залишаються

фрагменти, що експортуються на термінали (див. вище), а також розміщені в третьому рівні збережені процедури і тригери [10].

Сервер бази даних забезпечує зберігання даних і виноситься на третій рівень. Зазвичай це стандартна реляційна або об'єктно-орієнтована СУБД. Якщо третій рівень являє собою базу даних разом з збереженими тригерами, процедурами і схемою, яка пояснює додаток в термінах реляційної моделі, то другий рівень будується як програмний інтерфейс, що зв'язує клієнтські складові з прикладною логікою бази даних [11].

Функціональну структуру системи можна розділити на такі модулі:

- Модуль обробки інформації адміністратора:
	- 1. Додавання товару;
	- 2. Оновлення товару;
	- 3. Видалення товару;
	- 4. Перевірка коректності замовлень.
- Модуль обробки інформації клієнта:
	- 1. Авторизація;
	- 2. Реєстрація;
	- 3. Замовлення.

Процес функціонування системи можна відобразити побудованими діаграмами станів. Діаграма станів авторизації користувача зображено на рисунку 2.2.

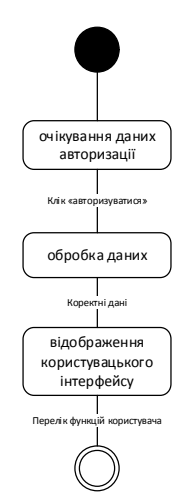

Рисунок 2.2 – Діаграма станів (авторизація)

На рисунку 2.3 зображено діаграму станів стан замовлення, що показує як саме проводиться замовлення товару клiєнтом на пiдприємствi. Клiєнт обирає замовлення пiсля цього проводиться виведення iнформацiї про замовлення та виводиться iнформацiя про стан продукту.

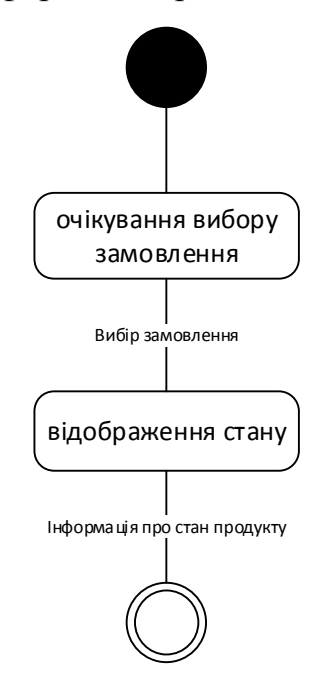

Рисунок 2.3 — Діаграма станів (стан замовлення)

На рисунку 2.4 зображено діаграму станів на якiй зображено процес формування звіту. Для цього вибирається замовлення, переглядається iнформацiя, оброблюються данi та формується звiт.

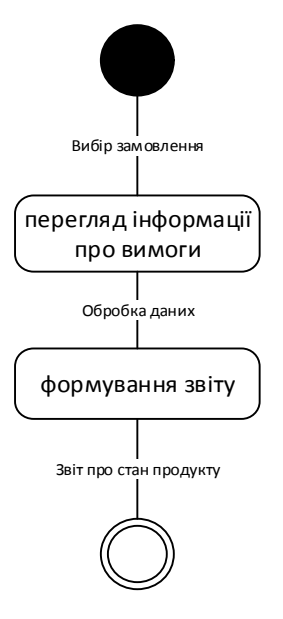

Рисунок 2.4 — Діаграма станів (формування звіту)

2.2 Проектування структури бази даних

Щоб спроектувати структуру бази даних необхідно створити DFDмоделі предметної області. Діаграма потоків даних верхнього рівня (див. рисунок 2.5).

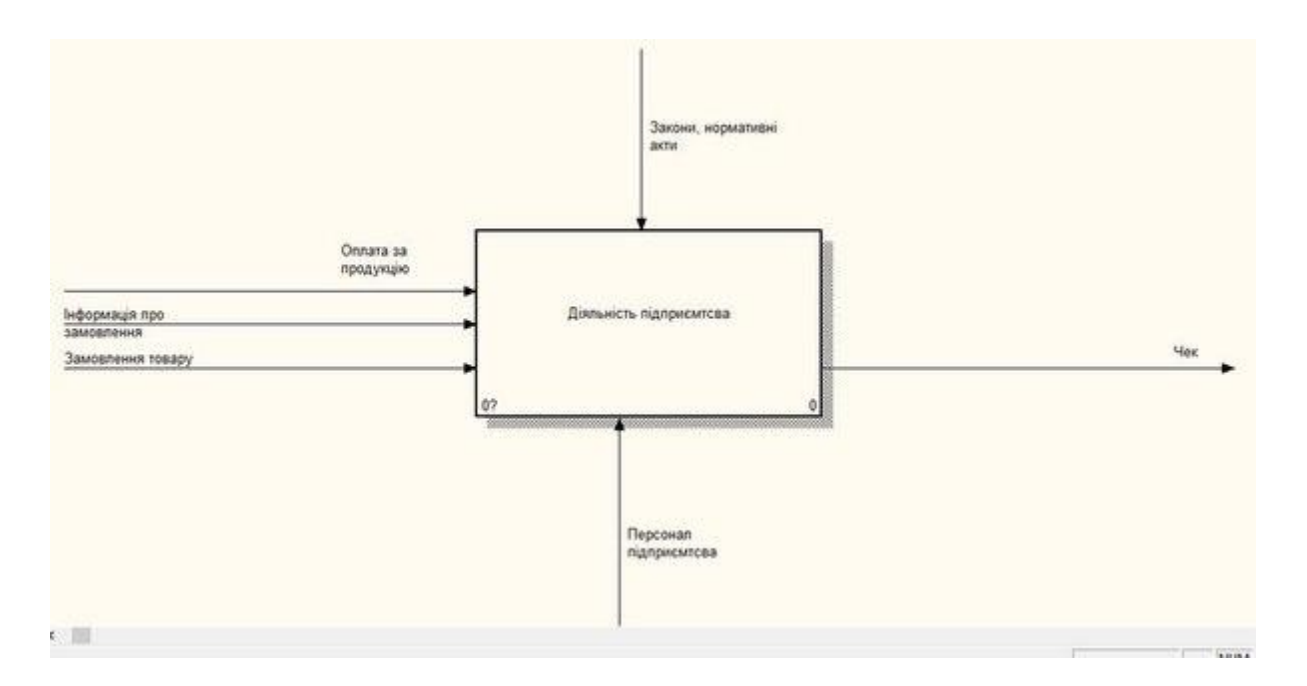

Рисунок 2.5 —IDEFO діаграма верхнього рівня

Діаграма потоків даних верхнього рівня (див. рис. 2.6)

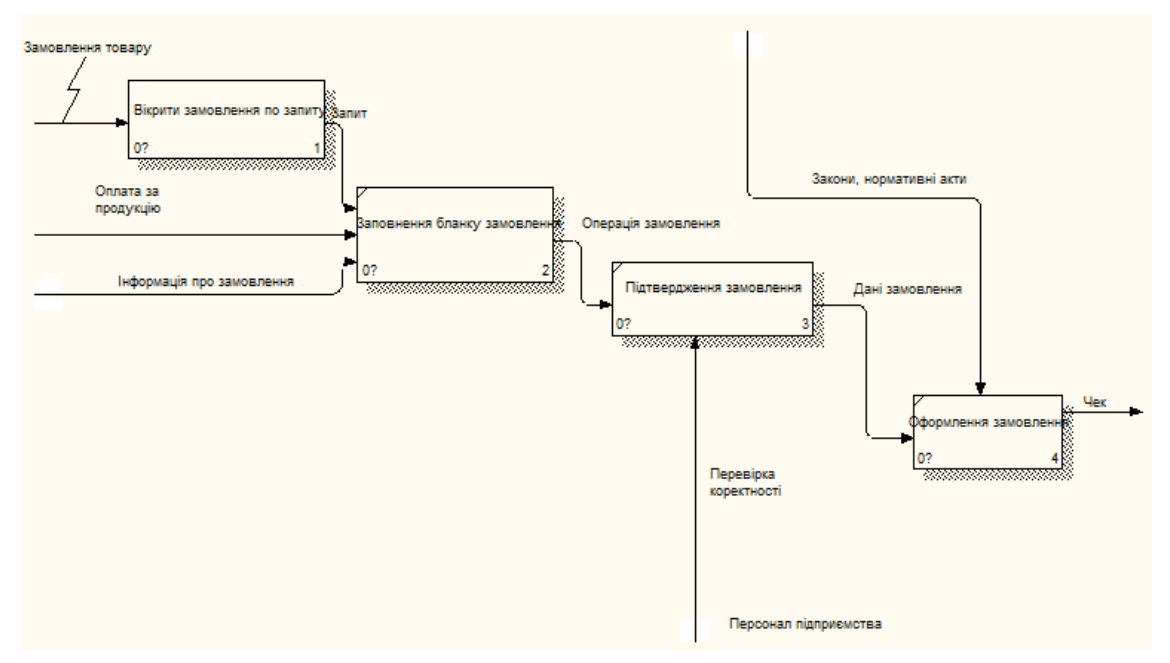

Рисунок 2.6 — Деталізація IDEFO діаграми
На рисунку 2.5 зображено дiальнiсть пiдприємтсва, а саме структуру замовлення товару та процес його здiйснення. Процес замовлення здiйснюється в декiлька етапiв:

- · вiдкриття замовлення по запиту;
- · заповнення бланку замовлення;
- · пiдтвердження замовлення;
- · оформлення замовлення.

Наступним кроком є створення діаграми класів UML. Рисунок 2.6

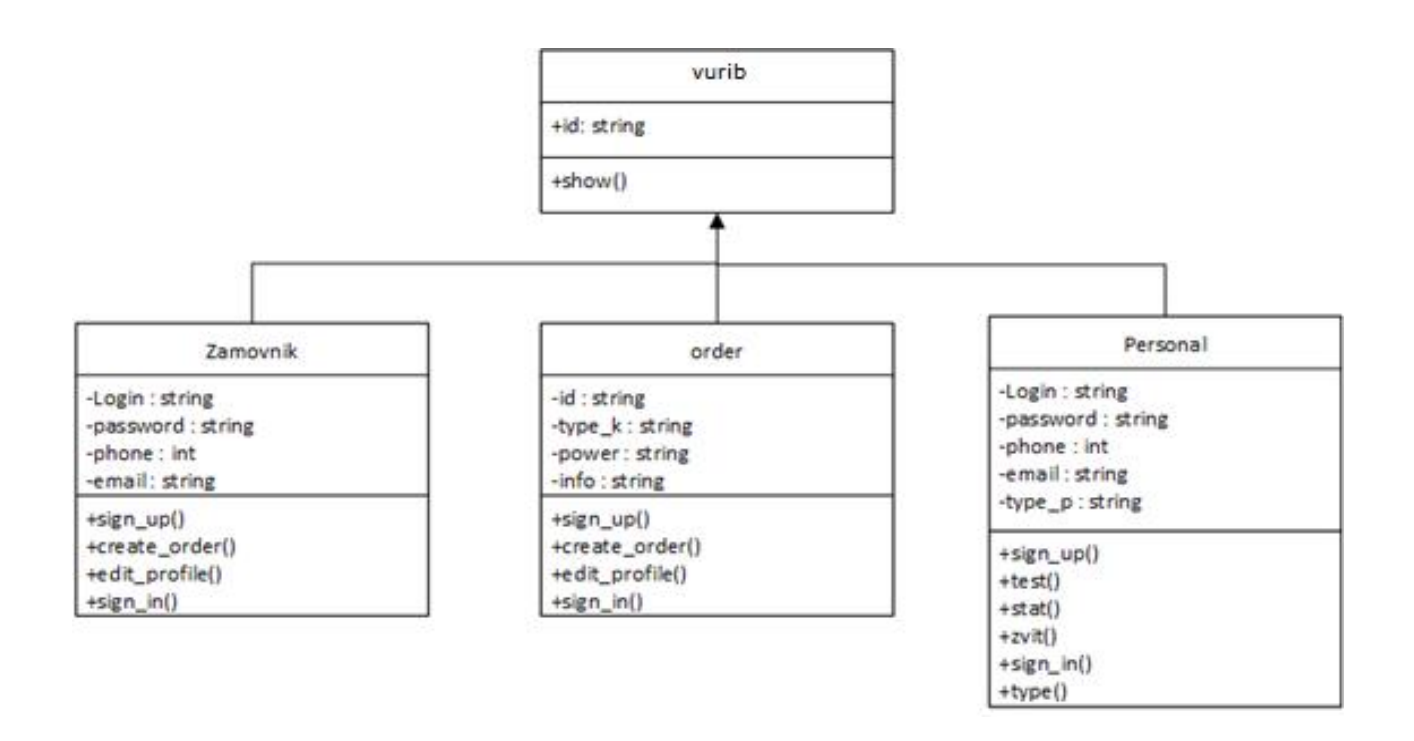

Рисунок 2.6 – Діаграма класів UML

На діаграмах класів показано різноманітні класи, які утворюють систему і їх взаємозв'язки. На цій діаграмі показують класи, інтерфейси, об'єкти й кооперації, а також їхні відносини.

Діаграма кооперативної моделі даних зображує сутності та атрибути певних категорій [12]. На ній чітко визначено основні обєкти, що будуть представлені у вигляді таблиць у подальшій розробці бази даних. Діаграма кооперативної моделі даних зображена на рисунку 2.7

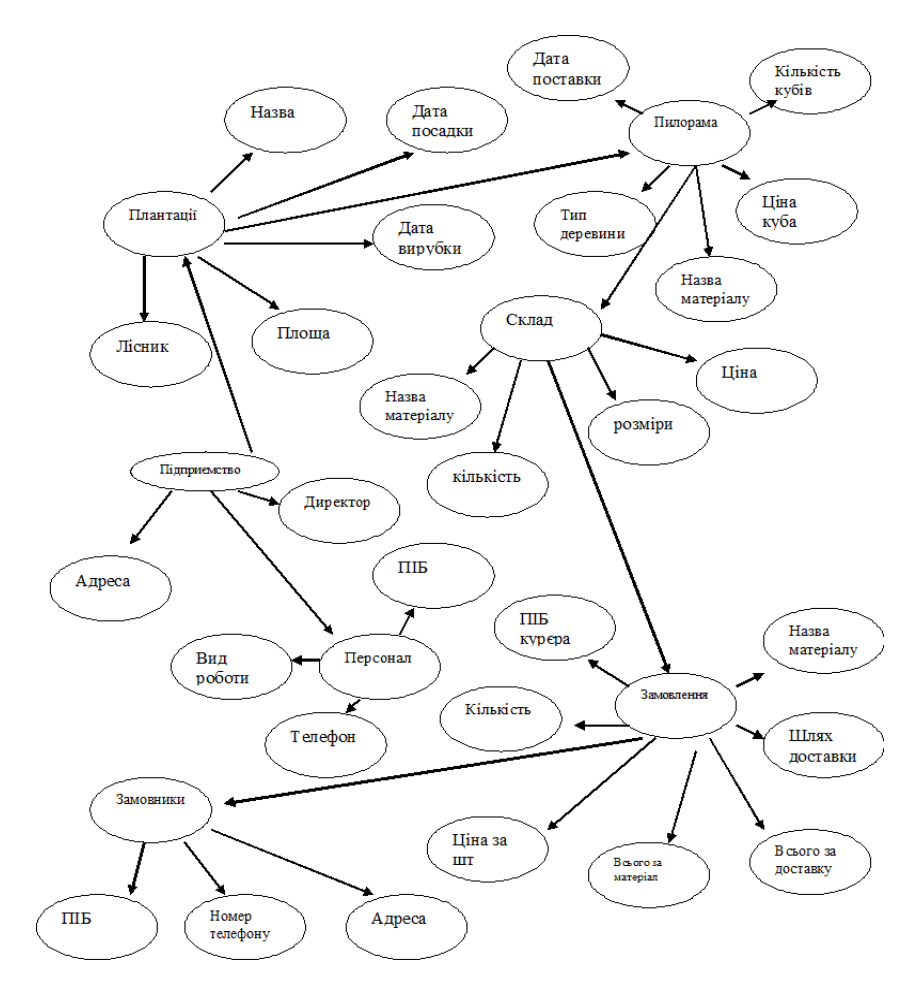

Рисунок 2.7 – Діаграма корпоративної моделі даних.

Було створено таблицю ідентифікаторів, яку подано у таблиці 2.1.

Таблиця 2.1

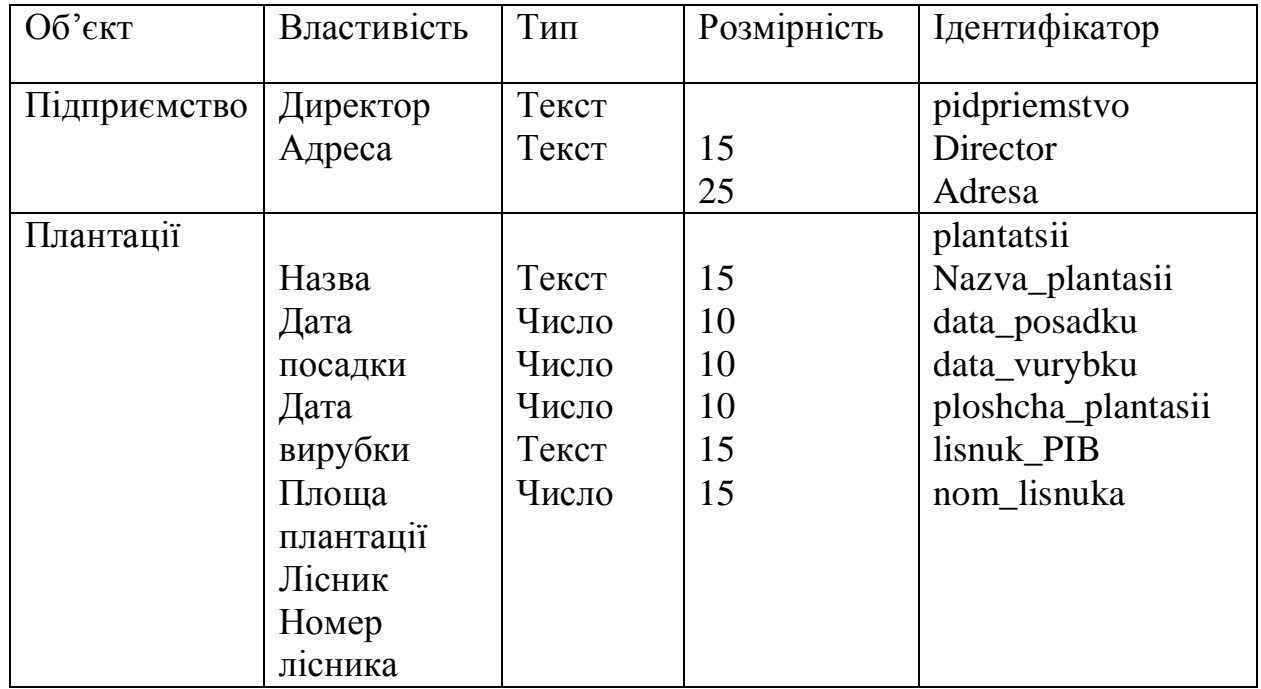

Таблиця ідентифікаторів

Продовження таблиці 2.1

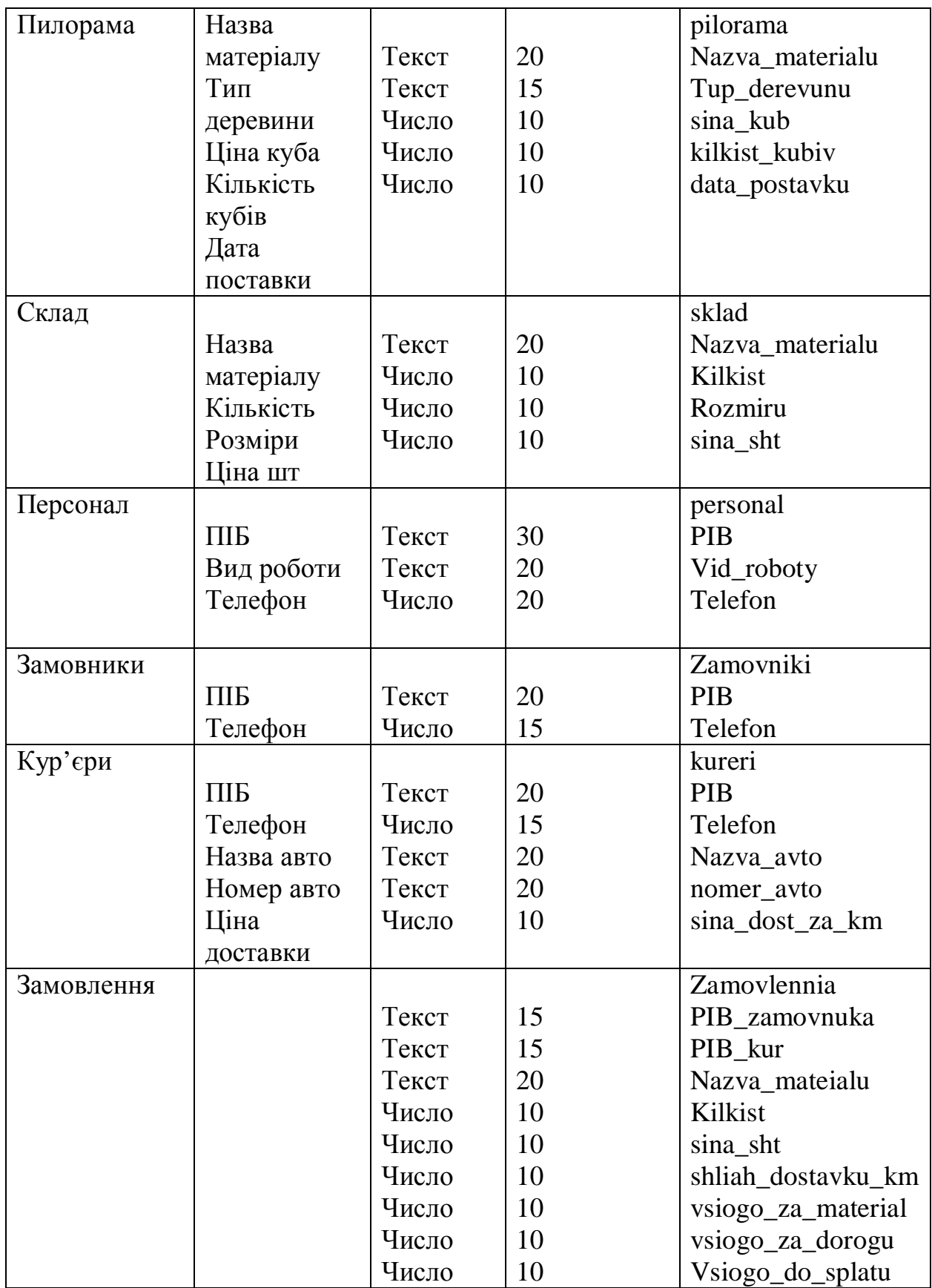

Для уникнення непотрібних деталей слід використати концептуальну модель даних, тому що на ній представлені основні атрибути предметної області Проект, який знаходиться в стадії планування не потребує значної деталізації [13]. Потрібно лише знати загальні дані, а іноді тільки типи даних. Маса деталей не є необхідним для цього. Концептуальна модель даних потрібна аби реалізувати цю мету.

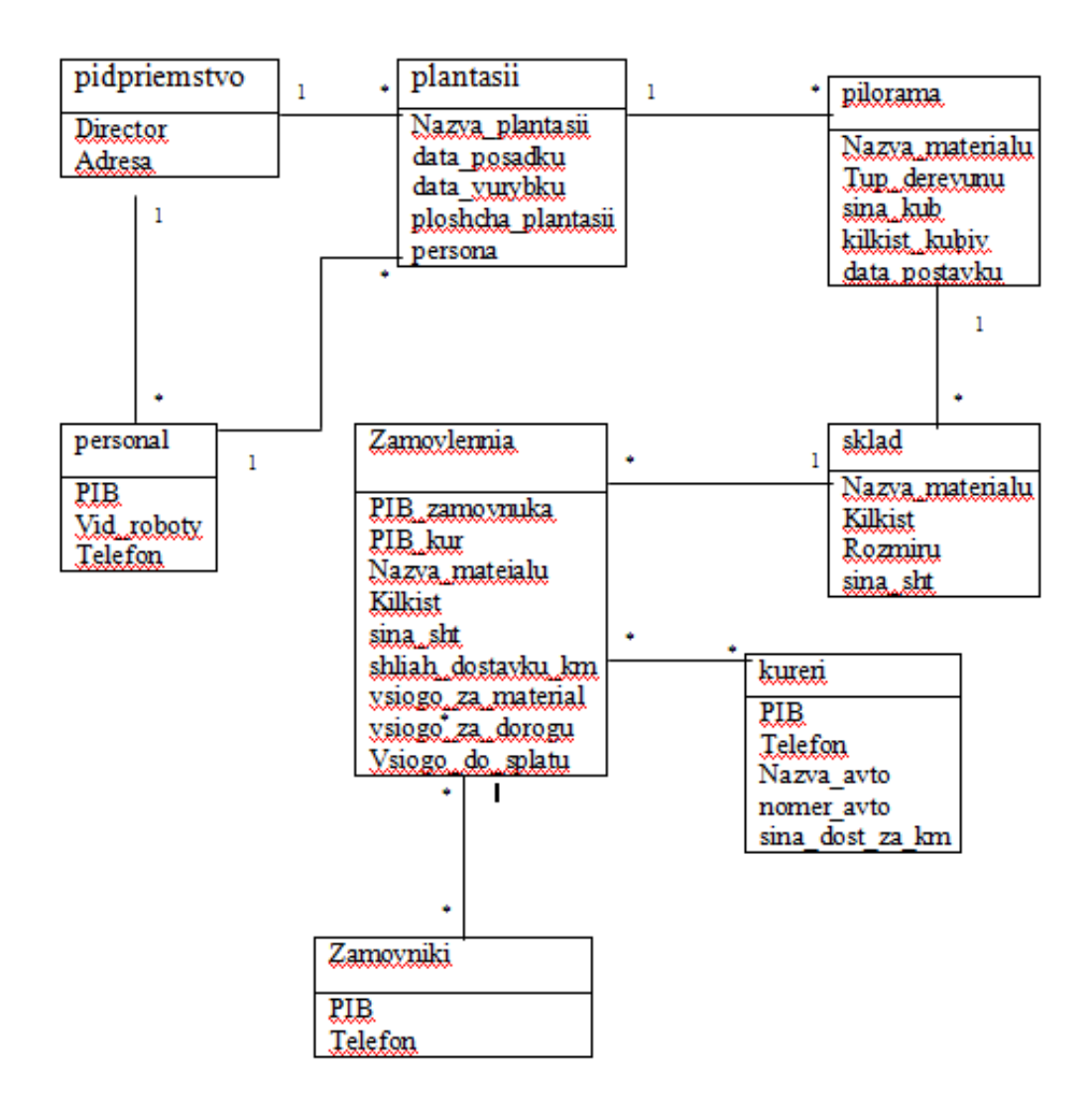

Рисунок 1.8 Концептуальна модель бази даних

Було створено ER-діаграму до бази даних. ER - модель використовується при високорівневої (концептуальному) проектуванні баз даних. З її допомогою можна виділити ключові сутності і позначити зв'язки, які можуть встановлюватися між цими сутностями [13].

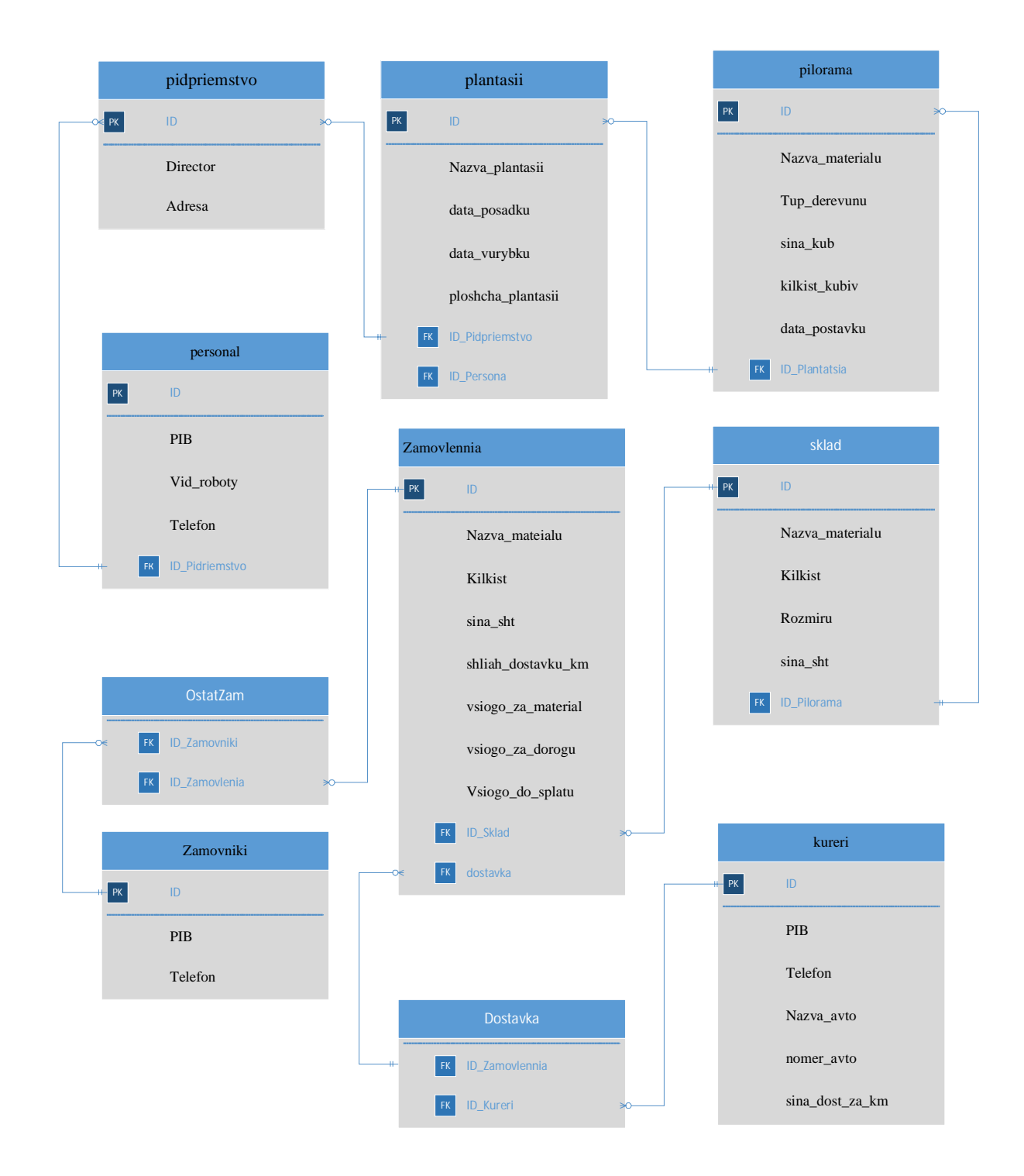

## Рисунок 2.9 – ER-діаграма

Здійснено планування індексів на якому визначається звернення до записів таблиці під певним набором символів [14]. Це дозволяє прискорити операцїї пошуку в таблицях. При індексуванні задається: назва відношення, назва індексу та назва атрибуту.

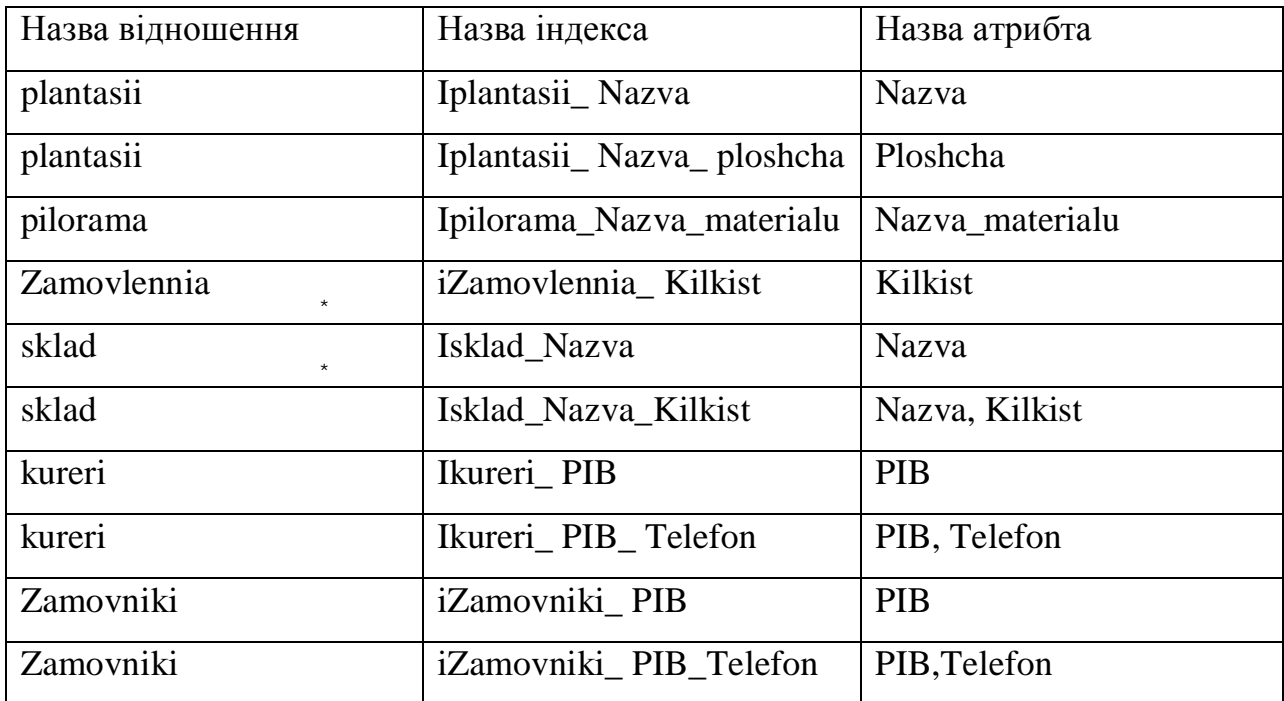

Таблиця 2.2

Планування індексів

#### Висновок до другого розділу

Визначено архітектуру системи, спроектовано базу даних, інтерфейс користувача та об'єктну модель програмного засобу. Спроектовано структурну схему програмної системи та здійснений її опис. Також проведено збір та аналіз вхідних даних, побудовано UML-діаграми станів до кожного модуля програмної системи. Визначено основні елементи бази даних та встановлено зв'язки між ними та подано інформаційну модель бази даних.

## РОЗДІЛ 3 ПРОГРАМНА РЕАЛІЗАЦІЯ

#### 3.1. Програмна реалізація проекту

Для розробки веб-орієнтованої програмної системи було обрано мову програмування PHP.

PHP – це скриптова мова програмування. PHP може використовуватися на всіх основних операційних систем, включаючи Linux, багато варіантів Unix (в тому числі HP-UX, Solaris і OpenBSD), Microsoft Windows, Mac OS X, RISC OS, і, ймовірно, інші. PHP також сьогодні підтримується для більшості веб-серверів. За допомогою PHP можливо не тільки видавати HTML. Можливості PHP включають в себе формування зображень, PDF-файли і навіть флеш-роликів, які генеруються на льоту. Ви можете також виводити будь-які текстові дані, такі як XHTML і будь-який інший XML-файл. PHP може здійснювати автоматичну генерацію таких файлів і зберігати їх в файлової системі, замість того, щоб друкувати його, формуючи кеш на стороні сервера для динамічного контенту [14].

Основні переваги програмування PHP включають в себе наступне:

Відкрите програмне забезпечення - знаходиться у вільному доступі для використання. Спільнота розробників PHP з відкритим вихідним кодом забезпечує технічну підтримку і постійно вдосконалює оновлення основних PHP функціональних можливостей.

Багатоплатформість - PHP забезпечує високу сумісність з провідними операційними системами і веб-серверів, що дозволяє бути легко використовувати на різних платформах.

Дружній до користувача - розроблений в зручній для користувача формі.

Швидкість - PHP розроблений, щоб добре працювати з мережею, і тому такі речі, як отримати доступ до GET і POST, і працювати з HTML і URL, вбудовані модулі на мові PHP. Це робить його дуже простим і зрозумілим, щоб зробити веб-сайт.

Простота розробки програмного забезпечення. Існує багато хостингкомпаній, які дають змогу надійно користуватися ресурсами свого серверу, для створення веб-сайту, що розроблений на PHP, так що ви можете зробити сайт дійсно легко.

Захист - PHP пропонує безпеку, а також, що допомагає запобігти зловмисні атаки. Ці рівні безпеки можна налаштувати в певному файлі.

Для швидкого розроблення програмного продукту його було розбито на певні модулі. Модуль є частиною програми, програми складаються з однієї або більше незалежно розроблених модулів, які не поєднуються, поки програма не пов'язана. Один модуль може містити один або кілька підпрограм.

Програмна система складається із восьми модулів, які мають між собою спільні дані та поєднуються зв'язками, що в свою чергу призводить до ефективності виконання операцій.

Перший модуль – «Реєстрація та авторизація користувача» призначений для занесення в базу даних дані про нового користувача та перевірку введених даних на коректність при вході на сайт.

Другий модуль – «Плантації – таблиця» призначений для перегляду, додавання, видалення, редагування даних в таблицю та організований пошук по ній.

Третій модуль – «Пилорама – таблиця» призначений для перегляду, додавання, видалення, редагування даних в таблицю та організований пошук по ній.

Четверний модуль – «Склад – таблиця» призначений для обліку продукції лісового господарства на складі.

П'ятий модуль – «Кур'єри – таблиця» призначений для перегляду інформації про кур'єрів.

Шостий модуль – «Замовники – таблиця» призначений для перегляду інформації про замовників.

Сьомий модуль – «Замовлення – таблиця» призначений для організації здійснення замовлення користувачем та перегляду адміністратором.

Восьмий модуль – «Контакти» - призначений для зворотного зв'язку між користувачем та адміністратором сайту.

У структурному програмуванні застосовується ієрархічний підхід, в якому окремі структурні одиниці перетворюються на функції, що можуть приймати параметри та повертати результат.

Нижче наведено програмний код функцій та описано логіку його розробки.

Підключення до бази даних:

```
<?php
$db = mysql connect('localhost', 'hholik', '888000');
mysql select db('misha', $db);
mysql query("set client = 'utf8'");
mysql_query("set character_set_results = 'utf8'");
mysql_query("set collation_connection = 'utf8_general_ci'");
mysql_query("SET NAMES utf8");
3>
```
Формування таблиці:

```
<table class = "table plant">
                          <tr>
                          <td class = "table plant head1">\\ta>
                          <td class = "table_plant_head2">Назва плантації</td>
                          <td class = "table_plant_head3">Дата посадки</td>
                          <td class = "table plant head4">Дата вирубки</td>
                          <td class = "table_plant_head5">Площа</td>
                          <td class = "table_plant_head6">ПІБ лісника</td>
                          <td class = "table_plant_head7">Телефон</td>
                          \langle/tr>
                  \langle?php
                                    include "db.php";
                                    $result = mysql_query("SELECT * FROM plantasii");
if (mysql num rows($result) > 0)
{$row = mysql_fetch_array($result);
        d\alpha{echo '
                          <tr class = "table plant head11">
                          <td class = "table_plant_head1"><a><p>'.$row[id].'</p></a></td>
                          <td class = "table_plant_head2"><a><p>'.$row[Nazva_plantasii].'</p></a></td>
                          <td class = "table_plant_head3"><a><p>'.$row[data_posadku].'</p></a></td>
                          <td class = "table_plant_head4"><a><p>'.$row[data_vurybku].'</p></a></td>
                          <td class = "table_plant_head5"><a><p>'.$row[ploshcha_plantasii].'</p></a></td><td class = "table_plant_head6"><a><p>'.$row[lisnuk_PIB].'</p></a></td></
                          <td class = "table_plant_head7"><a><p>'.$row[mob_nom_lisnuka].'</p></a></td>
                          \langle/tr>';}
        while ($row = mysql_fetch_array($result))}
25
```

```
</table>
```
Створення форми для додавання інформації:

```
<form action="add res.php" method="post">
    HasBa: </br>
    <input type="text" name="Nazva plantasii"/></br></br>
             Дата посадки:</br>
    <input type="text" name="data_posadku"/></br></br>
             Дата вирубки: </br>
    <input type="text" name="data vurybku"/></br></br>
             Площа: </br>
    <input type="text" name="ploshcha_plantasii"/></br></br>
             ПІБ лісника:</br>
    <input type="text" name="lisnuk PIB"/></br></br>
             Телефон:</br>
    <input type="text" name="mob_nom_lisnuka"/></br></br>
    <input type="submit" name="submit" value="Додати"/>
             </form>
   <a class="close"title="Закрити" href="#close"></a>
</div>
```
Додавання інформації:

```
\langle?php
          include "db.php";
          $result = mysql query("INSERT INTO pulorama (data postavku, Nazva plantasii,
Tup derevunu, kilkist kubiv, sina kub, Nazva materialu) VALUES ('$ POST[data postavku]
 , '$_POST[Nazva_plantasii]', '$_POST[Tup_derevunu]', '$_POST[kilkist_kubiv]',
'$ POST[sina kub]', '$ POST[Nazva materialu]')");
          if(<math>\overline{\$</math> result == true)€
                   есһо "Дані успішно додано.";
                   \mathcal{E}else
          €
                   echo mysql error();
          P
\mathcal{D}<a href="index.php"> Назад </a>
```
#### Редагування інформації:

```
<?php
         include "db.php";
         $result = mysql_query("UPDATE INTO pulorama (data_postavku, Nazva_plantasii,
Tup_derevunu, kilkist_kubiv, sina_kub, Nazva_materialu) VALUES ('$_POST[data_postavku]'
 '$_POST[Nazva_plantasii]', '$_POST[Tup_derevunu]', '$_POST[kilkist_kubiv]', '$_POST[sina_kub]',
 '$ POST[Nazva materialu]')");
         if($result == true)
         ſ
                 есһо "Дані успішно додано.";
                  }
         else
         €
                 echo mysql_error();
         P
\mathbf{p}<a href="index.php"> Назад </a>
```
Видалення інформації:

```
\langle?php
include "db.php";
$result= mysql_query("DELETE FROM plantasii $ GET[type]\
WHERE id = ' 9 POST(id]' ");
          if({$result == true})ſ
                  есһо "Дані успішно видалено.";
         Y
         else
         €
                  echo mysql_error();
         }
?>
<a href="index.php"> Назад </a>
```
Пошук:

```
<form action="index.php" method="POST">
(D)Введіть ПІБ клієнта: <input name="surname" type="text">
<input name="send" type="submit" value="Ποωγκ" />
\langle/p>
</form>
<?php
include ("db.php");
if (isset(§ POST['send'])\$send = $ POST['send']; }
if (isset({\S_POST['surname'])){{\Ssumname = {\S_POST['surname']};}
if ($send)
$result = mysql_query ("SELECT * FROM klientu WHERE surname = '.$surname.'", $bd);
while (\frac{2}{3}myrow = mysql fetch array (\frac{2}{3}result))\rightarrow<?php echo $surname; ?>
<?php echo $name; ?>
<?php echo $patronymic; ?>
<?php echo $post; ?>
(2) ?>
```
Вимоги до апаратного забезпечення.

Програма реалізації продукції ДП Клеваньске лісове господарство призначена для експлуатації на звичайних персональних комп'ютерах. Оперативна пам'ять — не менше 1 Гб та простір на жорсткому диску — не менше 1,5 Гб. Розроблений програмний продукт функціонує на комп'ютерах з установленими операційними системами:

- Windows XP:
- Windows 7:
- Windows 8;
- Windows 10.

Встановлений програмний засіб перегляду веб-сторінок, тобто, браузер Opera версії 10 та вище, Mozilla Firefox версії 6.0 та вище, Google Chrome 14.0 та вище.

Сумісність програми має забезпечити легке використання з іншим програмним забезпеченням. Також були використані всі правила та норми при розробці програмного продукту, а саме: природність інтерфейсу, узгодженість інтерфейсу, люб'язність інтерфейсу, принцип здорового зв'язку, простота інтерфейсу, гнучкість інтерфейсу та естетична привабливість [15].

#### 3.2. Програмна реалізація бази даних

Для легкого і простого маніпулювання величезним обсягом даних програмісти створили так звані системи керування базами даних або скорочено СУБД. СУБД дасть користувачу можливість швидкого пошуку потрібної інформації; взаємозв'язок усіх введених даних між собою; використання даних різним програмних забезпеченням (наприклад, прикладними чи системними) [16]. База даних повинна полегшити роботу усіх працівників, що задіяні в базі даних, зменшити об'єм роботи та час на пошук потрібної інформації про продукцію. Для створення бази даних було обрано систему керування базами даних MySQL, що є реляційною системою управління базами даних, яка є відкритим середовищем для створення бази даних.

Особливості MySQL:

1. Через своєю унікальну архітектуру зберігання продуктивність MySQL дуже висока.

2. Підтримує велику кількість вбудованих додатків, що робить MySql дуже гнучким.

3. Використання тригерів, збережених процедур і уявлень, що дозволяє розробнику, дати більш високу продуктивність.

4. Дозволяє повертати транзакції, здійснювати фіксацію і відновлення після збою.

Додавання нового запису передбачає створення у іншому відношенні його значення, якщо, відповідно, зазначено зв'язок до попереднього відношення [17]. Що в свою чергу приведе до збереження цілісності бази даних та уникнення дублювання даних. Додавання нових плантацій, пилорам та персоналу передбачає додавання нових записів у відповідні відношення. Додавання підприємств не передбачене, а при реєстрації нового опису

замовлення будуть використані вже існуючі коди відповідного замовника та доставки. Пошук даних таблиці буде здійснюватися по відповідному атрибуту, в результаті буде отримано дані по критеріям пошуку. Показати список всіх таблиць в базі даних.

База даних також міститиме інформацію про замовників (код замовлення, ПІБ замовника, номер телефона, адреса). База даних міститиме таблицю склад, що матиме атрибути: назва матеріалу, кількість, розміри, ціна. Таблиця «Кур'єри" з атрибутами: код кур'єра, ПІБ, телефон, автомобіль, номер авто, ціна доставки) Завдання бази даних надати зручний доступ до потрібної інформації користувачу, виконувати друк інформації, виведення її на екран та оформлення звітів по певних таблицях. Створення запитів та форм для ефективного використання бази даних.

Користувач повинен мати можливість знайти потрібну інформацію про процес реалізації продукції на лісовому господарстві, дані про замовлення певного покупця. База даних повинна полегшити роботу усіх працівників, що задіяні в базі даних, зменшить об'єм роботи та час на пошук потрібної інформацію про продукцію.

Створено ряд таблиць, які поєднані між собою зв'язками та залежать один від одного:

- Таблиця «Склад»;
- · таблиця «Плантації»;
- · таблиця «Пилорама»;
- таблиця «Замовники»;
- таблиця «Замовлення»:
- таблиця «Кур'єри»;

Створюючи базу даних головною необхідністю було уникнути надлишковості даних, здійснити нормалізацію БД. Ці дії допоможуть уникнути формування помилок [18]. Також потрібно здійснити

> · Правильність введених аби в подальшому реалізувати коректну звітність системи;

- · створити зв'язки між таблицями;
- · надати певний тип даних кожному запису.

Основним завданням веб-орієнтованої програмної системи «Клеванське лісове господарство» полягає в замовленні певної продукції та виведення звітності. Тому головну увагу при розробці необхідно приділити даним функціям. Нижче наведено головні завдання системи у мові структурованих запитів SQL.

Таблиця «Замовлення»:

```
CREATE TABLE 'zamovlennia' (
        'Kod zamovlennia' INT(11) UNSIGNED NOT NULL AUTO INCREMENT,
        `PIB zamovnuka` VARCHAR(255) NULL DEFAULT NULL,
        `PIB kur` VARCHAR(255) NULL DEFAULT NULL,
        'Nazva mateialu' VARCHAR(255) NULL DEFAULT NULL,
        'kilkist' VARCHAR(255) NULL DEFAULT NULL,
        `sina sht` INT(11) NULL DEFAULT NULL,
        'shliah_dostavku_km' INT(11) NULL DEFAULT NULL,
        'vsiogo_za_material' INT(11) NULL DEFAULT NULL,
        'vsiogo za dorogu' INT(11) NULL DEFAULT NULL,
        'Vsiogo_do_splatu' INT(11) NULL DEFAULT NULL,
        PRIMARY KEY ('Kod zamovlennia')
COLLATE='utf8_general_ci'
ENGINE=InnoDB
AUTO INCREMENT=26;
```

```
Таблиця «Замовники»:
```

```
CREATE TABLE 'zamovnuku' (
        'Kod_zamovnuka' INT(11) UNSIGNED NOT NULL AUTO_INCREMENT,
        "PIB_zamovnuka" TEXT NULL,
        'Nom_telefonu' INT(255) NULL DEFAULT NULL,
        "Adresa" VARCHAR(255) NULL DEFAULT NULL,
        PRIMARY KEY ('Kod zamovnuka')
\mathcal{L}COLLATE='utf8 general ci'
ENGINE=InnoDB
AUTO INCREMENT=20;
```
## Висновки до третього розділу

Розробку веб-орієнтованої програмної системи «Клеванське лісове господарство» було поділено на два етапи:

- 1. Розробити веб-сайт.
- 2. Реалізувати базу даних.

При розробці веб-орієнтованої програмної системи було обрано мову PHP, та розділено програмний продукт на вісім модулів. Реалізуючи базу даних було обрано систему управління базами даних MySQL.

#### РОЗДІЛ 4

#### ТЕСТУВАННЯ ТА ДОСЛІДНА ЕКСПЛУАТАЦІЯ

4.1 Тестування

Процес виконання програми з метою виявлення помилок в програмному забезпеченні називається тестуванням. Крім цього можна сказати, що програмний продукт відповідає технічних вимогам, працює як і очікувалося [19]. Фактично тестування програмного продукту є методом оцінки функціональних можливостей програмного забезпечення. Існує багато різних типів тестування.

 Для розроблювального програмного продукту, тобто, веборієнтованої програмної системи «Клеванське лісове господарство» було обрано нижче наведені типи тестування:

- 1. Функціональне тестування;
- 2. GUI тестування;
- 3. Тестування безпеки.

Функціональне тестування

Функціональне тестування виконується для перевірки того, що програмний додаток виконує всі функції належним чином відповідно до проектних специфікацій. Під час тестування функціональності ми перевіряємо функції основного додатку, введення тексту, функції меню, установку і налаштування в мережевих системах [20].

Нижче наведено дії для виконання функціонального тестування:

- 1. Встановлення та налаштування на персональних комп'ютерах під управлінням операційної системи;
- 2. Перевірка основних функцій програми (обробка рядків, тексту, даних);
- 3. Клавіші без будь-якого недоцільного дублювання;
- 4. Обробка тексту;
- 5. Перевірка на правильну функціональність після усунення недоліків системи.

Беручи за основне перелік наведених дій при функціональному тестування було розроблено десять тестів. Після чого здійснилася перевірка веб-орієнтованої програмної системи «Клеванське лісове господарство». Отримані результати були позитивними. Програмна системи відповідає усім вимогам що були поставлені при розробці та проектуванні веб-сайту. Текст функціонально тестування наведено в додатку А.

Тестування безпеки

Тестування безпеки це тип тестування програмного забезпечення який призначений для перевірки чи програмний продукт вразливий до атак, визначення того чи програмна система забезпечує захист даних і підтримує функціонульні характеристики, які передбачалися.

Для забезпечення безпеки системи необхідно дотриматися певних заходів:

- 1. Конфіденційність;
- 2. Цілісність;
- 3. Аутентифікація;
- 4. Доступність;
- 5. Авторизація;
- 6. Безвідмовність.

4.2 Розгортання програмного продукту

Для користування веб-орієнтованою програмною системою «Клеванське лісове господарство» необхідно мати програмний засіб для перегляду веб-сайтів, тобто, браузер та підключення до мережі Інтернет. Необхідно ввести в посилання веб-сайту в адресну строку браузера та натиснути клавішу «Enter».

Головна сторінка веб-сайту «Клеванське лісове господарство»

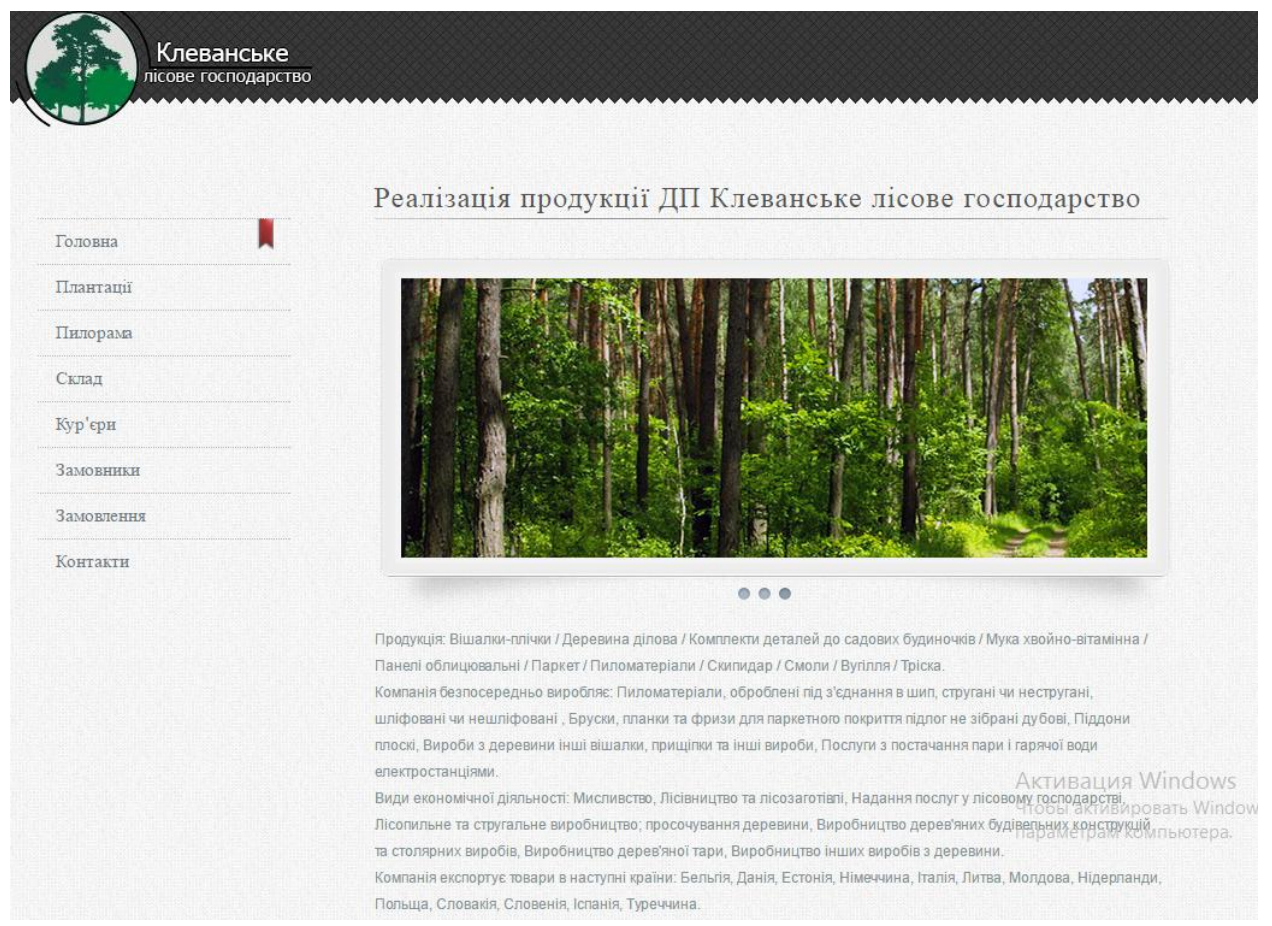

Рисунок 4.1 – Головна сторінка веб- сайту

Організація замовлення здійснюється у вигляді таблиці. Для цього необхідно натиснути внизу таблиці клавішу «Додати» та ввести коректні дані в поля. Процес замовлення представлений на рис. 4.2.

| Головна    |                |                                     |                  |              |                         |                |                   |                                    |                  |           |
|------------|----------------|-------------------------------------|------------------|--------------|-------------------------|----------------|-------------------|------------------------------------|------------------|-----------|
| Плантації  |                | № ПІБ замовника                     | ПІБ кур'єра      | Marepian     | <b>Кількість</b> Шіна   |                | Шлях:<br>доставки | Сума за Сума за<br>матеріал дорогу |                  | До оплати |
| Пилорама   | 6              | Петренко Андрій                     | Шкляр Артем      | <b>Дошка</b> | 12                      | 25             | 32                | 300                                | 1440             | 1740      |
|            |                | Гелешко Дмитро                      | Шилюк Андрій     | Дошка        | 12                      | 30             | 23                | 360                                | 1035             | 1395      |
| Склад      | 8              | Шнайдер Іван                        | Шилюк Андрій     | Дошка        | 12 <sup>5</sup>         | 30             | 231               | 360                                | 10395            | 10755     |
|            | $\overline{9}$ | Солома Дмито                        | Шкляр Григорій   | Дошка        | 121                     | 25             | 231               | 3025                               | 1155             | 4180      |
| Кур'єри    |                | 10 Дацюк Андрій                     | Шилюк Андрій     | Дошка        | 121                     | 25             | 2311              | 3025                               | 11555            | 14580     |
| Замовники  |                | 12 Опейда Сергій                    | Шилюк Андрій     | <b>Bapa</b>  | 46                      |                | 45                | 92                                 | 135              | 227       |
|            |                | 13 Козак Анатолій                   | ШклярГригорій    | Брус         | 12                      | 100            | 23                | 1200                               | 69               | 1269      |
| Замовлення |                | 15 Полюхович<br>Микола              | Шилюк Андрій     | <b>Дошка</b> | 23                      | 30             | 34                | 690                                | 102              | 792       |
| Контакти   |                | 16 Тюняєв Артем                     | Сазонов Григорій | Брус         | 12                      | 100            | 23                | 1200                               | 1035             | 2235      |
|            |                | 17 Мендалюк Віталій                 | Шилюк Андрій     | Брус         | 12                      | 100            | 23                | 1200                               | 69               | 1269      |
|            |                | 18 Чиж Дмитро                       | ШклярГригорій    | Bapa         | 5                       | $\overline{2}$ | ß                 |                                    | $\overline{9}$   | 13        |
|            |                | 19 Петлюк Ілона                     | Шкляр Григорій   | Брус         | 50                      | 40             | 200               | 2000                               | 1000             | 3000      |
|            |                | 20 Нікітін Сашко                    | Шкляр Григорій   | Bapa         |                         | $\overline{2}$ | 58                | 8                                  | 2610             | 2618      |
|            |                | 21 Нікітін Сашко                    | Шилюк Андрій     | вара         | 5                       | $\overline{2}$ | $\overline{5}$    | 10                                 | 225              | 235       |
|            |                | 3 Шевченко Степан                   | Шкляр Григорій   | Дошка        |                         | 25             | 5                 | 50                                 | 15 <sub>15</sub> | 65        |
|            |                | 24 Степанюк Григорій Шкляр Григорій |                  | Дошка        | 01                      | 30             | ö                 | 30                                 | 10               | 40        |
|            |                | 25 Момотюк Євгеній                  | Шкляр Григорій   | Дошка        | $\overline{\mathbf{3}}$ | 25             | $\overline{z}$    | 75                                 | 10               | 85        |

Рисунок 4.2 – Таблиця «Замовлення»

В розробленій програмній системі створено і протестовано форму зворотного звязку, яка дає змогу користувачеві написати повідомлення до державного підприємства «Клеваньске лісове господарство», яке в свою чергу приходить на пошту директора державного підпиємства. Зворотній зв'язок показаний на рис 4.3.

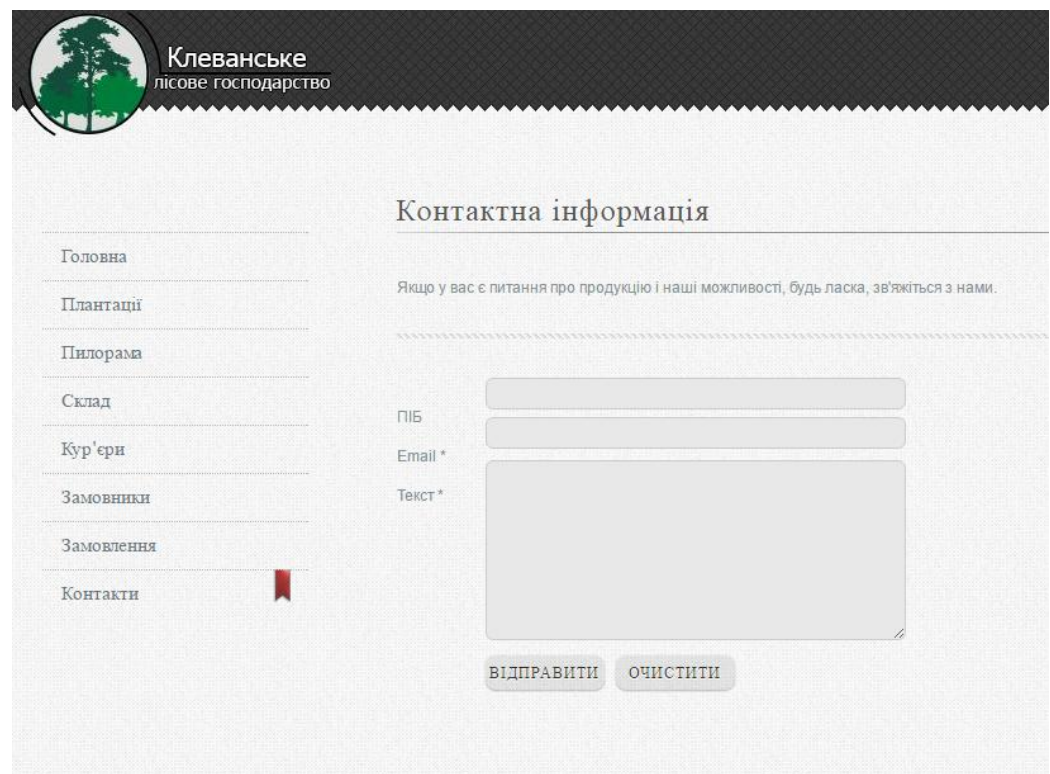

Рисунок 4.3 – Контактна інформація

4.3. Інструкція користувача

#### Компоненти ПЗ

Даний програмний продукт було розроблено на мові програмування PHP. Розроблення бази даних проводилось на основі СУБД MySQL. Було використано набір інструментів Open Server. Open Server – це програмне середовище і портативна серверна платформа, створене для веб-розробників. Програмний комплекс має велийкий набір серверного програмного забезпечення, багатофункціональний продуманий інтерфейс, володіє можливостями з налаштування компонентів та адміністрування.

Встановлення

Для правильного функціонування програмного продукту необхідно встановити інтерпретатор мови програмування PHP, MySQL. Підключення бази даних. Найбільш важливим є підключення до мережі Інтернет.

Налаштування ПЗ.

Додаткові налаштування не потрібні

Базові функції ПЗ.

Були реалізовані наступні функції:

- 1. Здійснення замовлення;
- 2. Запис в базу даних;
- 3. Забзечення користувача інформацією;
- 4. Формування звітності;
- 5. Облік продукції на складі;
- 6. Перервірка на наявність товару;
- 7. Список та кількість продукції;

## Висновки до четвертого розділу

Було проведене функціональне тестування, де було визначено як позитивні так і негативні результати виконання тестів. Описано детально розгортання системи, для функціонування розробленої веб-орієнтованої програмної системи та інструкцію користувача для кращої продуктивності системи: компоненти пз, встановлення пз, налаштування пз, базові функції пз.

#### ВИСНОВКИ

Під час виконання дипломного проекту було проаналізовано предметну область та здійснено опис специфікації вимог. Також проведено огляд існуючих аналогів, де було визначено всі характеристики систем та на основі аналізу переваг і недоліків було спроектовано власну веб-систему. Наведено діаграми використання для акторів системи та здійснено їх розкадровку. Визначено всі функціональні та не функціональні вимоги до системи.

Визначено архітектуру системи, спроектовано базу даних, інтерфейс користувача та об'єктну модель програмного засобу. Спроектовано структурну схему програмної системи та здійснений її опис. Також проведено збір та аналіз вхідних даних, побудовано UML-діаграми станів до кожного модуля програмної системи. Визначено основні елементи бази даних та встановлено зв'язки між ними та подано інформаційну модель бази даних.

При розробці веб-орієнтованої програмної системи було обрано мову PHP, та розділено програмний продукт на вісім модулів. Реалізуючи базу даних було обрано систему управління базами даних MySQL.

Для коректної роботи веб-орієнтованої програмної систему було проведено функціональне тестування, де було визначено як позитивні так і негативні результати виконання тестів. Описано детально розгортання системи, для функціонування розробленої веб-орієнтованої програмної системи та інструкцію користувача для кращої продуктивності системи: компоненти пз, встановлення пз, налаштування пз, базові функції пз

#### СПИСОК ВИКОРИСТАНИХ ДЖЕРЕЛ

- 1. Синякевич Ігор Макарович «Екологічна і лісова політика»
- 2. Вакулюк Павло Гаврилович «Лісовідновлення та лісорозведення в Україні: монографія»
- 3. Голубчак Олексій Іванович «Формування молодих деревостанів Горган: результати дослідження та практичні рекомендації»
- 4. Пітер Пірс «ОСНОВИ ЕКОНОМІКИ ЛІСОВОГО ГОСПОДАРСТВА»
- 5. Анфилатов В.С. и др. Системный анализ в управлении. М.: Финансы и статистика, 2002.
- 6. Барышников А. А., Кузьмин А. М. Формы применения функциональностоимостного анализа //«Машиностроитель», № 6, 2001.
- 7. Богданов А. А. Всеобщая организационная наука (тектология). В 3-х томах. М.: 1995. - Т 1-3.
- 8. Волкова В.Н., Денисов А.А. Основы теории систем и системного анализа. Учебник, издание 2. СПб.: Изд-во СПбГГУ, 1999.
- 9. Вощинин А.П, Сотиров Г.Р. Оптимизация в условиях неопределенности. МЭИ-СССР, Техника: НРБ (книга+дискета), 1989.
- 10. Денисов А.А., Колесников Д.Н. Теория больших систем управления. -Л.: Энергоатомидат, 1992.
- 11. Дивак М.П, Гладiй Г.М. Методичнi вказiвки до самостiйного вивчення роздiлу "Використання методiв iнтервального аналiзу для моделювання економiчних систем" курсу "Системний аналiз". Тернопiль, ТIНГ, 1994.
- 12. Калянов Г.Н. CASE структурный системный анализ. -М.:Лори 1996. 242.
- 13. Катренко А.В. Системний аналіз об'єктів та процесів комп'ютеризації. Навчальний посібник. Львів, "Новий світ-2000", 2003. 424 с.
- 14. Основы системного анализа и проектирования АСУ./ под. ред.А.А.Павлова. -К: Вища школа, 1991.
- 15. Перегудов Ф.И, Тарасенко Ф.П. Введение в системный анализ. М: Высшая школа, 1992.
- 16. Саченко А.А., Володарский Е.Т. Методические указания к выполнению самостоятельной работы по дисциплинам: "Системный анализ", "Основы планирования эксперимента". Тернополь, ТИНХ,1990.
- 17. Системный анализ и структуры управления./ под ред. В.Г.Щорина -М.: Знание, 1975.
- 18. Герберт Шілдт. PHP для початківців. Пер. з англ. М: ЕКОМ Паблішерз 2007.
- 19. Герберт Шілдт. Повний довідник по PHP 4-е видання. Пер. з англ. М: видавничий дім «Вільямс» 2010.
- 20. Максим Кузнєцов , Ігор Сімдянов MySQL 5

# Додаток А

# Функціональне тестування

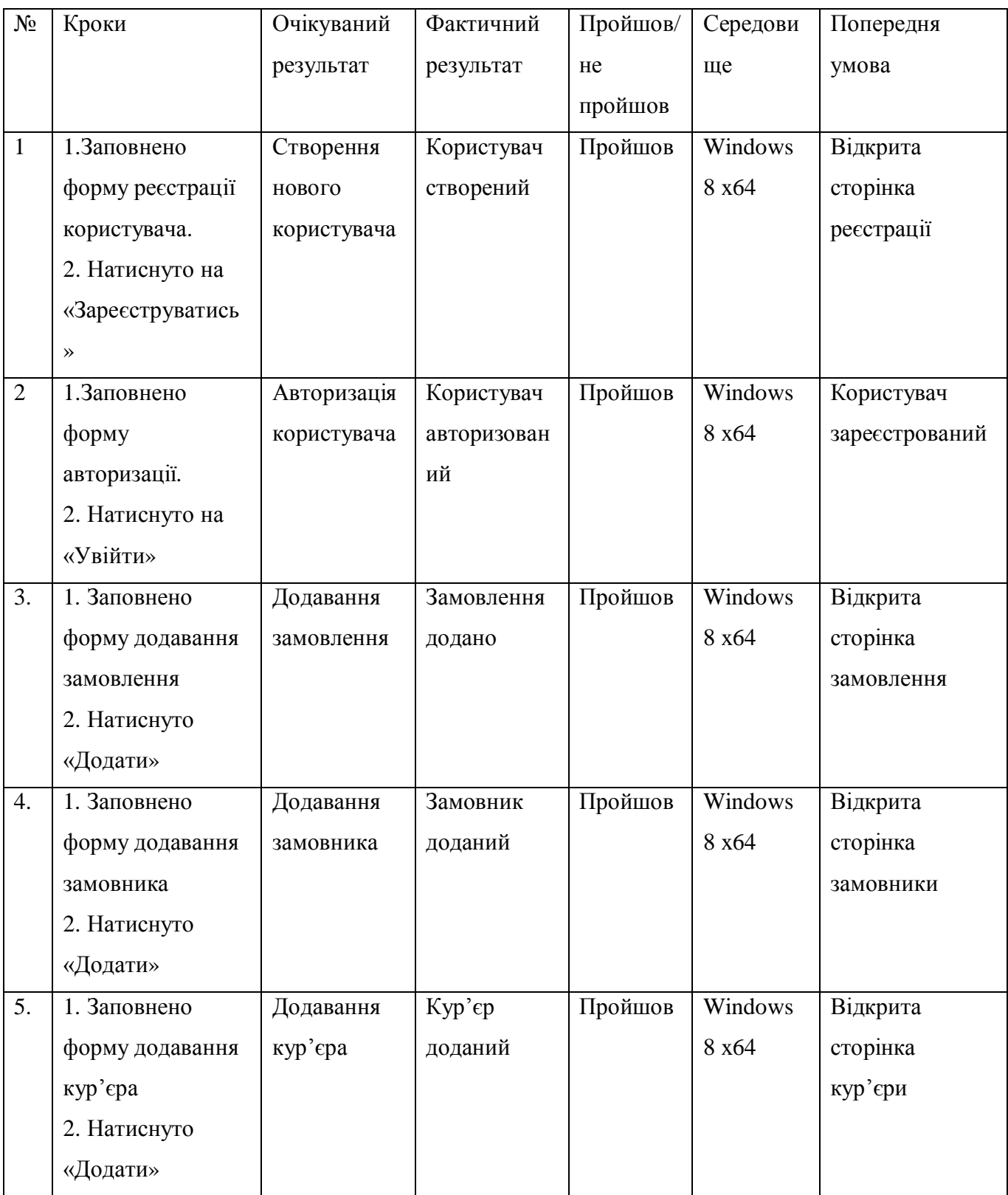

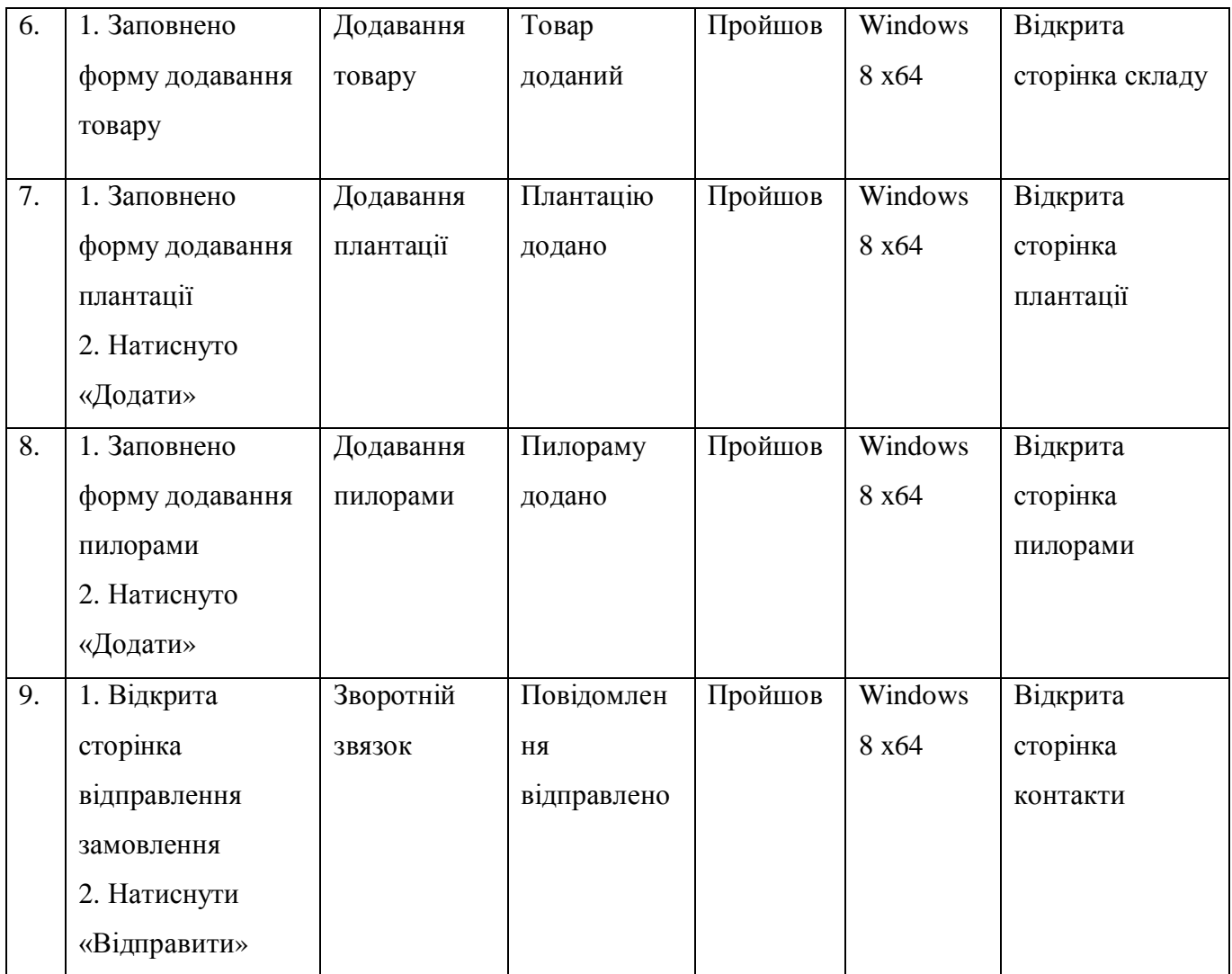

## ДОДАТОК Б

### UNIT-ТЕСТУВАННЯ

## **Лістинг коду тесту :**

<body>

<table cellpadding="1" cellspacing="1" border="1">

<thead>

<tr><td rowspan="1" colspan="3">New Test</td></tr>

</thead><tbody>

<tr><td>open</td>

 $<$ td $>$ /ru/

```
product_id=1461&filter=MANUFFUNAM=%D0%9C%D1%83%D0%B6%D1%81%D0%BA%D0
%BE%D0%B9=12=%D0%9F%D0%9E%D0%9B</td>
```
 $| |$ 

 $\langle tr \rangle$ 

```
<tr><td>clickAndWait</td>
```
<td>link=На складе</td>

 $< | |$ 

 $\langle t$ r $>$ 

 $<$ tr $>$ 

```
<td>clickAndWait</td>
```
<td>css=img[alt=&quot;21 Le Fou men&quot;]</td>

 $| |$ 

 $\langle tr \rangle$ 

 $<$ tr $>$ 

<td>click</td>

<td>css=#button-cart &gt; span</td>

 $< | |$ 

 $\langle$ tr $>$  $<$ tr $>$ 

<td>clickAndWait</td>

<td>xpath=(//button[@type='button'])[2]</td>

 $| |$ 

 $\langle tr \rangle$ 

```
<tr>
```
<td>clickAndWait</td>

```
<td>css=img[alt=&quot;Удалить&quot;]</td>
```
 $d |$ 

 $\langle t$ r $>$ 

 $<$ tr $>$ 

<td>click</td>

 $d |$ 

 $\langle tr \rangle$ 

</tbody></table>

 $<\!\!/\mathrm{body}\!\!>$ 

 $\langle$ html $>$ 

## ДОДАТОК В

## ВИХІДНИЙ КОД ПРОГРАМНОГО ПРОДУКТУ

<title>Реалізація продукції ДП Клеванське лісове господарство</title>

</head>

<body>

 $\langle$ ?php

include "db.php";

\$result = mysql\_query("INSERT INTO pulorama

(data\_postavku,Nazva\_plantasii,Tup\_derevunu,kilkist\_kubiv,sina\_kub,Nazva\_materialu) VALUES

('\$\_POST[data\_postavku]', '\$\_POST[Nazva\_plantasii]', '\$\_POST[Tup\_derevunu]',

```
'$ POST[kilkist_kubiv]', '$_POST[sina_kub]', '$_POST[Nazva_materialu]')");
```

```
if($result == true)
```
{ echo "Дані успішно додано."; }else

```
 { echo mysql_error(); }?>
```
 $\langle a \cdot \rangle$ href="index.php"> Назад  $\langle a \rangle$ 

</body>

</html>

```
<!DOCTYPE html PUBLIC "-//W3C//DTD XHTML 1.0 Transitional//EN"
```
"http://www.w3.org/TR/xhtml1/DTD/xhtml1-transitional.dtd">

 $\lt$ html xmlns="http://www.w3.org/1999/xhtml" xml:lang="ru" lang="ru">

<head>

```
 <meta http-equiv="content-type" content="text/html; charset=utf-8" />
```

```
 <title>Реалізація продукції ДП Клеванське лісове господарство</title>
```
</head>

```
 <body>
```
<?php

include "db.php";

\$result = mysql\_query("INSERT INTO plantasii

(Nazva\_plantasii,data\_posadku,data\_vurybku,ploshcha\_plantasii,lisnuk\_PIB,mob\_nom\_lisnuka) VALUES ('\$\_POST[Nazva\_plantasii]', '\$\_POST[data\_posadku]', '\$\_POST[data\_vurybku]', '\$\_POST[ploshcha\_plantasii]', '\$\_POST[lisnuk\_PIB]', '\$\_POST[mob\_nom\_lisnuka]')");

 $if$ (\$ $result == true$ )

{ echo "Дані успішно додано."; } else

{echo mysql\_error(); }?>

 $\langle a \rangle$  href="index.php"> Назад  $\langle a \rangle$ 

</body>

</html>

<?php

 $$db = myself\_connect('localhost', 'hholik', '888000');$ 

mysql\_select\_db('misha', \$db);

mysql\_query("set\_client = 'utf8'");

```
mysql_query("set character_set_results = 'utf8'");
```
mysql\_query("set collation\_connection = 'utf8\_general\_ci'");

mysql\_query("SET NAMES utf8");

?><!DOCTYPE html PUBLIC "-//W3C//DTD XHTML 1.0 Transitional//EN"

"http://www.w3.org/TR/xhtml1/DTD/xhtml1-transitional.dtd">

<html xmlns="http://www.w3.org/1999/xhtml" xml:lang="ru" lang="ru">

<head>

```
 <meta http-equiv="content-type" content="text/html; charset=utf-8" />
```
<title>Реалізація продукції ДП Клеванське лісове господарство</title>

</head>

<body>

<?php

include "db.php";

```
$result= mysql_query("DELETE FROM plantasii $_GET[type] WHERE id= '$_POST[id]'");
```
 $if$ (\$result == true)

{ echo "Дані успішно видалено."; } else

{ echo mysql\_error(); }

?><a href="index.php"> Назад </a>

</body>

</html>

```
<div class="tab">
```
<h1>Кур'єри</h1>

<table class = "table\_kureru">

 $<$ tr $>$ 

<td class = "table\_kureru\_head1">№</td> <td class = "table\_kureru\_head2">ПІБ кур'єра</td> <td class = "table\_kureru\_head3">Телефон</td> <td class = "table\_kureru\_head4">Назва авто</td> <td class = "table\_kureru\_head5">Номер авто</td> <td class = "table\_kureru\_head6">Ціна доставки</td>  $\langle t$ r $>$ 

<?php

include "db.php";

\$result = mysql\_query("SELECT \* FROM kureru");

if  $(mysql\_num\_rows(\$result) > 0)$ 

{\$row = mysql\_fetch\_array(\$result);

do

{echo ' <tr class = "table\_kureru\_head11">

<td class = "table\_kureru\_head1"><a><p>'.\$row[Kod\_kur].'</p></a></td> <td class = "table\_kureru\_head2"><a><p>'.\$row[PIB\_kur].'</p></a></td> <td class = "table\_kureru\_head3"><a><p>'.\$row[Mob\_nom\_kur].'</p></a></td>  $\lt$ td class = "table\_kureru\_head4"> $\lt$ a $\gt$  $\lt$ p $\gt$ '.\$row[Nazva\_avto].' $\lt$ /p $\gt$  $\lt$ /a $\gt$  $\lt$ /td $\gt$ <td class = "table\_kureru\_head5"><a><p>'.\$row[nomer\_avto].'</p></a></td>  $<$ td class  $=$ 

"table\_kureru\_head6"><a><p>'.\$row[sina\_dost\_za\_km].'</p></a></td>

 $\langle \text{tr} \rangle$ 

while  $(\text{from} = \text{mysgl\_fetch\_array}(\text{Sresult}))$ ;

 $\}$  ?>  $\lt$ /table>

<!-- Ссылки на вызов модальных окон-->

<a href="#win11111" class="button13">Додати</a>

 $\alpha$  href="#win22222" class="button13">Редагувати $\alpha$ 

 $\alpha$  href="#win33333" class="button13">Видалити</a>

 $\alpha$  href="#win44444" class="button13">Пошук $\alpha$ 

<!-- Модальное окно №1 -->

 $\langle a \text{ href}$ ="#x" class="overlay" id="win11111"> $\langle a \rangle$ 

<div class="popup">

<form action="add\_kur.php" method="post">

ПІБ кур'єра:</br>

<input type="text" name="PIB\_kur"/></br></br>

Номер телефону:</br>

<input type="text" name="Mob\_nom\_kur"/></br></br>

Назва авто:</br>

<input type="text" name="Nazva\_avto"/></br></br>

Номер авто:</br>

<input type="text" name="nomer\_avto"/></br></br>

Ціна доставки:</br>

<input type="text" name="sina\_dost\_za\_km"/></br></br>

<input type="submit" name="submit" value="Додати"/>

</form>

<a class="close"title="Закрити" href="#close"></a>

 $\langle$ div $>$ 

<!-- Модальное окно №2 -->

 $\alpha$  href="#x" class="overlay" id="win22222"> $\alpha$ 

<div class="popup">

2Здесь вы можете разместить любое содержание, текст с картинками или видео!

```
 <a class="close" title="Закрити" href="#close"></a>
```
 $\langle$ div $>$ 

```
<!-- Модальное окно №3 -->
```

```
\langle a \text{ href}="#x" class="overlay" id="win33333">\langle a \rangle
```

```
 <div class="popup">
```

```
 <form action="delete_kur.php" method="post">
```
 $ID$  </br>

```
 <input type="text" name="id" size="10"/></br></br>
```
<input type="submit" name="submit" value="Видалити"/>

</form>

```
 <a class="close" title="Закрити" href="#close"></a>
```
 $\langle$ div>

```
<!-- Модальное окно №4 -->
```

```
\alpha href="#x" class="overlay" id="win44444">\alpha
```

```
 <div class="popup">
```

```
 <a class="close" title="Закрити" href="#close"></a>
```
 $\langle$ div $>$ 

 $\langle$ div>

```
 <div class="tab">
```

```
\langle h1\rangleПлантації\langle h1\rangle
```
<table class = "table\_plant">

 $<$ tr $>$ 

<td class = "table\_plant\_head1">№</td>

```
<td class = "table_plant_head2">Назва плантації</td>
```
```
<td class = "table_plant_head3">Дата посадки</td>
<td class = "table_plant_head4">Дата вирубки</td>
<td class = "table_plant_head5">Площа</td>
<td class = "table_plant_head6">ПІБ лісника</td>
<td class = "table_plant_head7">Телефон</td>
\langle tr \rangle
```
<?php

include "db.php";

\$result = mysql\_query("SELECT \* FROM plantasii");

```
if (mysql\_num\_rows(\$result) > 0)
```
{

```
$row = mysql_fetch_array($result);
```
do

{

echo '

```
<tr class = "table_plant_head11">
                          <td class = "table_plant_head1"><a><p>'.$row[id].'</p></a></td>
                          <td class = "table_plant_head2"><a><p>'.$row[Nazva_plantasii].'</p></a></td>
                          <td class = "table_plant_head3"><a><p>'.$row[data_posadku].'</p></a></td>
                          \langle \text{td class} = \text{''table plant head4''} \rangle \langle \text{d} \rangle.$row[data_vurybku].'\langle \text{d} \rangle \langle \text{d} \rangle<td class ="table_plant_head5"><a><p>'.$row[ploshcha_plantasii].'</p></a></td>
                          <td class = "table_plant_head6"><a><p>'.$row[lisnuk_PIB].'</p></a></td>
                          <td class ="table_plant_head7"><a><p>'.$row[mob_nom_lisnuka].'</p></a></td>
                          \langle tr \rangle
```
}

';

## while  $(\text{from} = \text{mysgl\_fetch\_array}(\text{Sresult}))$ ;

}

#### ?>

</table>

<!-- Ссылки на вызов модальных окон-->

<a href="#win1" class="button13">Додати</a>

<a href="#win2" class="button13">Редагувати</a>

<a href="#win3" class="button13">Видалити</a>

<a href="#win4" class="button13">Пошук</a>

<!-- Модальное окно №1 -->

 $\langle a \cdot \text{href} = \text{H} \cdot \text{h} \cdot \text{hess} = \text{H} \cdot \text{hess}$  and  $\text{H} \cdot \text{hess} = \text{H} \cdot \text{hess}$ 

<div class="popup">

<form action="add\_res.php" method="post">

Назва:</br>

<input type="text" name="Nazva\_plantasii"/></br></br>

Дата посадки:</br>

<input type="text" name="data\_posadku"/></br></br>

Дата вирубки:</br>

<input type="text" name="data\_vurybku"/></br></br>

Площа:</br>

<input type="text" name="ploshcha\_plantasii"/></br></br>

ПІБ лісника:</br>

<input type="text" name="lisnuk\_PIB"/></br></br>

Телефон:</br>

<input type="text" name="mob\_nom\_lisnuka"/></br></br>

<input type="submit" name="submit" value="Додати"/>

</form>

<a class="close"title="Закрити" href="#close"></a>

 $\langle$ div $>$ 

<!-- Модальное окно №2 -->

```
\langle a \text{ href}="#x" class="overlay" id="win2">\langle a \rangle
```
<div class="popup">

2Здесь вы можете разместить любое содержание, текст с картинками или видео!

<a class="close" title="Закрити" href="#close"></a>

 $\langle$ div $\rangle$ 

<!-- Модальное окно №3 -->

 $\langle a \text{ href}$ ="#x" class="overlay" id="win3"> $\langle a \rangle$ 

<div class="popup">

<form action="delete\_res.php" method="post">

 $ID$  </br>

<input type="text" name="id" size="10"/></br></br>

<input type="submit" name="submit" value="Видалити"/>

</form>

<a class="close" title="Закрити" href="#close"></a>

</div>

<!-- Модальное окно №4 -->

 $\langle a \cdot \text{href} = \text{Hx} \cdot \text{class} = \text{vverlay} \cdot \text{id} = \text{win4} \cdot \text{class}$ 

<div class="popup">

4Здесь вы можете разместить любое содержание, текст с картинками или видео!

 $\alpha$  class="close" title="Закрити" href="#close"> $\alpha$ 

 $\langle$ div $>$ 

 $\langle$ div $>$ 

```
<div class="tab">
```
<h1>Пилорама</h1>

<table class = "table\_pulor">

 $<$ tr $>$ 

<td class = "table\_pulor\_head1">№</td>

<td class = "table\_pulor\_head2">Дата поставки</td>

<td class = "table\_pulor\_head3">Назва плантації</td>

<td class = "table\_pulor\_head4">Тип деревини</td>

<td class = "table\_pulor\_head5">Кількість</td>

<td class = "table\_pulor\_head6">Ціна</td>

<td class = "table\_pulor\_head7">Матеріал</td>

 $\langle tr \rangle$ 

<?php

include "db.php";

\$result = mysql\_query("SELECT \* FROM pulorama");

if (mysql\_num\_rows(\$result) > 0)

## {

\$row = mysql\_fetch\_array(\$result);

do

{

echo '

<tr class = "table\_pulor\_head11">

<td class = "table\_pulor\_head1"><a><p>'.\$row[Kod\_postavku].'</p></a></td>

<td class = "table\_pulor\_head2"><a><p>'.\$row[data\_postavku].'</p></a></td> <td class = "table\_pulor\_head3"><a><p>'.\$row[Nazva\_plantasii].'</p></a></td> <td class = "table\_pulor\_head4"><a><p>'.\$row[Tup\_derevunu].'</p></a></td> <td class = "table\_pulor\_head5"><a><p>'.\$row[kilkist\_kubiv].'</p></a></td>  $\lt$ td class = "table\_pulor\_head6"> $\lt$ a> $\lt$ p>'.\$row[sina\_kub].' $\lt$ /p> $\lt$ /a> $\lt$ /td>  $<$ td class  $=$ 

"table\_pulor\_head7"><a><p>'.\$row[Nazva\_materialu].'</p></a></td>

 $\langle t$ r $>$ '; while (\$row = mysql\_fetch\_array(\$result));

}

}

?>

</table>

<!-- Ссылки на вызов модальных окон-->

<a href="#win11" class="button13">Додати</a>

<a href="#win22" class="button13">Редагувати</a>

<a href="#win33" class="button13">Видалити</a>

<a href="#win44" class="button13">Пошук</a>

<!-- Модальное окно №1 -->

 $\alpha$  href="#x" class="overlay" id="win11"> $\alpha$ 

<div class="popup">

<form action="add\_2.php" method="post">

Дата поставки:</br>

<input type="text" name="data\_postavku"/></br></br>

Назва плантації:</br>

<input type="text" name="Nazva\_plantasii"/></br></br>

Тип деревини:</br>

<input type="text" name="Tup\_derevunu"/></br></br>

Кількість кубів:</br>

<input type="text" name="kilkist\_kubiv"/></br></br>

Ціна за куб:</br>

<input type="text" name="sina\_kub"/></br></br>

Назва матеріалу: </br>

<input type="text" name="Nazva\_materialu"/></br></br>

<input type="submit" name="submit" value="Додати"/>

</form>

<a class="close"title="Закрити" href="#close"></a>

 $\langle$ div $>$ 

```
<!-- Модальное окно №2 -->
```

```
\langle a \text{ href}="#x" class="overlay" id="win22">\langle a \rangle
```

```
 <div class="popup">
```
2Здесь вы можете разместить любое содержание, текст с картинками или видео!

<a class="close" title="Закрити" href="#close"></a>

 $\langle$ div $\rangle$ 

```
<!-- Модальное окно №3 -->
```
 $\langle a \text{ href}$ ="#x" class="overlay" id="win33"> $\langle a \rangle$ 

<div class="popup">

3Здесь вы можете разместить любое содержание, текст с картинками или видео!

<a class="close" title="Закрити" href="#close"></a>

 $\langle$ div $>$ 

<!-- Модальное окно №4 -->

```
\langle a \text{ href}="#x" class="overlay" id="win44">\langle a \rangle
```

```
 <div class="popup">
```
4Здесь вы можете разместить любое содержание, текст с картинками или видео!

```
 <a class="close" title="Закрити" href="#close"></a>
```
 $\langle$ div $>$ 

 $\langle$ div $>$ 

```
<div class="tab">
```
<h1>Склад</h1>

<table class = "table\_sklad">

 $<$ tr $>$ 

<td class = "table\_sklad\_head1">№</td>

<td class = "table\_sklad\_head2">Назва матеріалу</td>

<td class = "table\_sklad\_head3">Кількість</td>

<td class = "table\_sklad\_head4">Розміри</td>

<td class = "table\_sklad\_head5">Ціна(шт)</td>

 $\langle tr \rangle$ 

<?php

include "db.php";

```
 $result = mysql_query("SELECT * FROM sklad");
```

```
if (mysql_num_rows($result) > 0)
```
# {

```
$row = mysql_fetch_array($result);
```
do {

echo '

```
<tr class = "table_sklad_head11">
```
<td class = "table\_sklad\_head1"><a><p>'.\$row[Kod\_mat].'</p></a></td>

 $<$ td class  $=$ 

"table\_sklad\_head2"><a><p>'.\$row[Nazva\_materialu].'</p></a></td>

<td class = "table\_sklad\_head3"><a><p>'.\$row[kilkist].'</p></a></td>  $\lt$ td class = "table\_sklad\_head4"> $\lt$ a> $\lt$ p>'.\$row[rozmiru].' $\lt$ /p> $\lt$ /a> $\lt$ /td> <td class = "table\_sklad\_head5"><a><p>'.\$row[sina\_sht].'</p></a></td>  $\langle tr \rangle$ 

'; } while  $(\text{from} = \text{mysgl\_fetch\_array}(\text{Sresult}))$ ;

```
}
```

```
 ?>
```
</table>

<!-- Ссылки на вызов модальных окон-->

<a href="#win111111" class="button13">Додати</a>

<a href="#win222222" class="button13">Редагувати</a>

<a href="#win333333" class="button13">Видалити</a>

<a href="#win444444" class="button13">Пошук</a>

<!-- Модальное окно №1 -->

 $\langle a \text{ href}$ ="#x" class="overlay" id="win111111" $\langle a \rangle$ 

```
 <div class="popup">
```

```
 <form action="add_sklad.php" method="post">
```

```
Назва матеріалу:</br>
```

```
 <input type="text" name="Nazva_materialu"/></br></br>
```
Кількість:</br>

<input type="text" name="kilkist"/></br></br>

Розміри:</br>

<input type="text" name="rozmiru"/></br></br>

Ціна (шт):</br>

```
 <input type="text" name="sina_sht"/></br></br>
```
<input type="submit" name="submit" value="Додати"/>

</form>

<a class="close"title="Закрити" href="#close"></a>

 $\langle$ div $>$ 

```
<!-- Модальное окно №2 -->
```

```
\langle a \text{ href} = \text{#x} \text{'' class} = \text{''overlay'' id} = \text{``win222222''} \rangle
```

```
 <div class="popup">
```
2Здесь вы можете разместить любое содержание, текст с картинками или видео!

<a class="close" title="Закрити" href="#close"></a>

 $\langle$ div $\rangle$ 

```
<!-- Модальное окно №3 -->
```
 $\langle a \text{ href}$ ="#x" class="overlay" id="win333333"> $\langle a \rangle$ 

```
 <div class="popup">
```
<form action="delete\_sklad.php" method="post">

 $ID$  </br>

<input type="text" name="id" size="10"/></br></br>

<input type="submit" name="submit" value="Видалити"/>

</form>

<a class="close" title="Закрити" href="#close"></a>

 $\langle$ div $>$ 

```
<!-- Модальное окно №4 -->
```

```
\alpha href="#x" class="overlay" id="win444444">\alpha
```
<div class="popup">

4Здесь вы можете разместить любое содержание, текст с картинками или видео!

```
 <a class="close" title="Закрити" href="#close"></a>
```
 $\langle$ div $>$ 

 $\langle$ div $>$ 

<div class="tab">

```
 <h1>Склад</h1>
```

```
<table class = "table_sklad">
<tr><td class = "table_sklad_head1">№</td>
<td class = "table_sklad_head2">Назва матеріалу</td>
<td class = "table_sklad_head3">Кількість</td>
<td class = "table_sklad_head4">Розміри</td>
<td class = "table_sklad_head5">Ціна(шт)</td>
\langle tr>
```
<?php

include "db.php";

\$result = mysql\_query("SELECT \* FROM sklad");

if  $(mysql\_num\_rows(\$result) > 0)$ 

{

\$row = mysql\_fetch\_array(\$result);

do

{

echo '

```
\langletr class = "table_sklad_head11">
                       <td class = "table_sklad_head1"><a><p>'.$row[Kod_mat].'</p></a></td>
                       <td class ="table_sklad_head2"><a><p>'.$row[Nazva_materialu].'</p></a></td>
                       \lttd class = "table_sklad_head3">\lta>\ltp>'.$row[kilkist].'\lt/p>\lt/a>\lt/td>
                       <td class = "table_sklad_head4"><a><p>'.$row[rozmiru].'</p></a></td>
                        <td class = "table_sklad_head5"><a><p>'.$row[sina_sht].'</p></a></td>
                       \langle tr \rangle
```

```
while ($row = mysql_fetch_array($result));
```
}

?>

';

}

</table>

<!-- Ссылки на вызов модальных окон-->

```
 <a href="#win111111" class="button13">Додати</a>
```
<a href="#win222222" class="button13">Редагувати</a>

<a href="#win333333" class="button13">Видалити</a>

 $\alpha$  href="#win444444" class="button13">Пошук $\alpha$ 

```
<!-- Модальное окно №1 -->
```

```
\langle a \text{ href}="#x" class="overlay" id="win111111">\langle a \rangle
```
<div class="popup">

<form action="add\_sklad.php" method="post">

Назва матеріалу:</br>

<input type="text" name="Nazva\_materialu"/></br></br>

Кількість:</br>

<input type="text" name="kilkist"/></br></br>

Розміри:</br>

<input type="text" name="rozmiru"/></br></br>

Ціна (шт):</br>

<input type="text" name="sina\_sht"/></br></br>

<input type="submit" name="submit" value="Додати"/>

</form>

<a class="close"title="Закрити" href="#close"></a>

 $\langle$ div>

<!-- Модальное окно №2 -->

 $\alpha$  href="#x" class="overlay" id="win222222"> $\alpha$ >

<div class="popup">

2Здесь вы можете разместить любое содержание, текст с картинками или видео!

 $\alpha$  class="close" title="Закрити" href="#close"> $\alpha$ 

 $\langle$ div $>$ 

<!-- Модальное окно №3 -->

 $\langle a \text{ href}$ ="#x" class="overlay" id="win333333"> $\langle a \rangle$ 

<div class="popup">

<form action="delete\_sklad.php" method="post">

```
ID </br>
```

```
 <input type="text" name="id" size="10"/></br></br>
```

```
 <input type="submit" name="submit" value="Видалити"/>
```
</form>

```
\alpha class="close" title="Закрити" href="#close">\alpha
```
 $\langle$ div $\rangle$ 

```
<!-- Модальное окно №4 -->
```

```
\alpha href="#x" class="overlay" id="win444444">\alpha
```
<div class="popup">

```
 <a class="close" title="Закрити" href="#close"></a>
```
 $\langle$ div>

 $\langle$ div $>$ 

```
 <div class="tab">
```

```
 <h1>Замовлення</h1>
```
<table class = "table\_zamovlennia">

 $<$ tr $>$ 

```
<td class = "table_zamovlennia_head1">№</td>
<td class = "table_zamovlennia_head2">ПІБ замовника</td>
<td class = "table_zamovlennia_head3">ПІБ кур'єра</td>
<td class = "table_zamovlennia_head4">Матеріал</td>
<td class = "table_zamovlennia_head5">Кількість</td>
<td class = "table_zamovlennia_head6">Ціна</td>
<td class = "table_zamovlennia_head7">Шлях доставки</td>
<td class = "table_zamovlennia_head8">Сума за матеріал</td>
<td class = "table_zamovlennia_head9">Сума за дорогу</td>
<td class = "table_zamovlennia_head10">До оплати</td>
\langle tr>
```

```
 <?php
```

```
 include "db.php";
```

```
 $result = mysql_query("SELECT * FROM zamovlennia");
```

```
if (mysql_num_rows($result) > 0)
```
{

```
$row = mysql_fetch_array($result);
```
do {

echo '

<tr class = "table\_zamovlennia\_head11">

```
<td class =
```
"table\_zamovlennia\_head1"><a><p>'.\$row[Kod\_zamovlennia].'</p></a></td>

 $<$ td class  $=$ 

"table\_zamovlennia\_head2"><a><p>'.\$row[PIB\_zamovnuka].'</p></a>></td>

 $\lt$ td class = "table\_zamovlennia\_head3"> $\lt$ a> $\lt$ p>'.\$row[PIB\_kur].' $\lt$ /p> $\lt$ /a> $\lt$ /td>

 $<$ td class  $=$ 

"table\_zamovlennia\_head4"><a><p>'.\$row[Nazva\_mateialu].'</p></a></td>

<td class = "table\_zamovlennia\_head5"><a><p>'.\$row[kilkist].'</p></a></td>

<td class = "table\_zamovlennia\_head6"><a><p>'.\$row[sina\_sht].'</p></a></td>

 $<$ td class  $=$ 

"table\_zamovlennia\_head7"><a><p>'.\$row[shliah\_dostavku\_km].'</p></a></td>

#### $<$ td class  $=$

"table\_zamovlennia\_head8"><a><p>'.\$row[vsiogo\_za\_material].'</p></a></td>

 $<$ td class  $=$ 

"table\_zamovlennia\_head9"><a>>:\\$row[vsiogo\_za\_dorogu].' $\langle p \rangle$  \simplex{\math}

 $<$ td class  $=$ 

"table\_zamovlennia\_head10"><a><p>'.\$row[Vsiogo\_do\_splatu].'</p></a></td>

```
';
}
while (\text{from} = \text{mysgl\_fetch\_array}(\text{Sresult}));
```
?>

}

</table>

<!-- Ссылки на вызов модальных окон-->

<a href="#win1\_1" class="button13">Додати</a>

<a href="#win2\_2" class="button13">Редагувати</a>

<a href="#win3\_3" class="button13">Видалити</a>

<a href="#win4\_4" class="button13">Пошук</a>

<!-- Модальное окно №1 -->

<a href="#x" class="overlay" id="win1\_1"></a>

<div class="popup">

<form action="add\_res.php" method="post">

111Назва матеріалу:</br>

<input type="text" name="Nazva\_plantasii"/></br></br>

Кількість:</br>

<input type="text" name="data\_posadku"/></br></br>

Розміри:</br>

<input type="text" name="data\_vurybku"/></br></br>

 $\langle t$ r $>$ 

Ціна (шт):</br>

<input type="text" name="ploshcha\_plantasii"/></br></br>

ПІБ лісника:</br>

<input type="text" name="lisnuk\_PIB"/></br></br>

Телефон:</br>

<input type="text" name="mob\_nom\_lisnuka"/></br></br>

<input type="submit" name="submit" value="Додати"/>

</form>

<a class="close"title="Закрити" href="#close"></a>

 $\langle$ div $>$ 

```
<!-- Модальное окно №2 -->
```
 $\alpha$  href="#x" class="overlay" id="win2\_2"> $\alpha$ 

<div class="popup">

2Здесь вы можете разместить любое содержание, текст с картинками или видео!

<a class="close" title="Закрити" href="#close"></a>

 $\langle$ div $>$